## CADAL 新门户资源 介绍与使用 哈尔滨工业大学图书馆 2021年6月23日

### CADAL简介

### 如何访问CADAL资源

### 如何使用CADAL资源

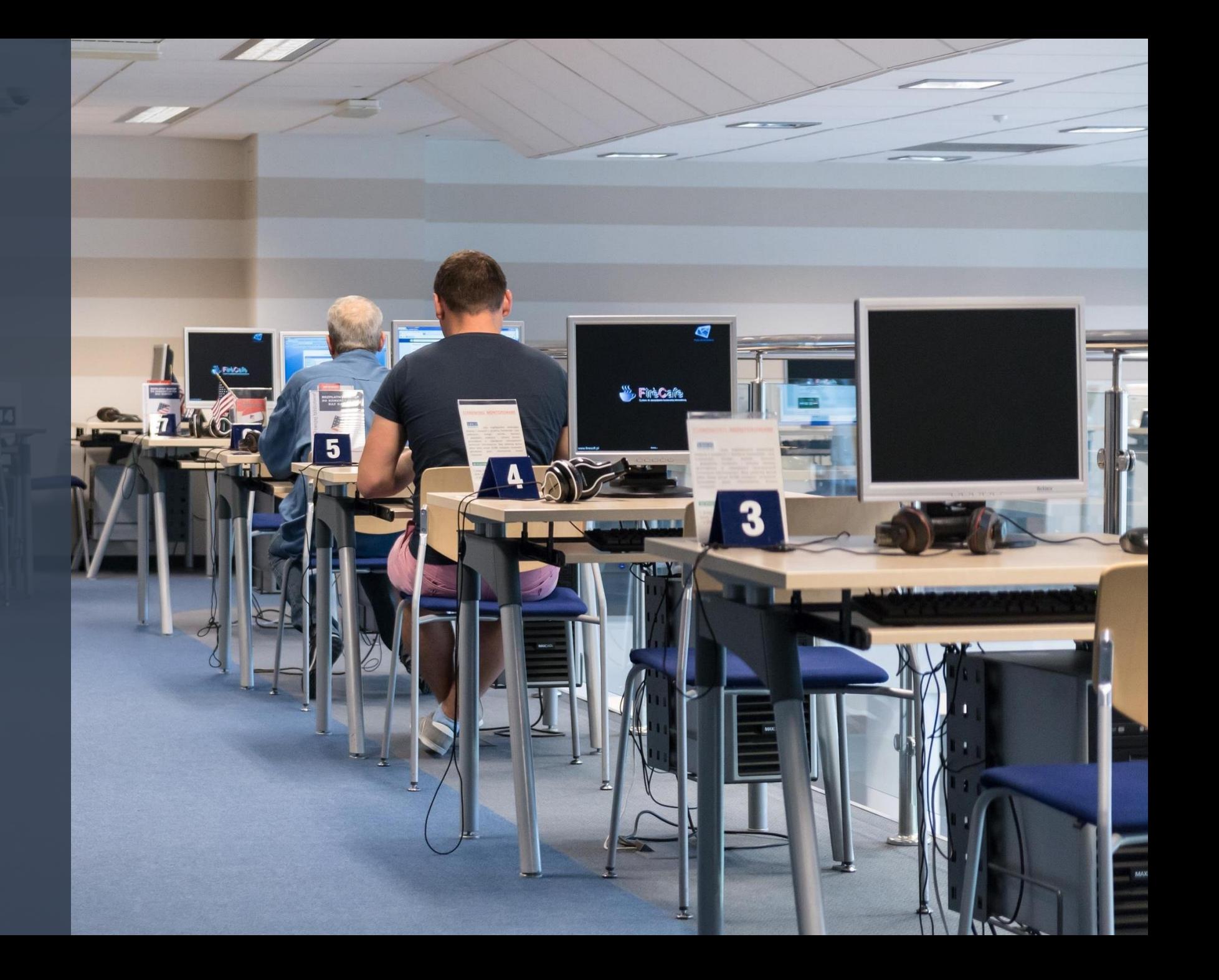

## CADAL简介

CADAL全称 "China Academic Digital Associative Library"——大学数字图 书馆国际合作计划。是国家"十五" 期间"211工程"公共服务体系建设 的重要组成部分。

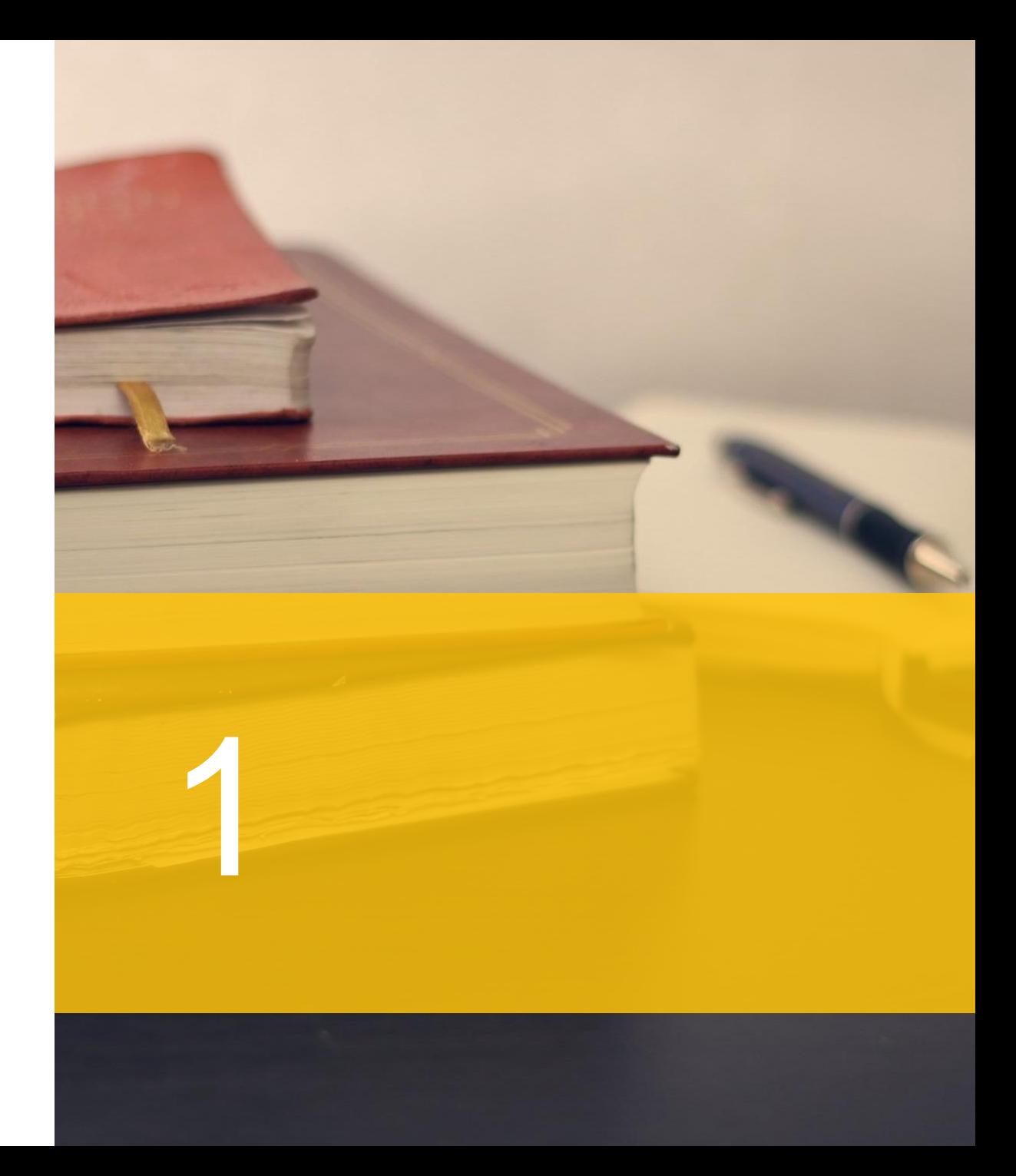

CADAL项目建设的数字图书馆,提供一站式的个性化知识服务,将包含理、 工、农、医、人文、社科等多种学科的科学技术与文化艺术,包括书画、建筑工 程、篆刻、戏剧、工艺品等在内的多种类型媒体资源进行数字化整合,通过因特 网向参与建设的高等院校、学术机构提供教学科研支撑,并与世界人民共享中国 学术资源,宣传中国的文明与历史,具有重大的实用意义、研究价值和发展前景。

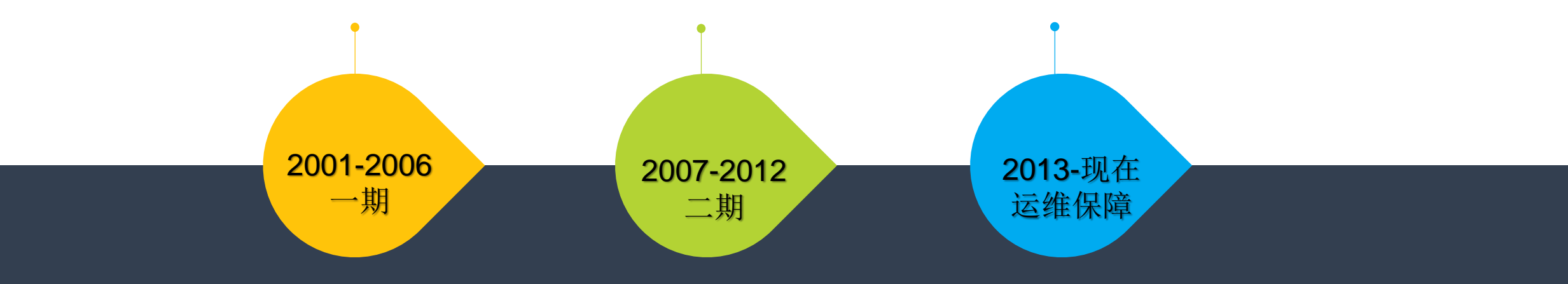

CADAL项目一直秉持"增量提质,扩大特色资源建设"理念,紧紧 围绕CADAL项目总体目标,建设海量的高技术水平的学术数字图书馆

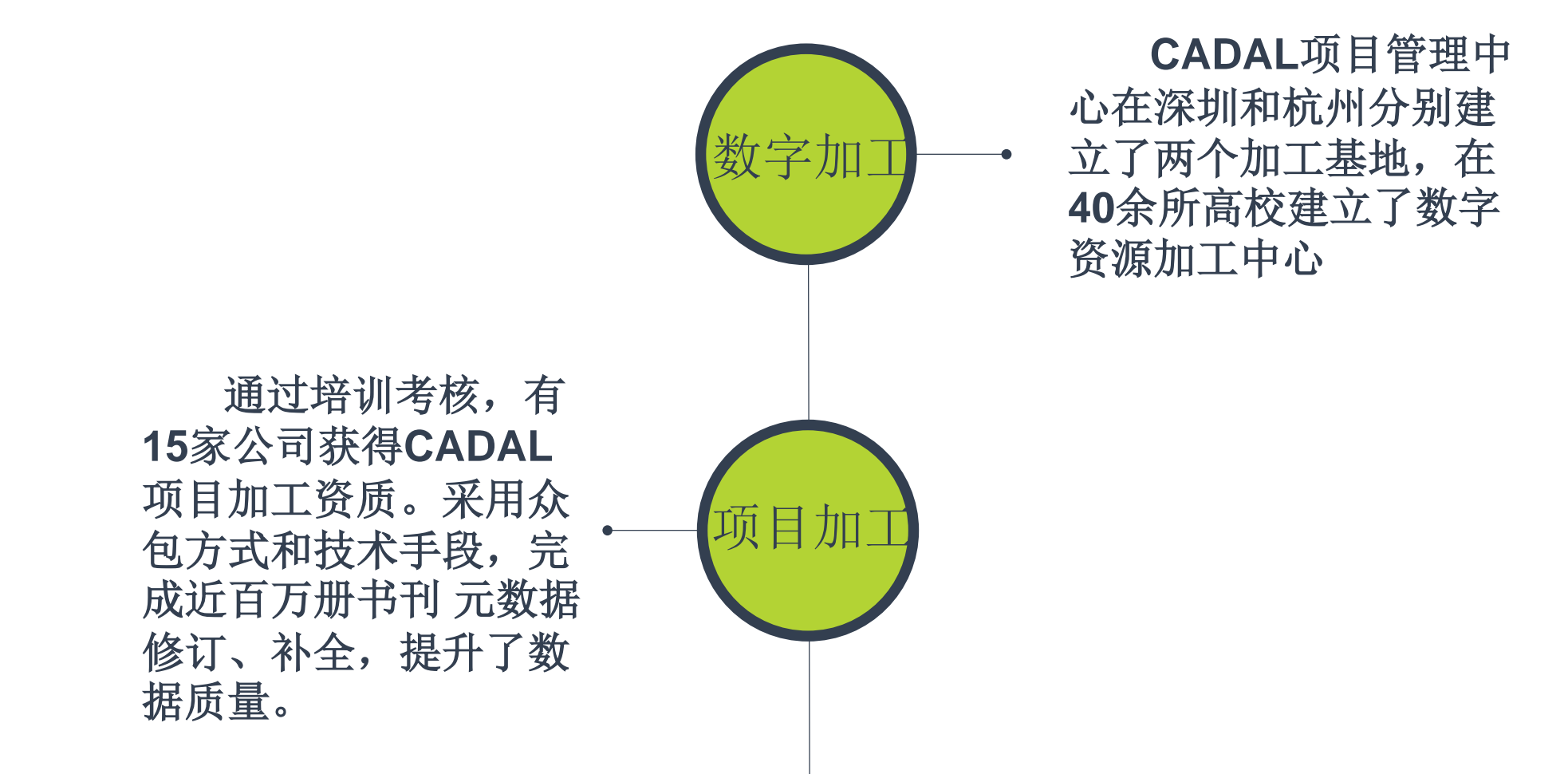

截止**2019**年**12**月,**CADAL** 项目加工完成多种类型的海量数 据,数据量近**280**万册(件)

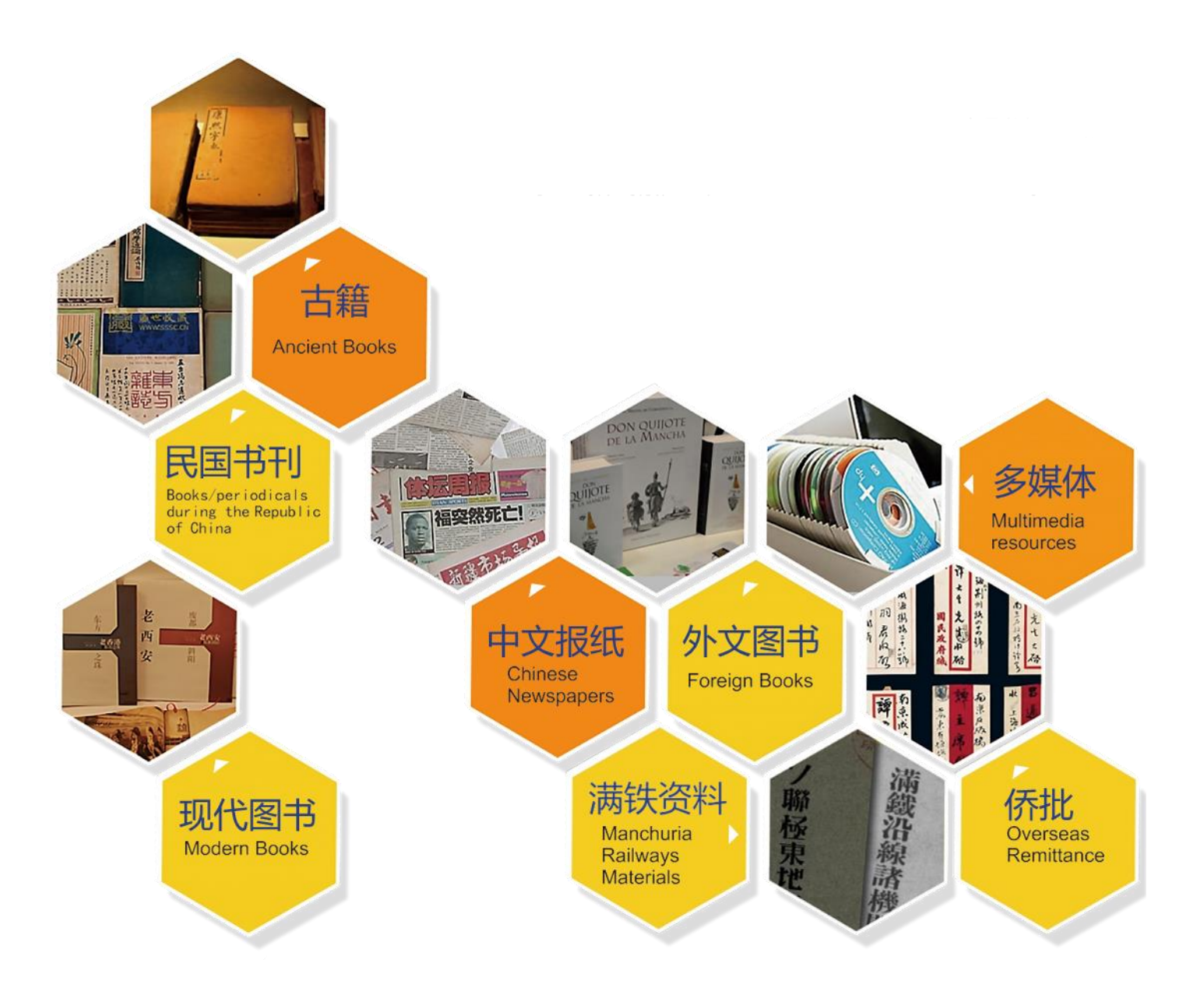

## 访问CADAL新门户主页

- 、图书馆主页底部相关链接栏有**CADAL**新门户链接
- 、通过**OPAC**馆藏查找相关**CADAL**资源
- 、**CADAL**数字图书馆主页**http://cadal.edu.cn/index/home**

服务

概况

联系我们

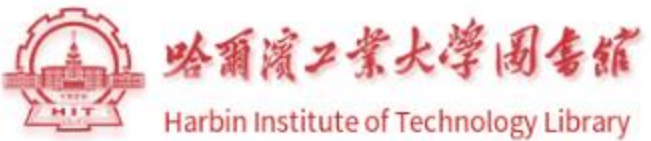

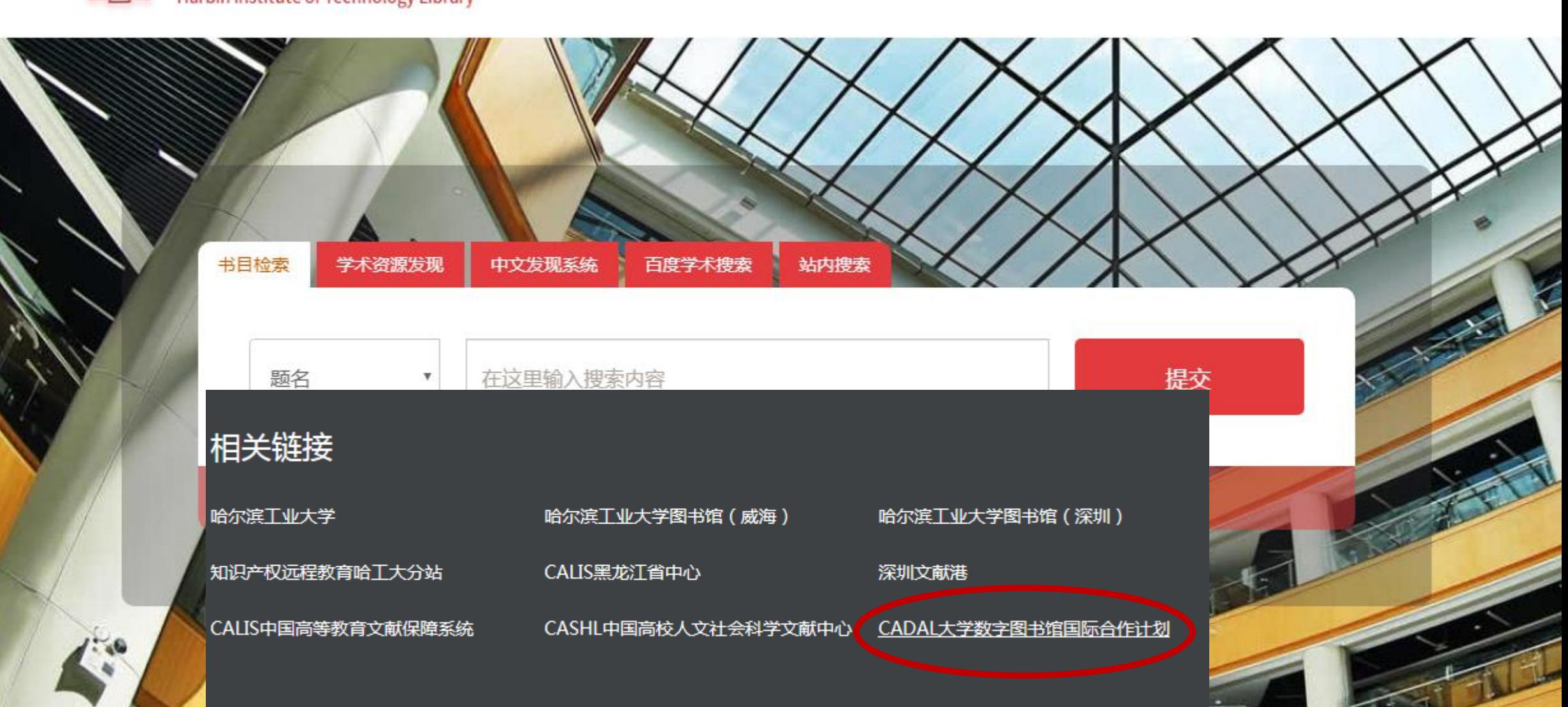

首页

资源

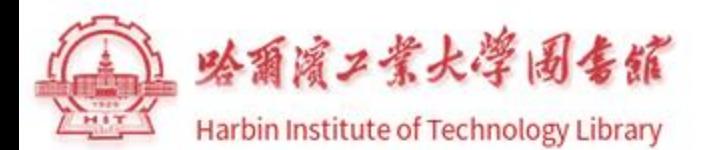

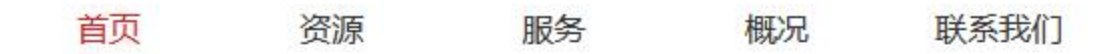

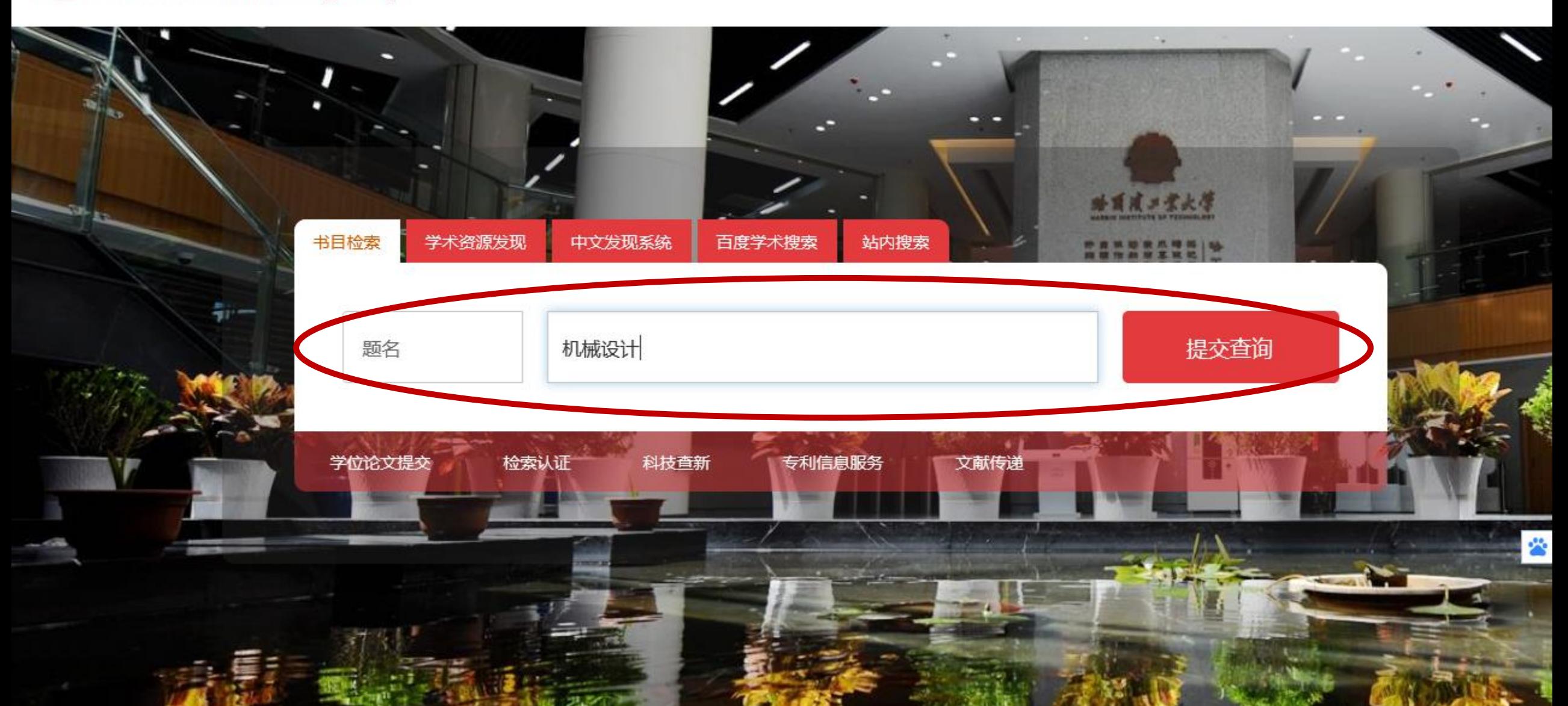

#### 哈尔滨工业大学图书馆书目检索系统 **I** LIB

**Online Public Access Catalogue** 

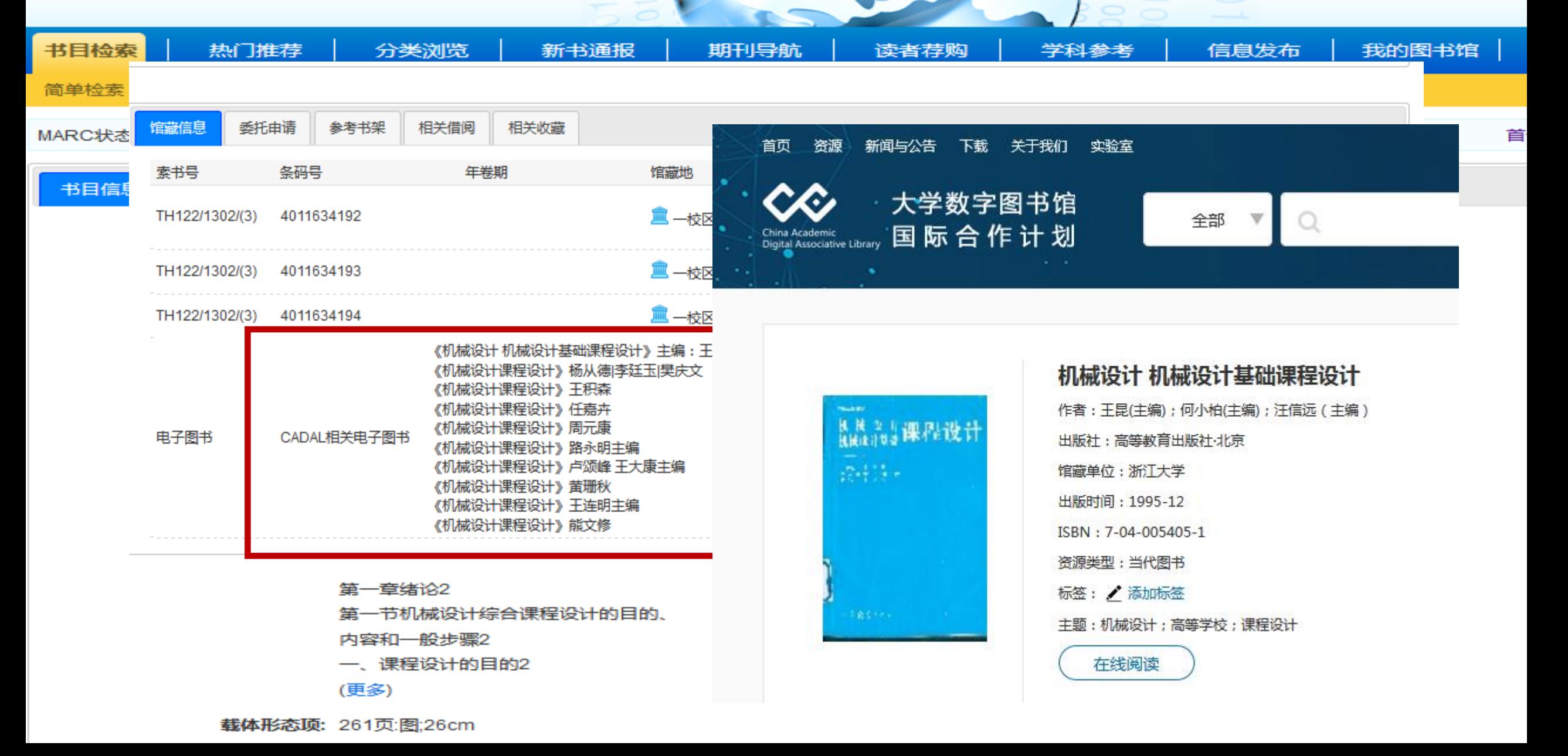

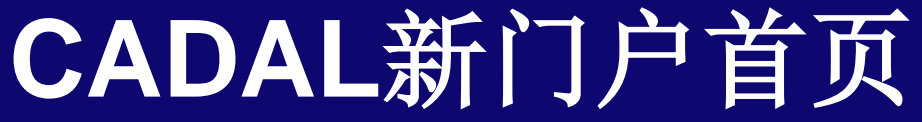

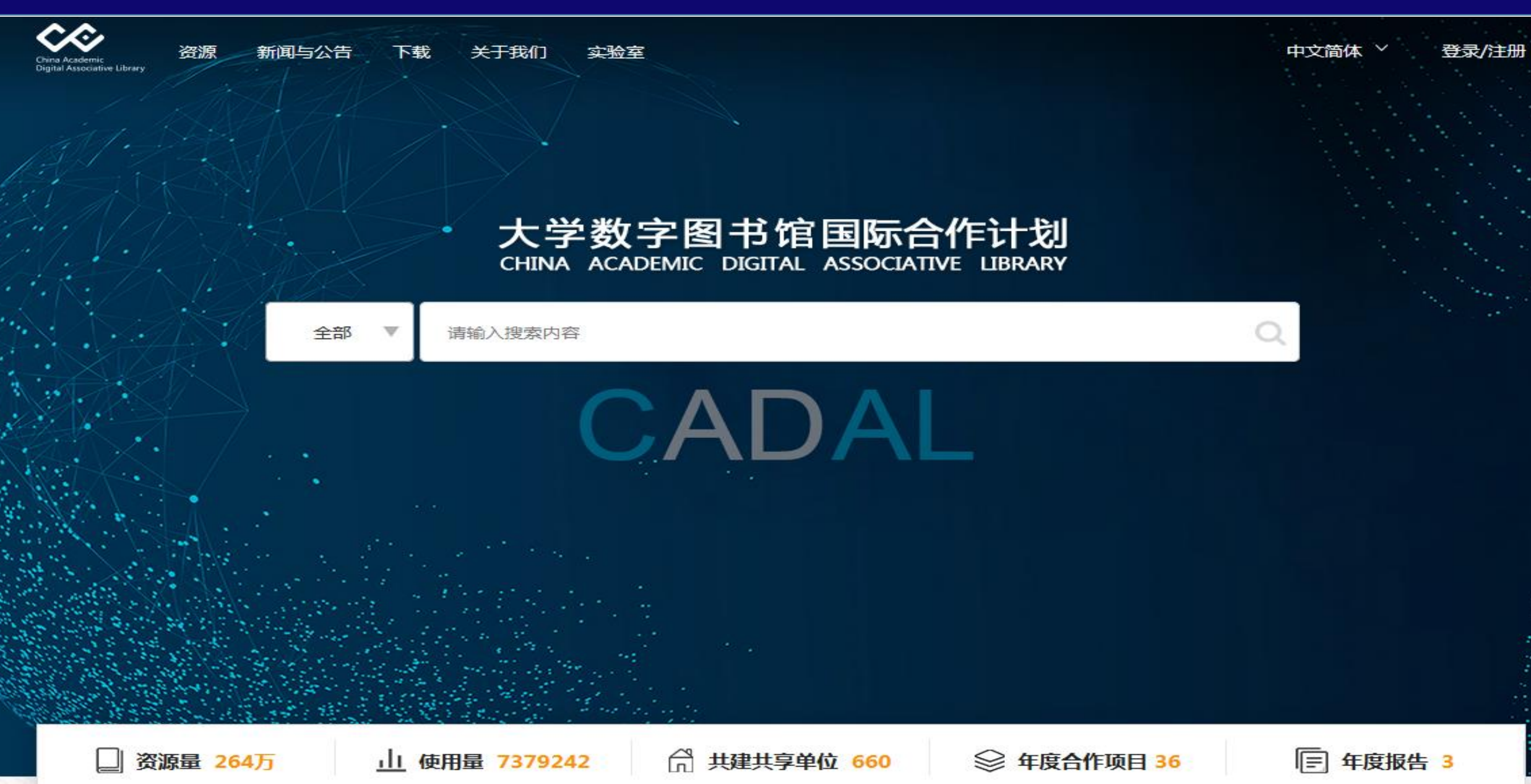

## 如何使用**CADAL**

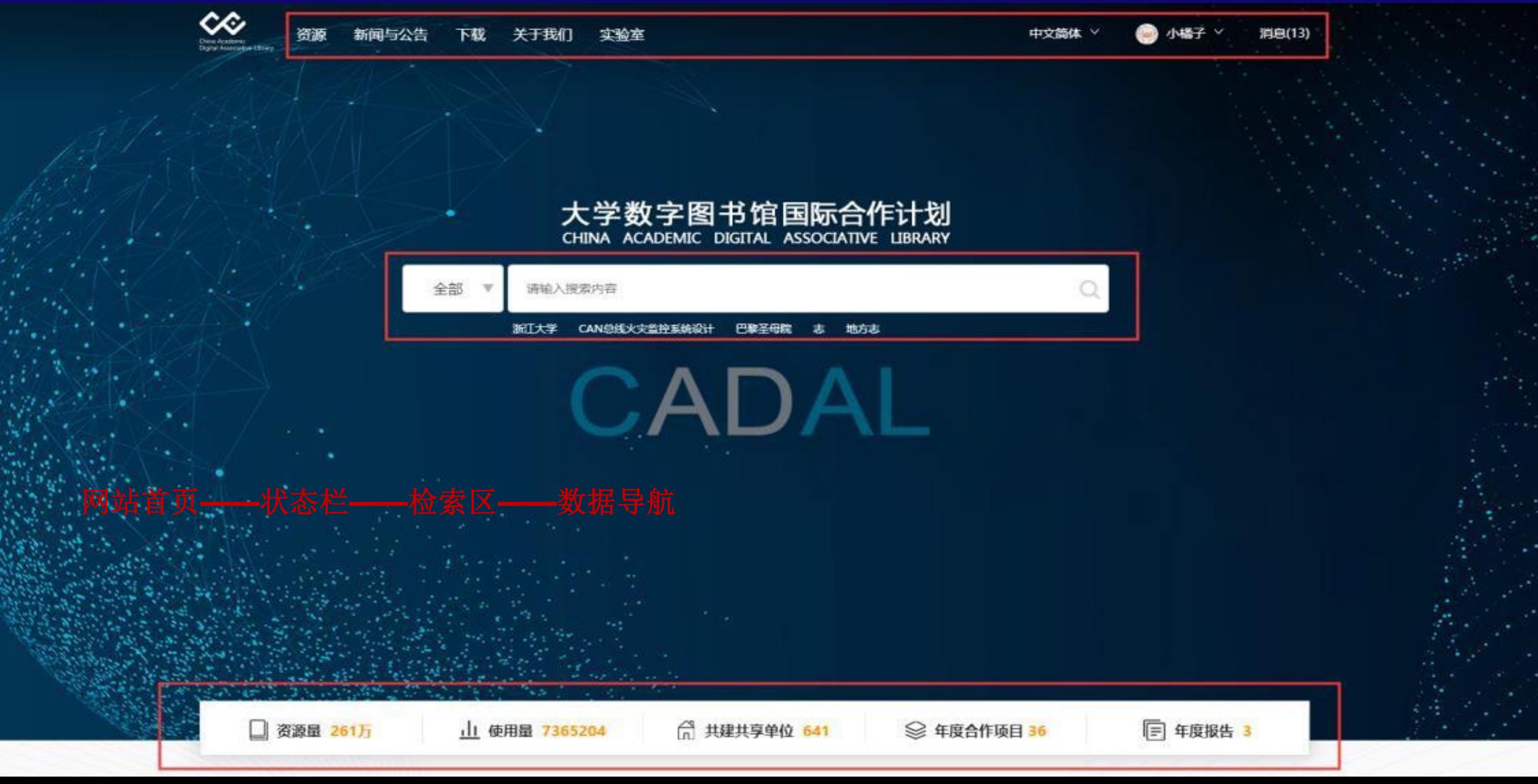

### 资源概况

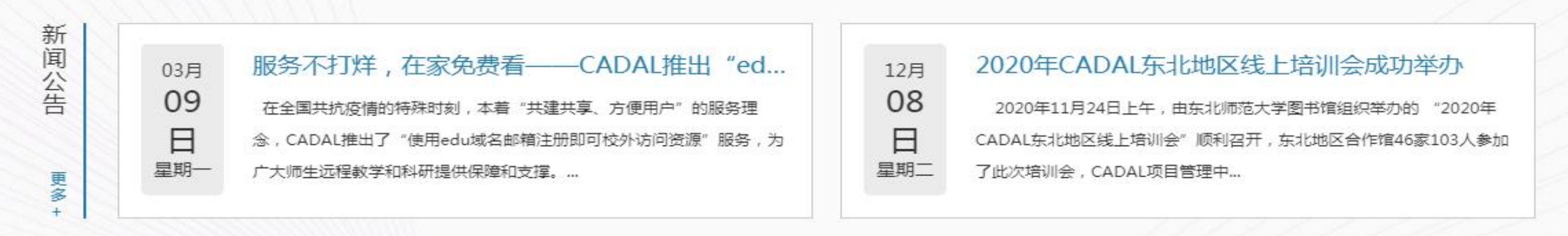

资源概况

### 可查看资源并可点击跳转检索结果页

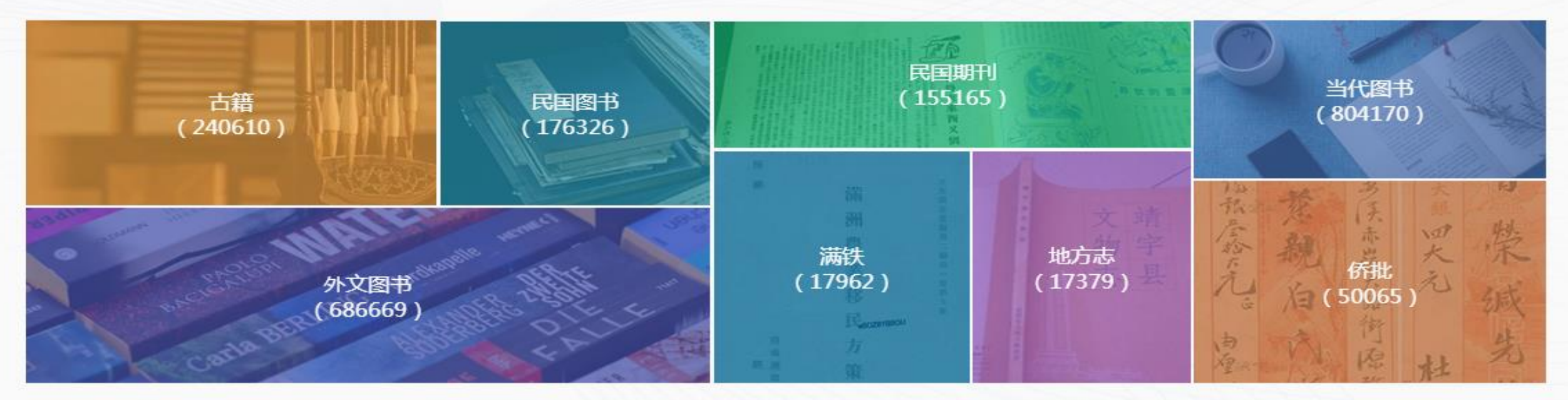

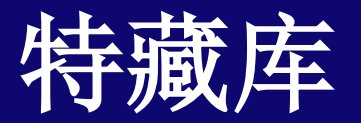

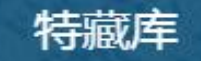

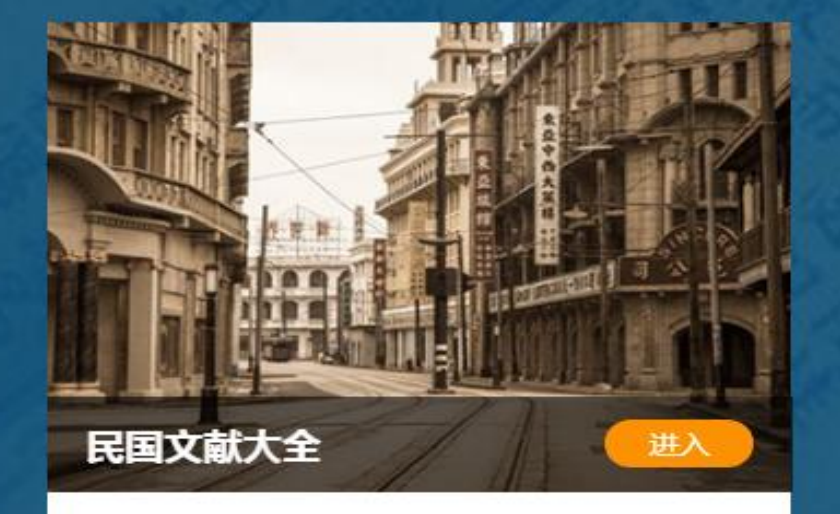

民國文獻大全 (~1949) 數據庫包含海量圖文並 茂之民國時期文獻,計:圖書逾180,000册;期 刊逾20,000種;報紙條目2000萬餘筆,涵蓋上 海《申報》《民國日報》,天津《大公報》《益 世報》,北京《順天時報》,長沙《大公報》, 重慶《新華日報》等。

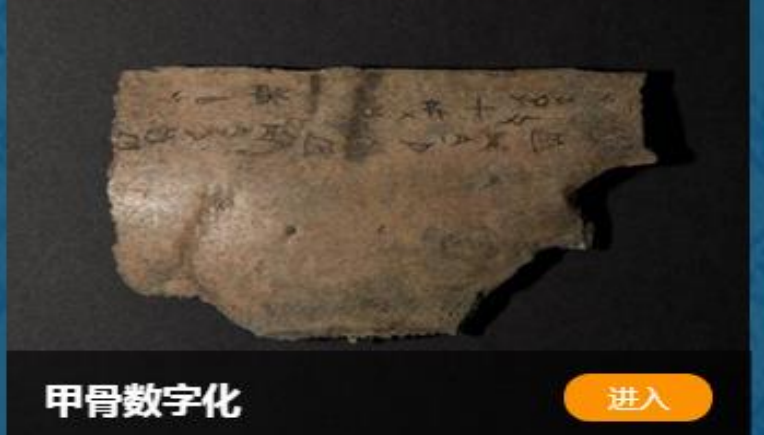

浙江大学、哥伦比亚大学、普林斯顿大学联合完 成的甲骨数字化,利用反射成像变换技术 (Reflectance Transformation Imaging) 对 甲骨做计算摄影学扫描和处理,捕捉表面形状和 颜色,在展示时人工合成二次曝光,因此可以展 现出甲骨表面的深度信息。 目前展出的包括哥伦 比亚大学于上世纪中叶起收藏的甲骨共126片, 后期还会加入普林斯顿大学馆藏124片。

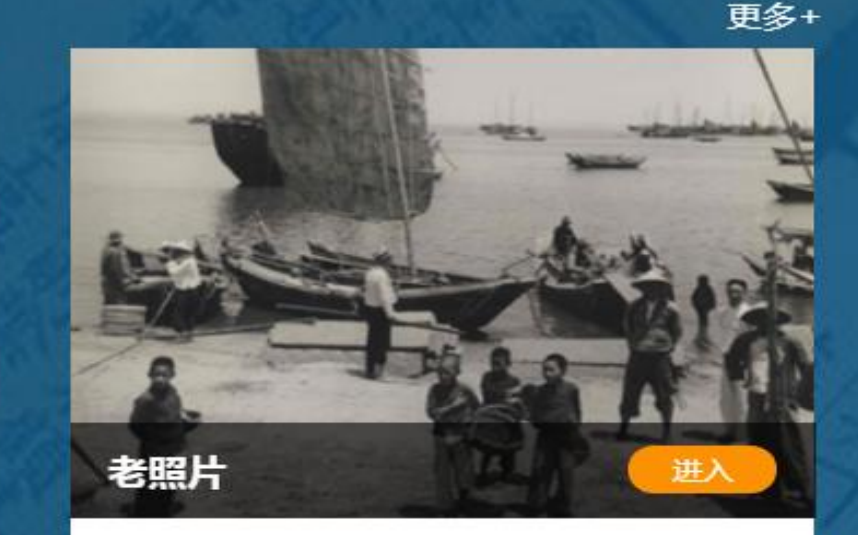

哈佛燕京图书馆及杜克大学的老照片及其元数 据。老照片主要来源于哈佛燕京图书馆以及杜克 大学,其中哈佛燕京图书馆的老照片是由 Morrison, Hedda (1908-1991, Germany) 于1933年-1946年拍摄,共4939张。杜克大学 老照片的拍摄者是由Peetz, Friedrich Carl 于 1900年拍摄,共128张。展示的元数据主要包括 标题、作者、主题、位置以及版权等信息。

## 民國文獻大全(~1949)

### 全選/清空 圖書 口 期刊  $\Box$ 報紙 国 時間域

年代:

至

簡介 聯繫我們

首頁

全文 ▼ 在31,349,426筆資料中檢索 結里中找 (結果不含) 搜索

歡迎: 哈尔滨工业大学

檢索模式: • 精准檢索 • 模糊檢索

### 歡迎使用《民國文獻大全》數據庫!

民國文獻大全 (~1949) 數據庫包含海量圖文並茂之民國時期文獻, 計: 圖書逾180,000册; 期刊逾 20,000種:報紙條目2000萬餘筆,涵蓋上海《申報》《民國日報》,天津《大公報》《益世報》,北京 《順天時報》,長沙《大公報》,重慶《新華日報》等。至2018年底全庫文字資料沂20億字,並不斷擴 充資源,動態更新添加内容。該數據庫致力於建構一種學術研究環境,用戶可憑借此巨型一站式平臺,貼 沂、發現一個更加真實的沂代中國。

若【圖書】使用正常,則CADAL資料正常,否則請聯繫CADAL。 若【報紙】使用正常,則瀚堂資料正常,否則請聯繫瀚堂。

注意:【民國文獻大全(~1949)】數據庫僅對CADAL成員館開放,且報紙和部分期刊内容需機構 用戶購買使用。 詳情歡迎致電北京時代瀚堂科技有限公司 010-82898029。

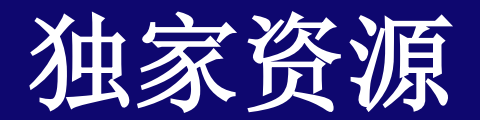

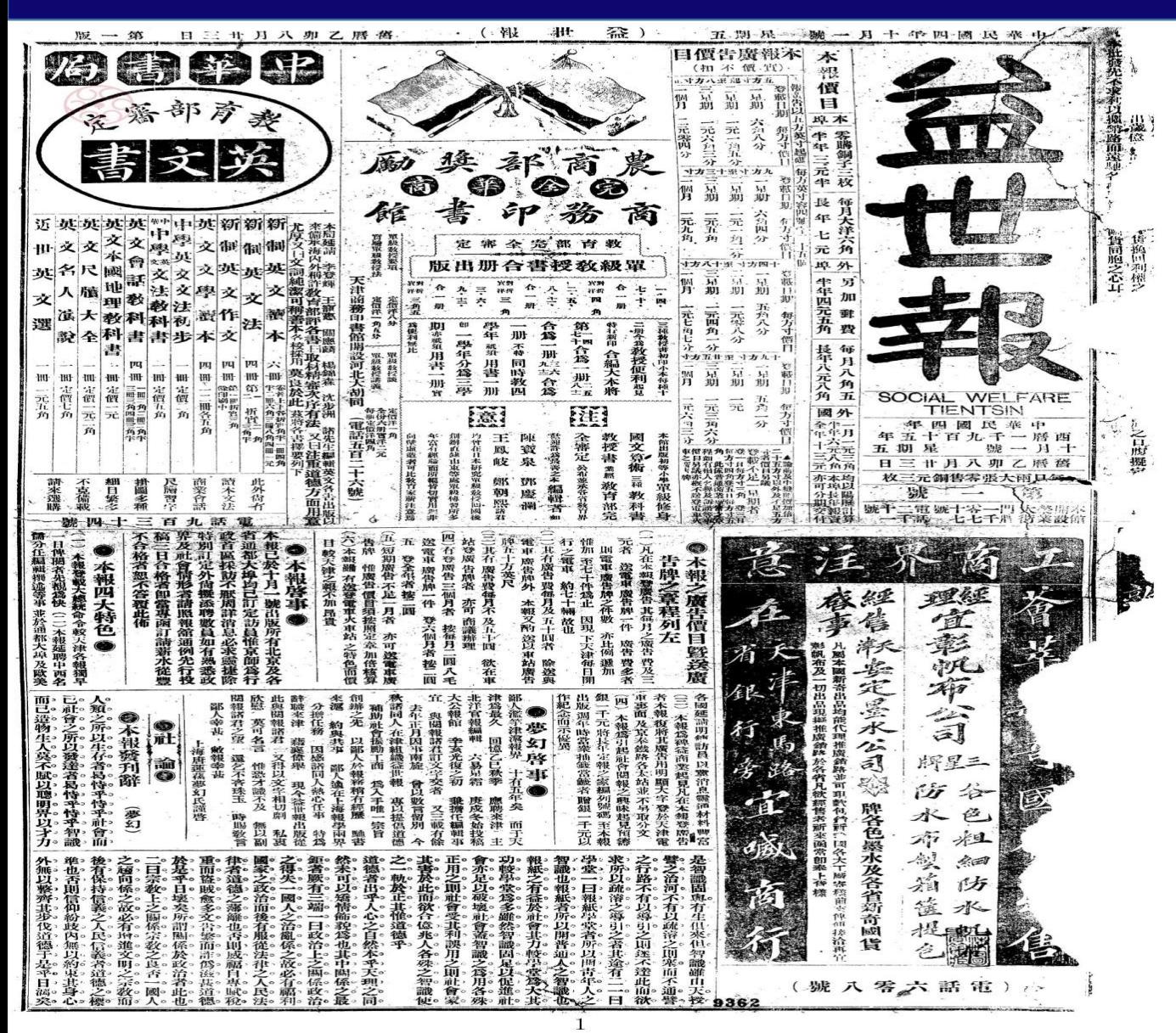

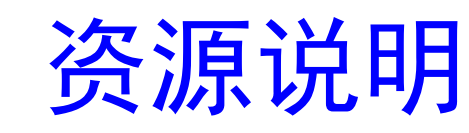

# 获取独家授权

- 《益世报》系比利时裔中国 人雷明远神父 Father Vincent Lebbe 1915年创办 于天津,为民国期间四大报 之一
- 瀚堂拥有其11万帧原报高清 扫描件的独家电子使用授权

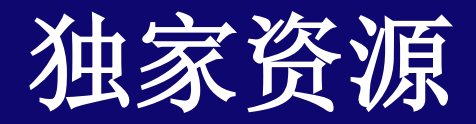

 $\circ$ 

资源说明 独家资源 顺天时报》日本外务省在北京<br>出版的汉文报纸。1901年至 ——<br>"版的汉文报纸。1901年至<br>26年。由日人中岛真雄主 1926年。由日人中岛真雄主编<br>。发行量曾经达到17000多份, 。发行量曾经达到17000多份, 一度成为华北地区第一大报纸

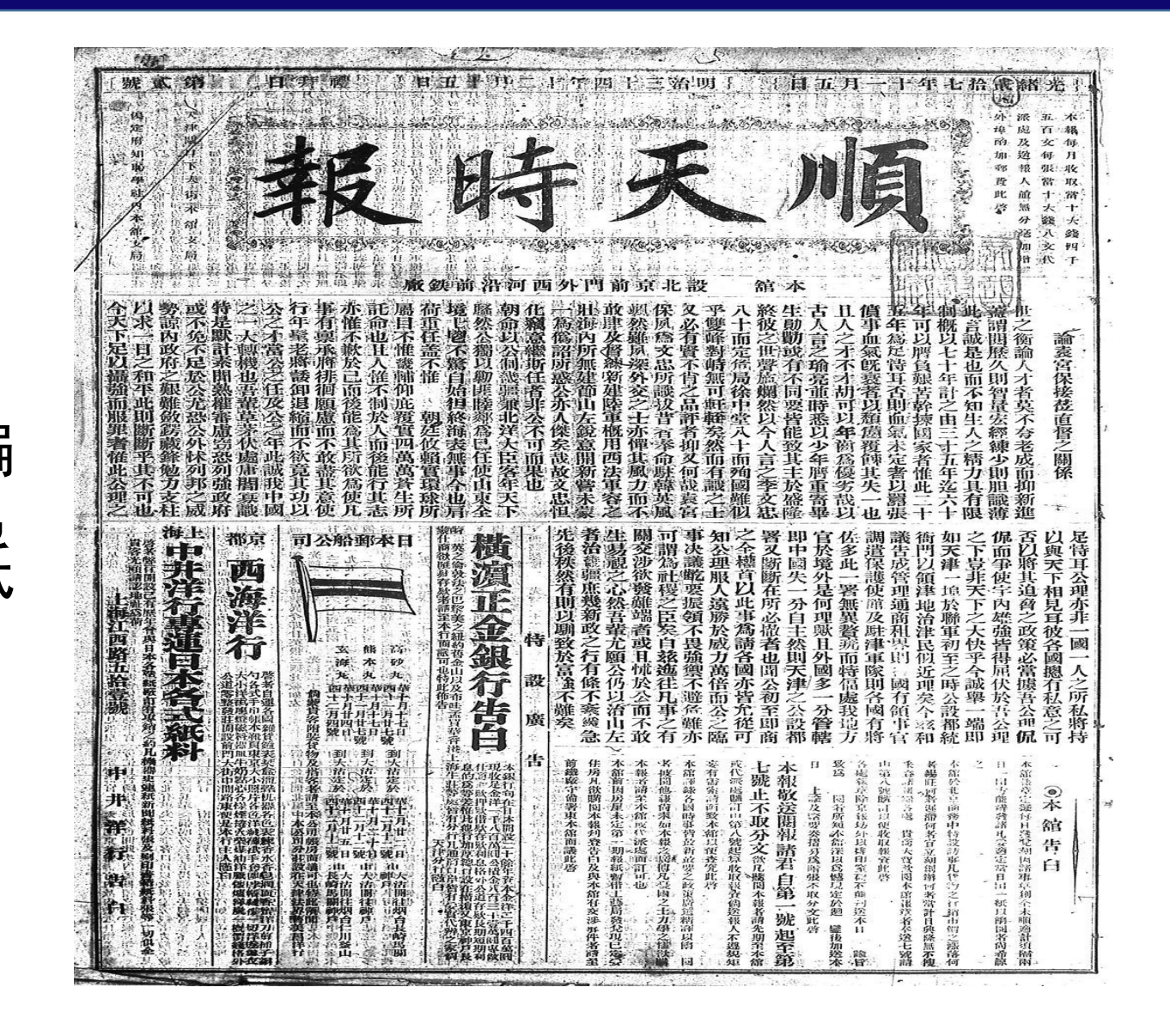

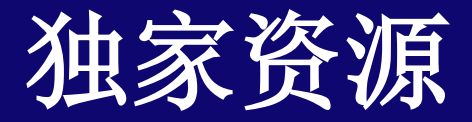

资源说明

《民国日报》

停刊。

独家资源

k. k¥, 一年 瓦图 民 这 中 乡  $\mathbf{a}$ - 33 - 35 R - 大人(松)の文「大学」、「大学」、「大学の天気の不幸の天気の不幸の天気の不幸の意味を見るので、その「大学」、「大学」、「大学の大学」、「大学の不幸の内で、その実の不幸の気に、「大学」、「大学の天 ( イギン) 天、「大学の天気の不幸の天気( 子学の天気の中毒の天気の中毒と美人 ( 子) 野月 大学の中国 大学の中国 大学の世界 ( 学) 真実の かんきょう かんきょう 2018年12月,大学活发传班生命福利日本人的《中国史记》,1999年12月,1999年12月,1999年12月,1999年12月,1999年12月,1999年12月,1999年12月,1999年12 中国的日本国家的复数 State of the Association State of the Association State of the Association State of the Association State of the Association State of the Association State of the Association State of the Association State of t 医位置 医水黄素激素 :"我们的问题,我们的问题,我们的问题,我们的问题,我们的问题,我们的问题,我们的问题,我们的问题,我们的问题,我们的问题,我们的问题,我们的问题,我们的问题,我 2. 1990年,1992年,1992年,1992年,1992年,1992年,1992年,1992年,1992年,1992年,1992年,1992年,1992年,1992年,1992年,1992年,1 1992年,1992年,1992年,1992年,1992年,1992年,1992年,1992年,1992年,1992年,1992年,1992年,1992年,1992年,1992年,1992年,1992年,1992年,1992年,1992年, 2008年4月10日,1998年4月10日,中国东京日本省区省管安部委长,1998年4月10日,1998年4月10日,1998年4月10日,1998年4月10日,1998年4月10日,1998年4月1 年1月1日, 1999年4月11日,1999年4月11日,1999年4月11日,1999年1月11日,1999年4月11日,1999年4月11日,1999年4月11日,1999年4月11日,1999年4月11日,1999年4月11日,199 國日報 生 全部 既 T HE 1916年1月22日在上海创刊 ,创办人为陈其美。1924年2月 医期炎 東大三 11<br>地域 <del>5</del>  $\equiv u$ 1.4<br>- 麻海。 膟 转为国民党中央机关报。1949年 【 】 上海國學出明社出版,機經研處上海, 18:14年, 18:14年以上, 19:14年, 19:14年, 19:14年, 19:14年, 19:14年, 19:14年, 19:14年, 19:1 19:14年, 19:14年, 19:14年, 19:14年, 19:14年, 19:14年, 19:14年, 19:14年, 19:14年, 19:14年, 19:14年, 19:14年, 19:14年, 19:14年, 19:14年, , (英語學學學), 『今後名記が記念に「前後指標發表」, 世上は今に「長い」, 「「我的」, 「我的」, 「我的」, 「我的」, 「我的」, 「我的」, 「我的」, 「我的」, 「我的」, 「我的」, 「我的」, 「我的」, 「我的」, 「我的」, 「我的」, 「我的」, 「我的」, 「我的」, 「我的」, 「我的」, 「我的」, 「我的」, 「我的」, 「我的」, 「我的」, 「我的」, 「我的」, 「我的」, 「我的」, 「我的」 巍 →南洋女中學校活生體體整理器體體體 **香部育教**<br>館書印務商 Έ 編新 雄女學控生 **电图文数据器 音音乐的** 一6)近代国政府、以前の発展の1120年6月 (二)教授書等戦 4.《九年文化大会》为《文学》为《文学》为《文学》为《文学》为《文学》为《文学》为《文学》的《文学》,《文学》的《文学》为《文学》为《文学》为《文学》的《文学》,《文学》的《文学》,《文学》为《文学》 「第311年1月1日、新たちの日本語の「第311年1月1日、新たちの日本語」、「第311年1月1日、新たちの日本語」、「第311年1月1日、新たちの日本語」、「第311年1月1日、第311年1月1日、

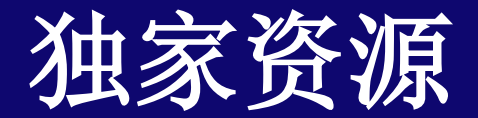

長沙

1915~

復刊版

1929~

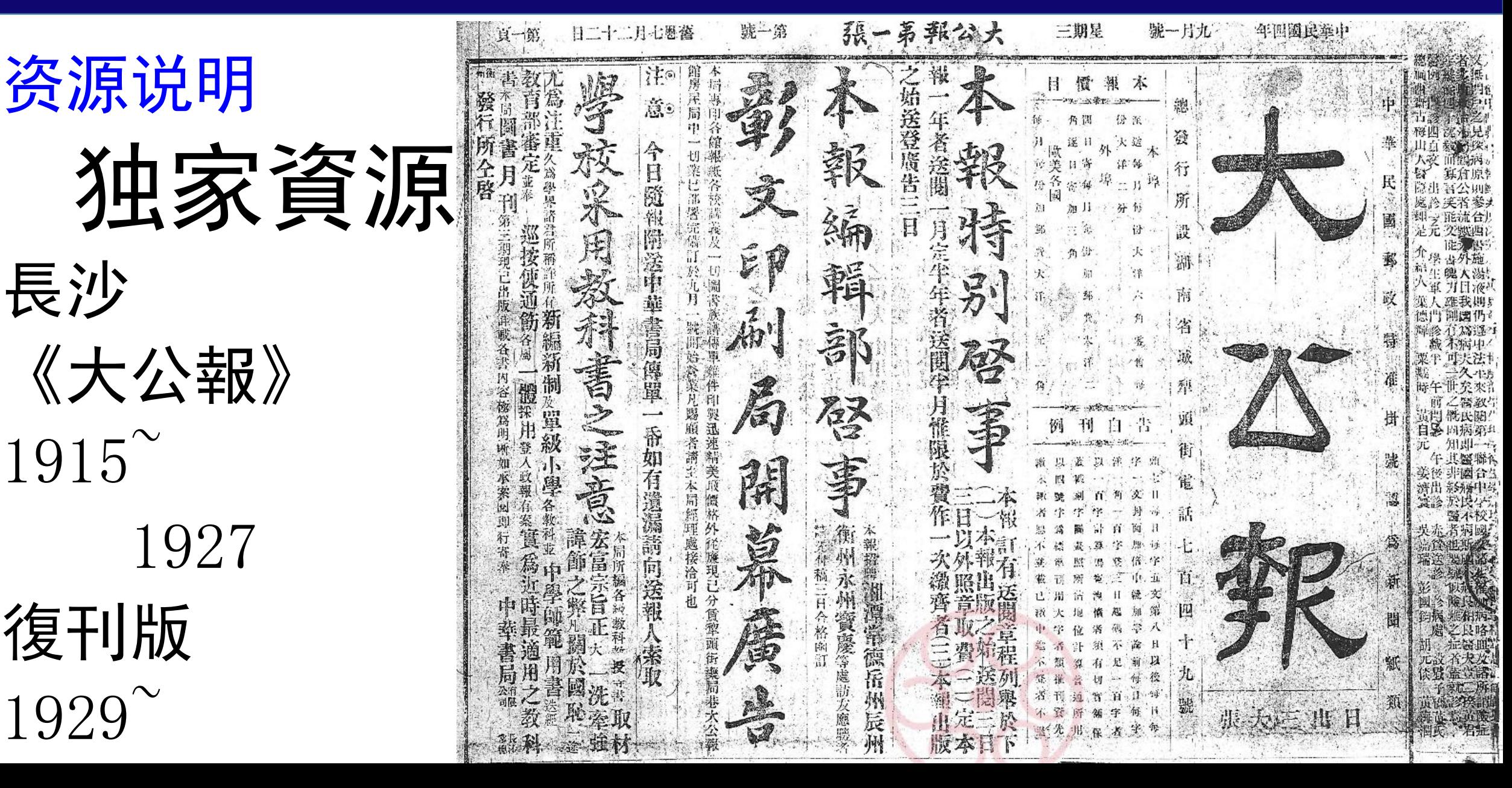

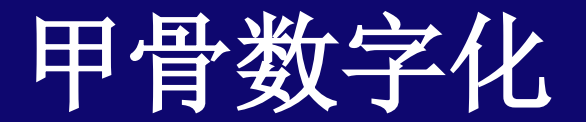

### **Special Collection of Oracle Bones**

by Members of CADAL Project

#### All items / By Univ. Columbia / By Univ. Princeton

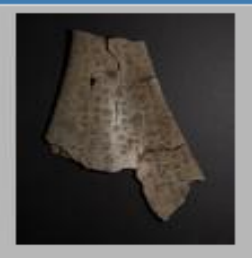

Publisher: Univ. Columbia Image ID: c-001 Dimension: 3597×4719 File size: 152.768297 MB

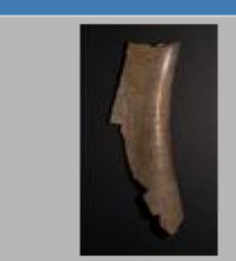

Publisher: Univ. Columbia Image ID: c-002 Dimension: 2475×5159 File size: 114.916835 MB

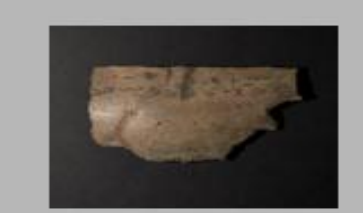

Publisher: Univ. Columbia Image ID: c-003 Dimension: 3894×3102 File size: 108.712801 MB

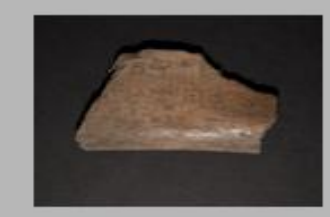

Publisher: Univ. Columbia Image ID: c-004 Dimension: 3674×3058 File size: 101.115936 MB

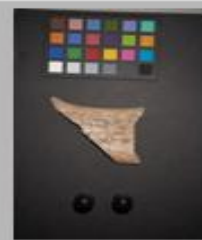

Publisher: Univ. Columbia Image ID: c-005 Dimension: 4912×7360 File size: 325.37099 MB

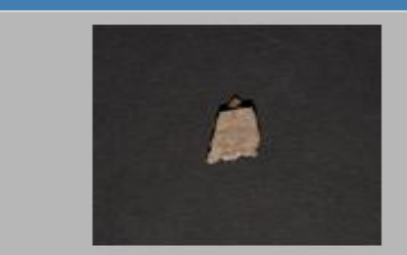

Publisher: Univ. Columbia Image ID:  $c-006$ Dimension: 2409×2299 File size: 49.844728 MB

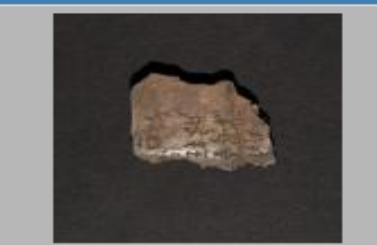

Publisher: Univ. Columbia Image ID: c-007 Dimension: 2288×2277 File size: 46.888094 MB

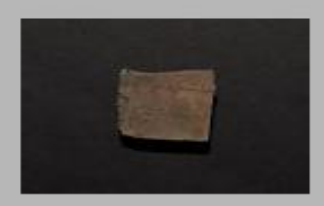

Publisher: Univ. Columbia Image ID: c-008 Dimension: 2201×1671 File size: 33.100949 MB

## 老照片数据库

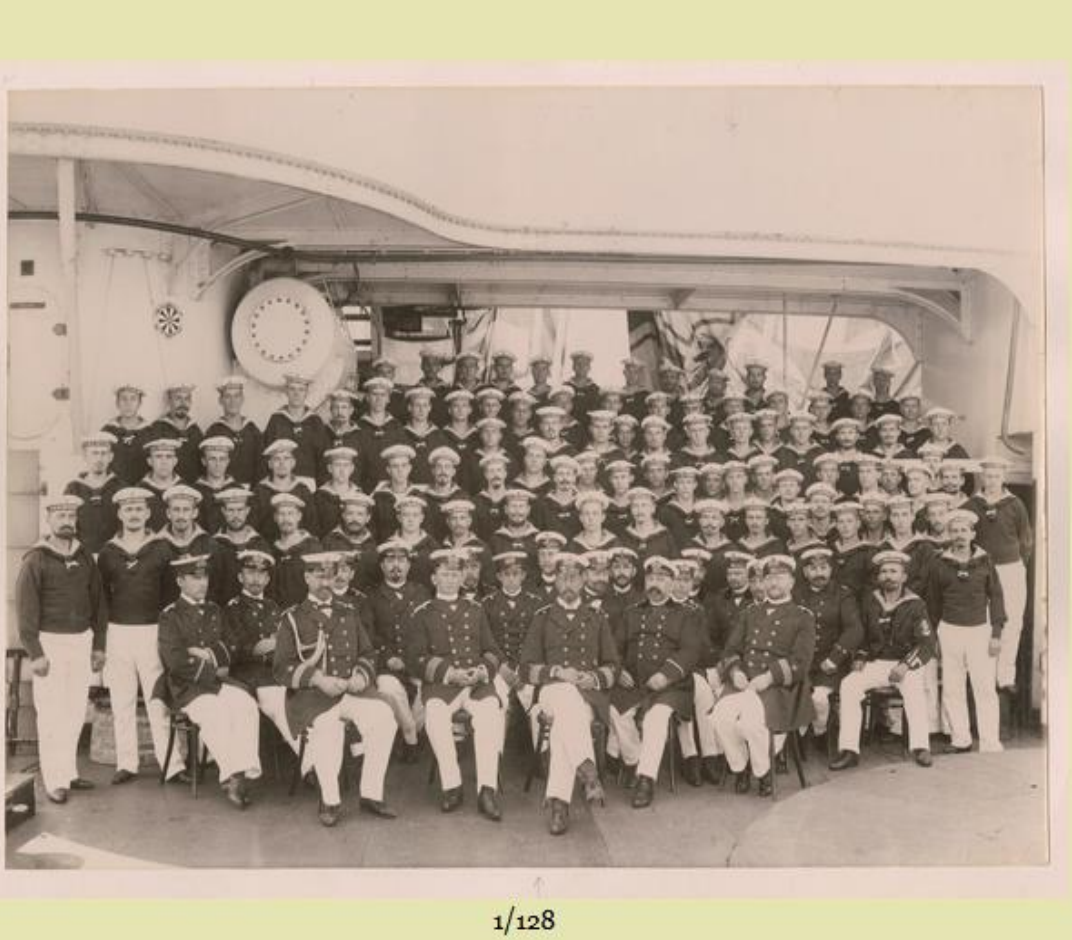

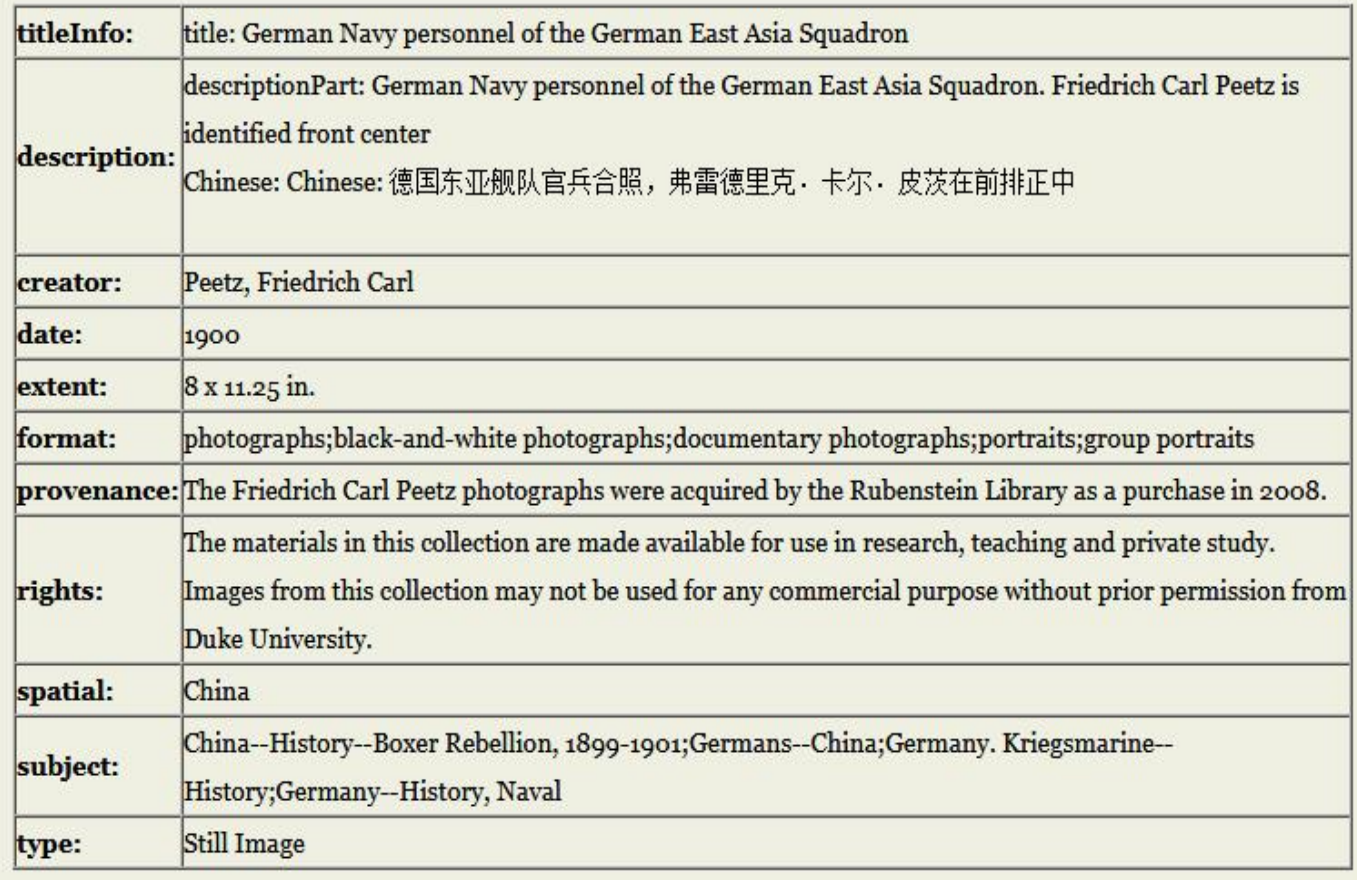

 $\sim$   $\frac{1}{l}$ 

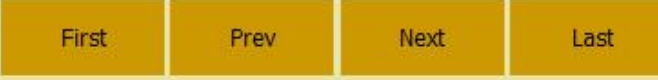

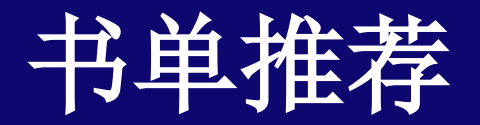

书单推荐

### 书单推荐,可进行书单分享、收藏、点赞、进入书单操作

书单提交

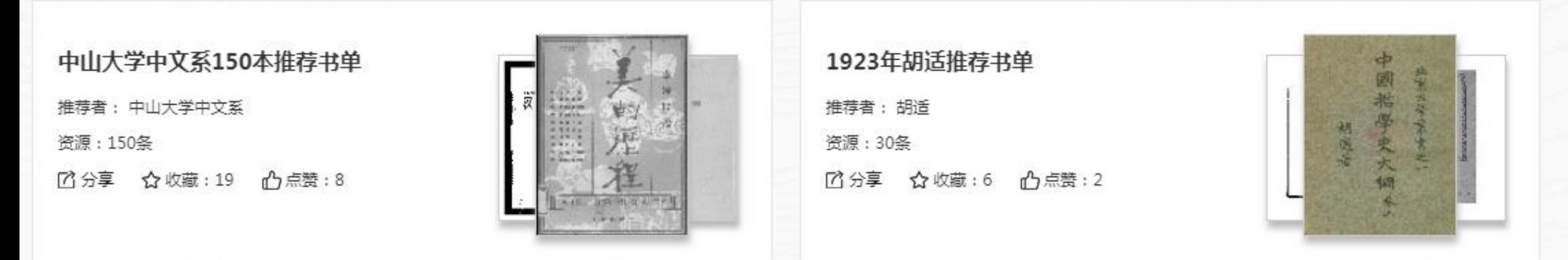

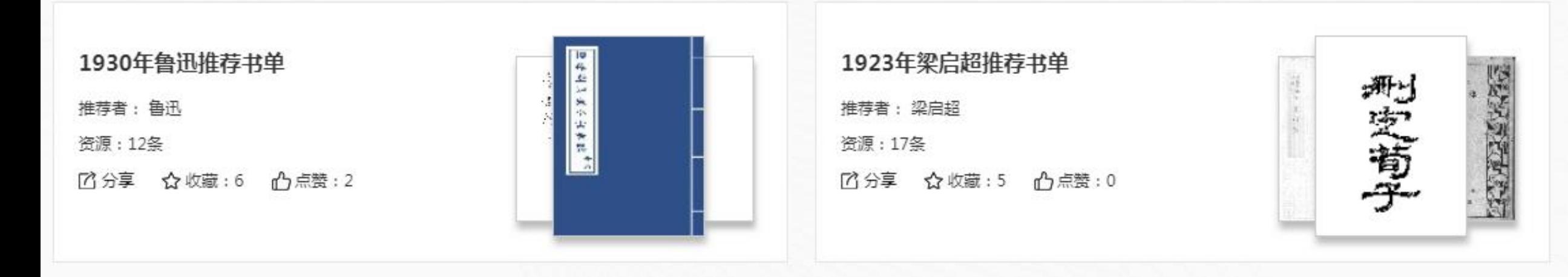

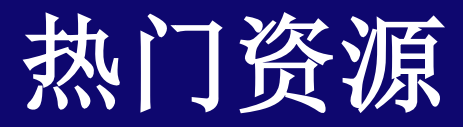

热门资源

### 可看到系统中最为热门的资源

### ○换一批

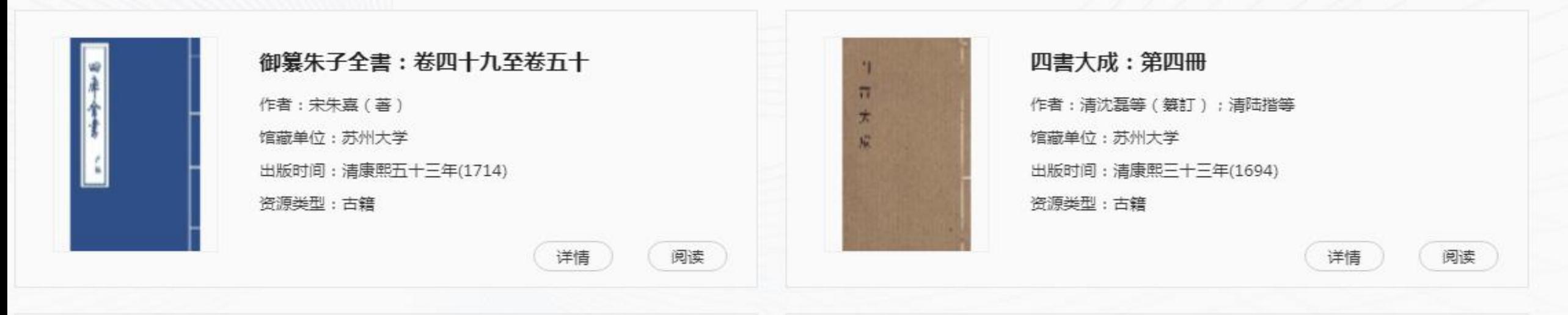

 $+$  $\frac{1}{2}$ ٠ ÷.

宋學士全集:卷二十三 作者: (明)宋濂 (著) 馆藏单位:苏州大学 出版时间:清康熙四十八年(1709) 资源类型:古籍

详情

阅读

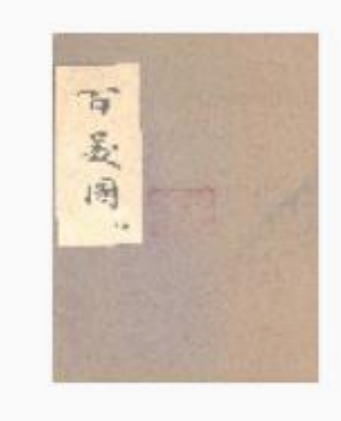

百美新詠:第三冊 馆藏单位:苏州大学 出版时间:清嘉慶九年(1804) 资源类型:古籍

#### 详情

阅读

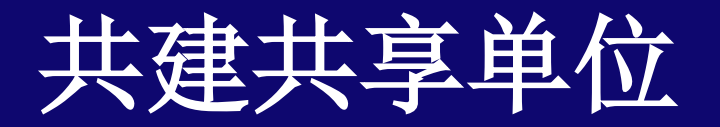

**CADAL**项目合作伙伴遍布全球,包括 "**985**""**211**"高校,常春藤联盟等**122**所共建机 构。其中大陆地区**70**家,港澳地区**9**家,北美地区 **17**家,欧洲**5**家,亚洲**18**家。

共建单位

121

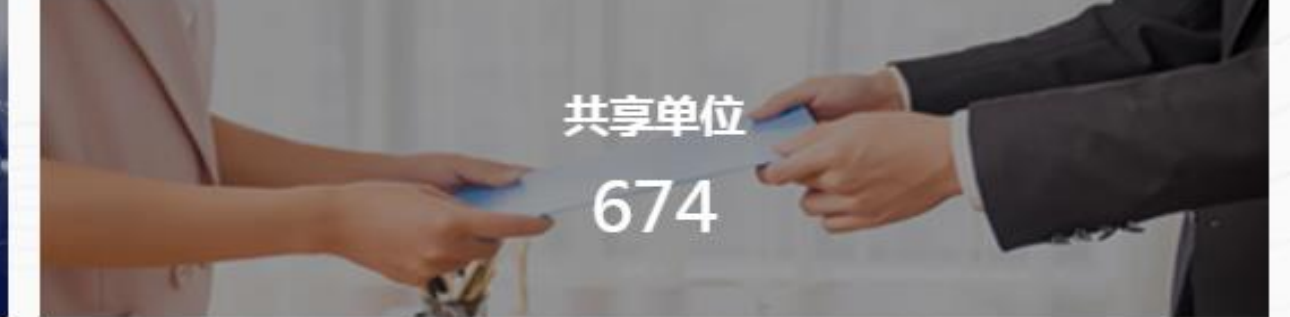

更多+

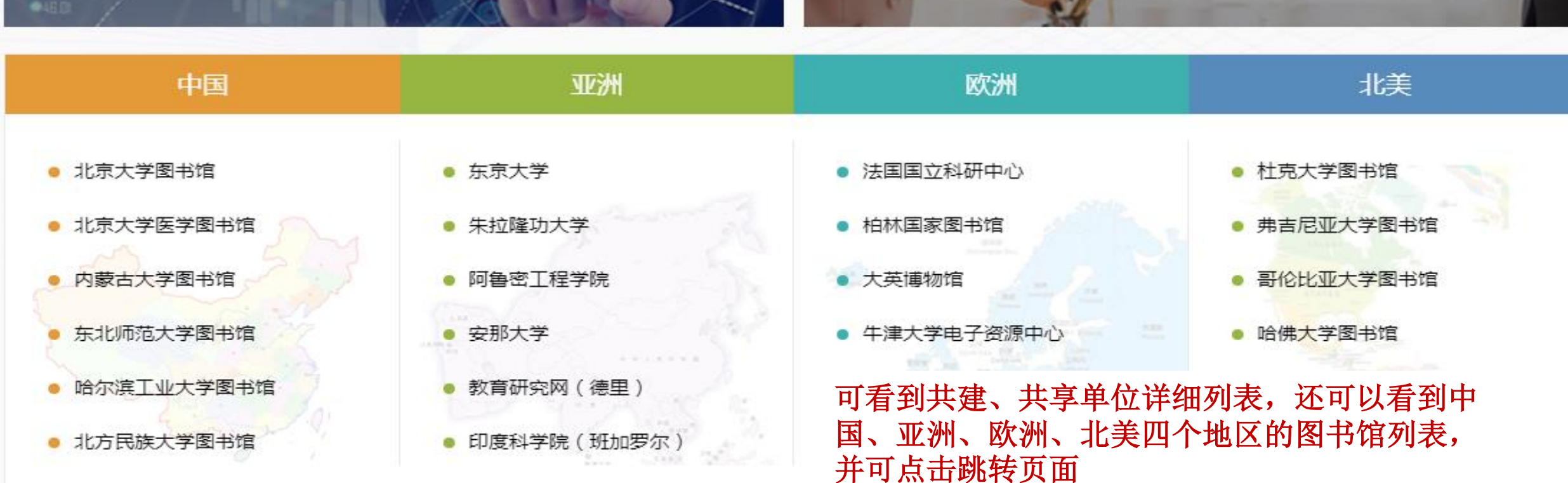

共建共享单位

## 年度合作项目**&**年度报告

年度合作项目

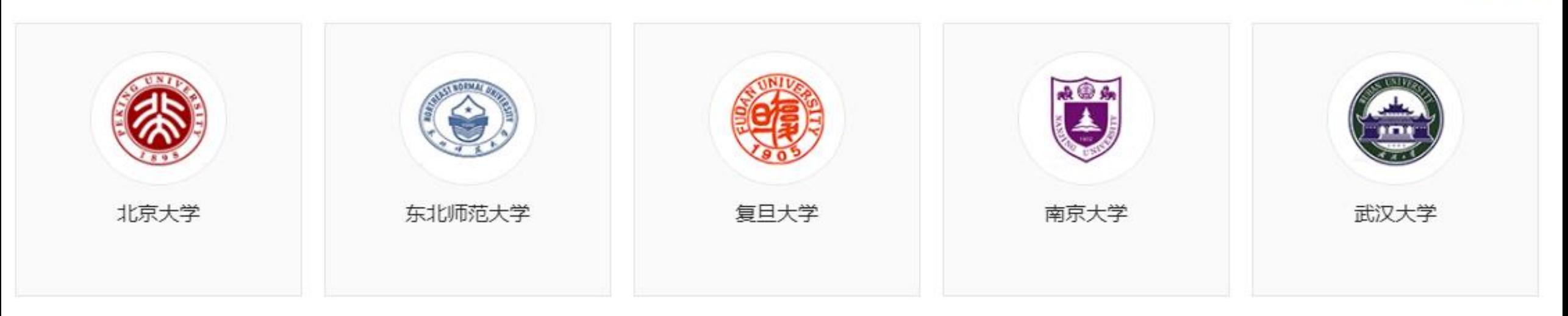

年度报告

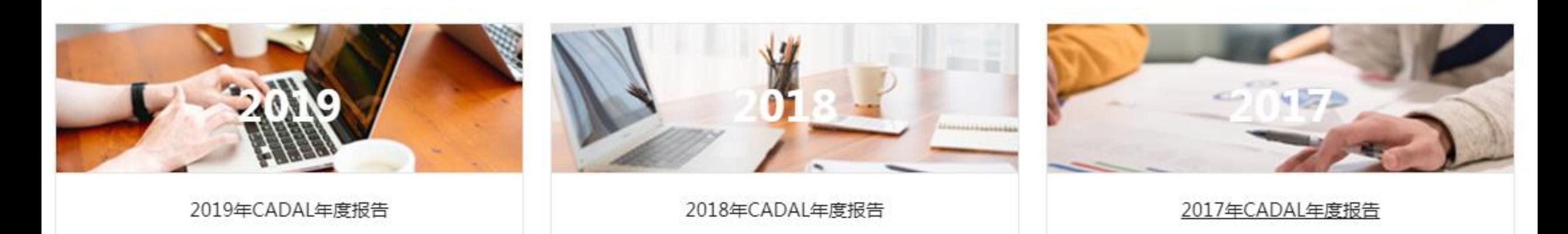

更多+

更多+

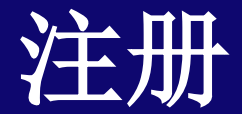

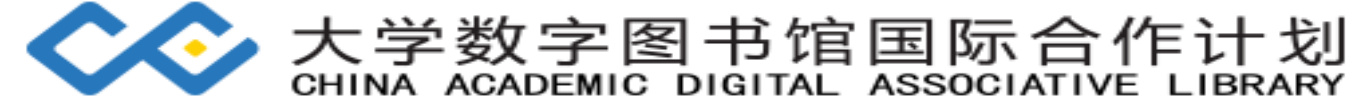

在门户主页右上角点击注册按 主要 钮,进入CADAL注册页面, 填写用户名, 使用 邮箱获取验 证码,并设置密码,即可注册 成功。

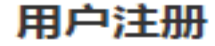

用户名 (不可含特殊字符)

邮箱

输入密码 (密码应大于6位且同时包含字母、数字

确认密码

■ 点击注册cadal 则表示你同意《cadal协议》

注册

已有账号,去登录

中文简体 >

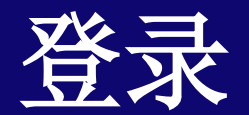

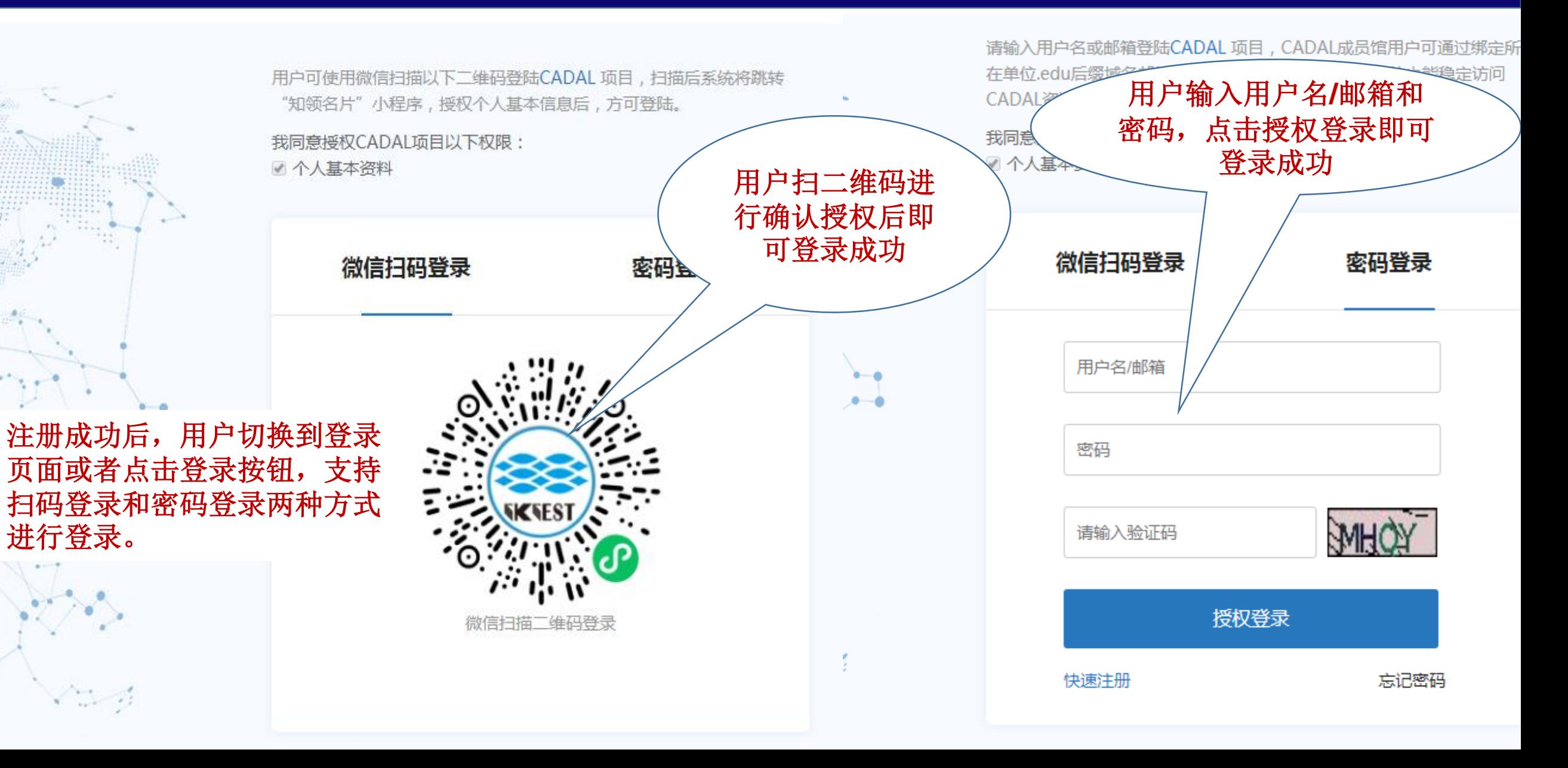

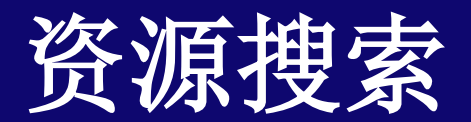

### 大学数字图书馆国际合作计划 CHINA ACADEMIC DIGITAL ASSOCIATIVE LIBRARY

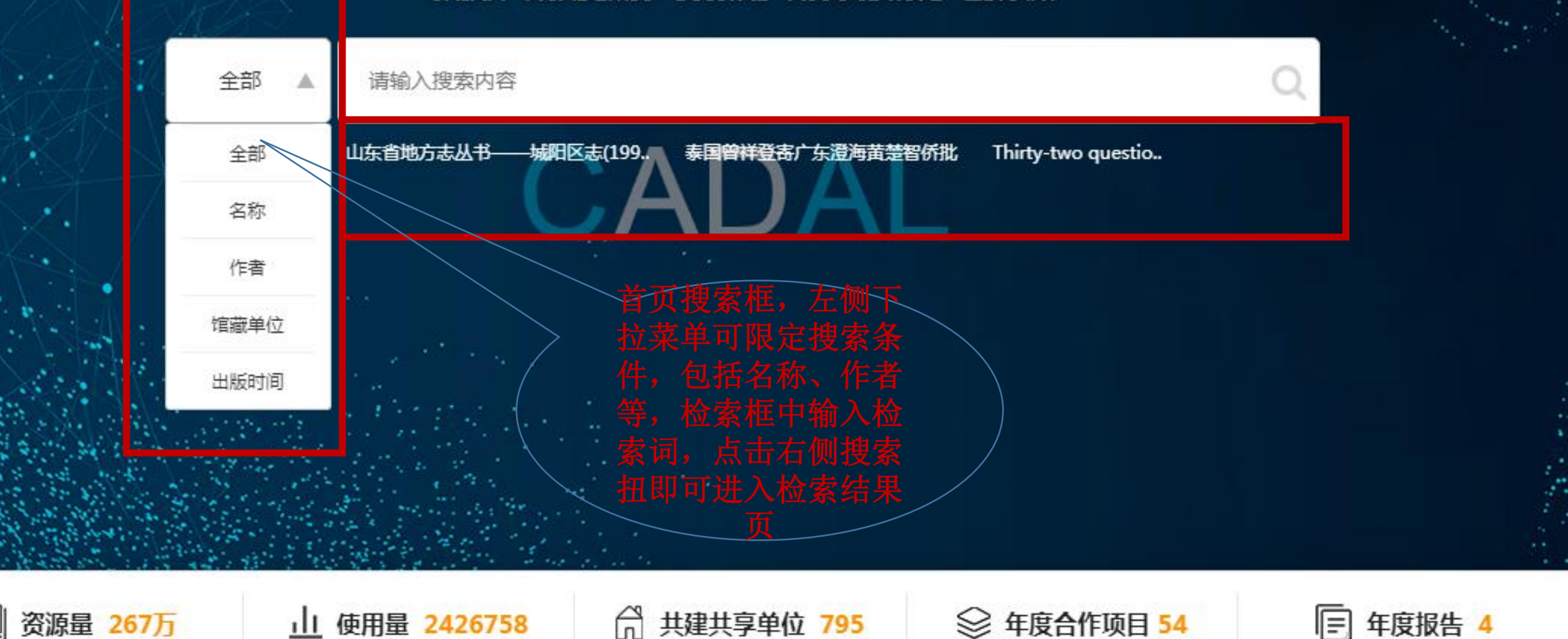

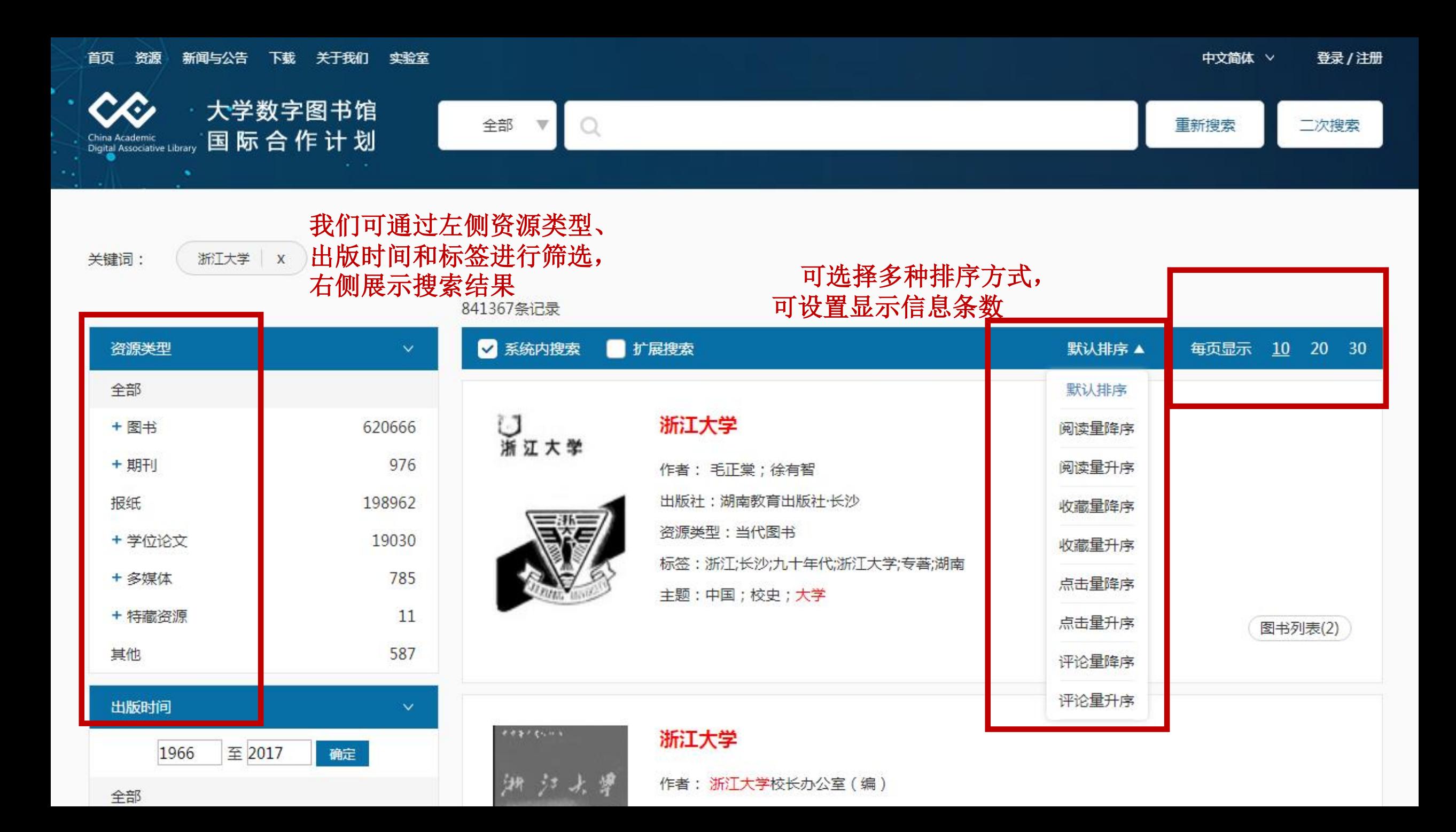

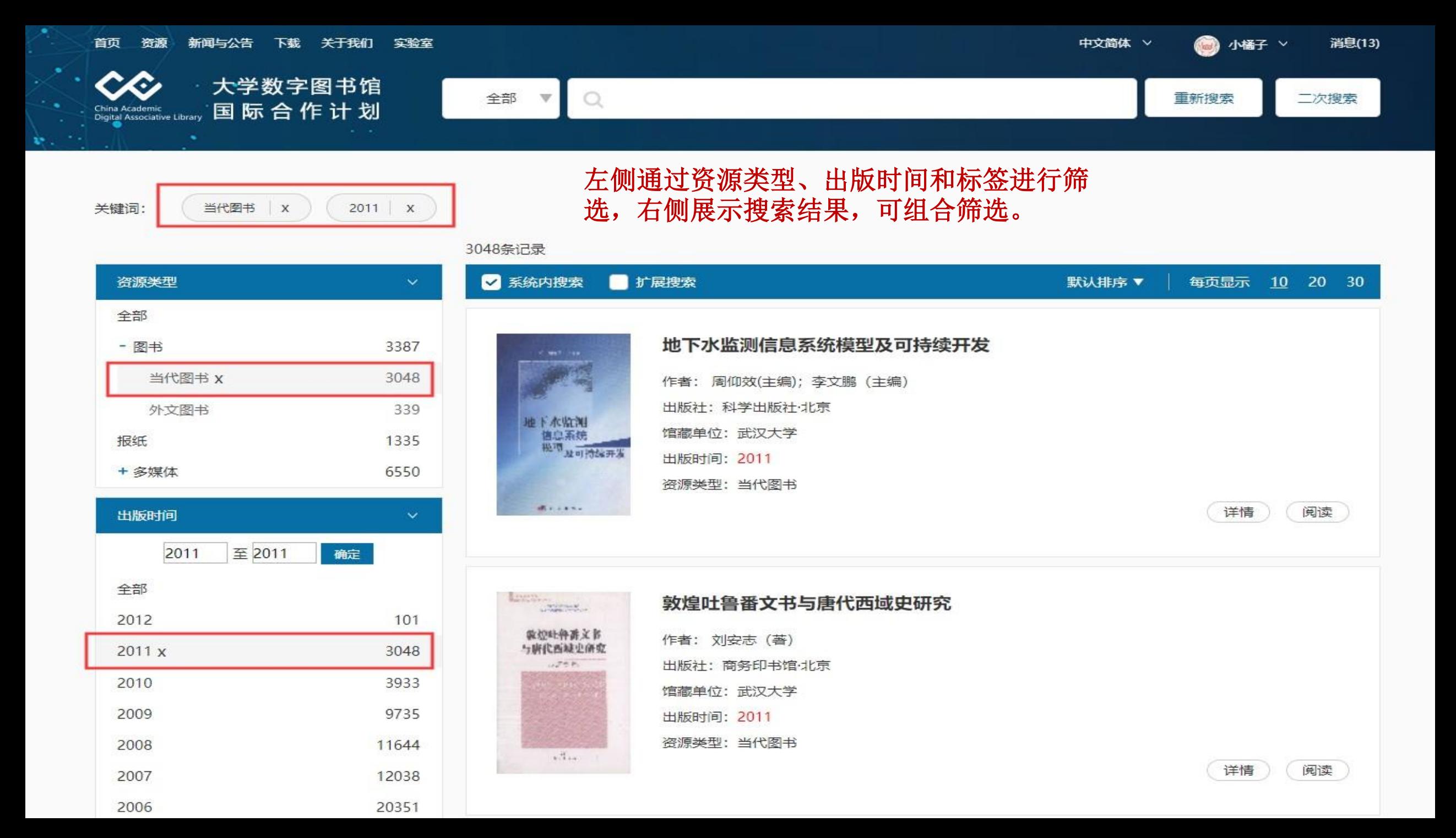

#### 首页 资源 新闻与公告 下载 关于我们 实验室

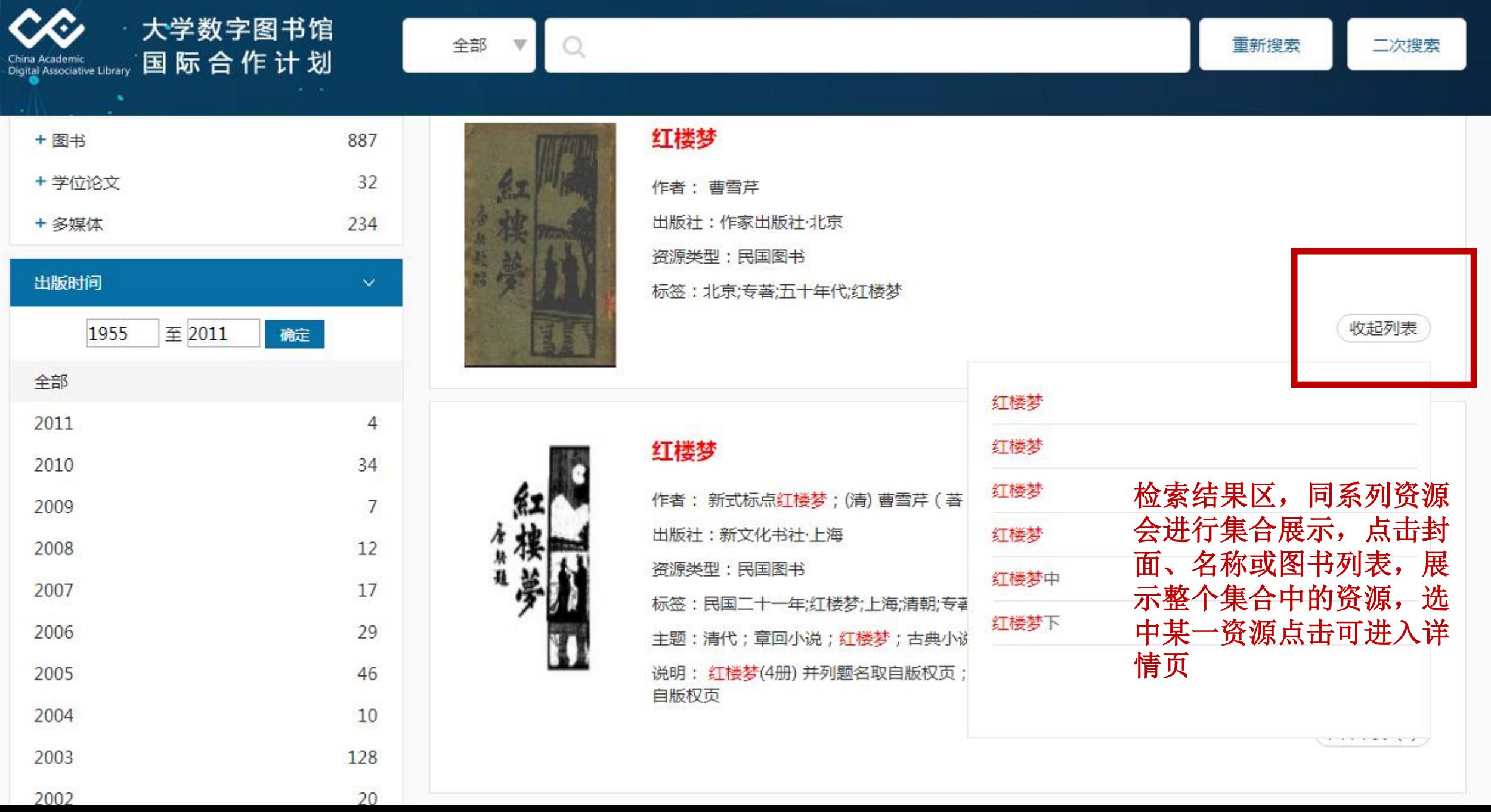

## 资源详情和阅读

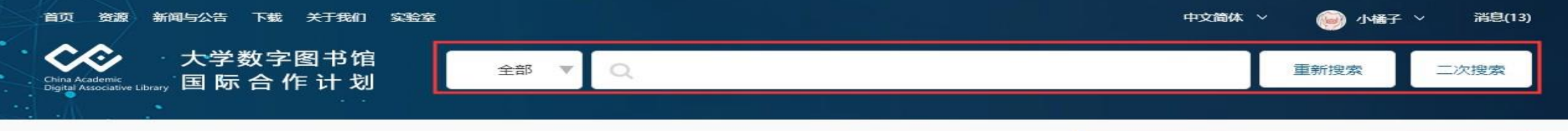

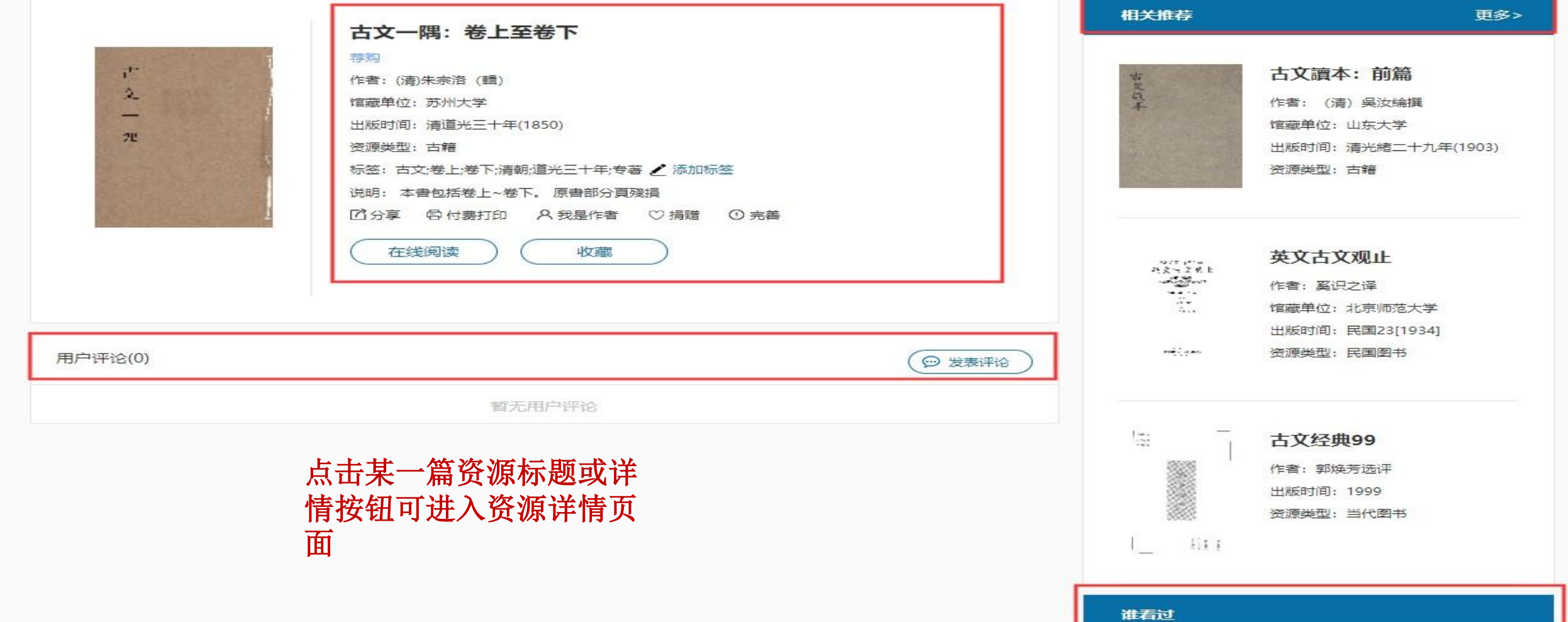

## 资源详情

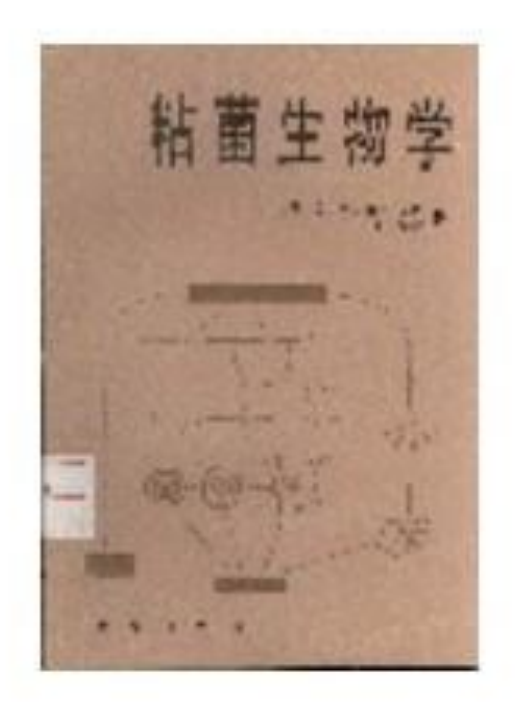

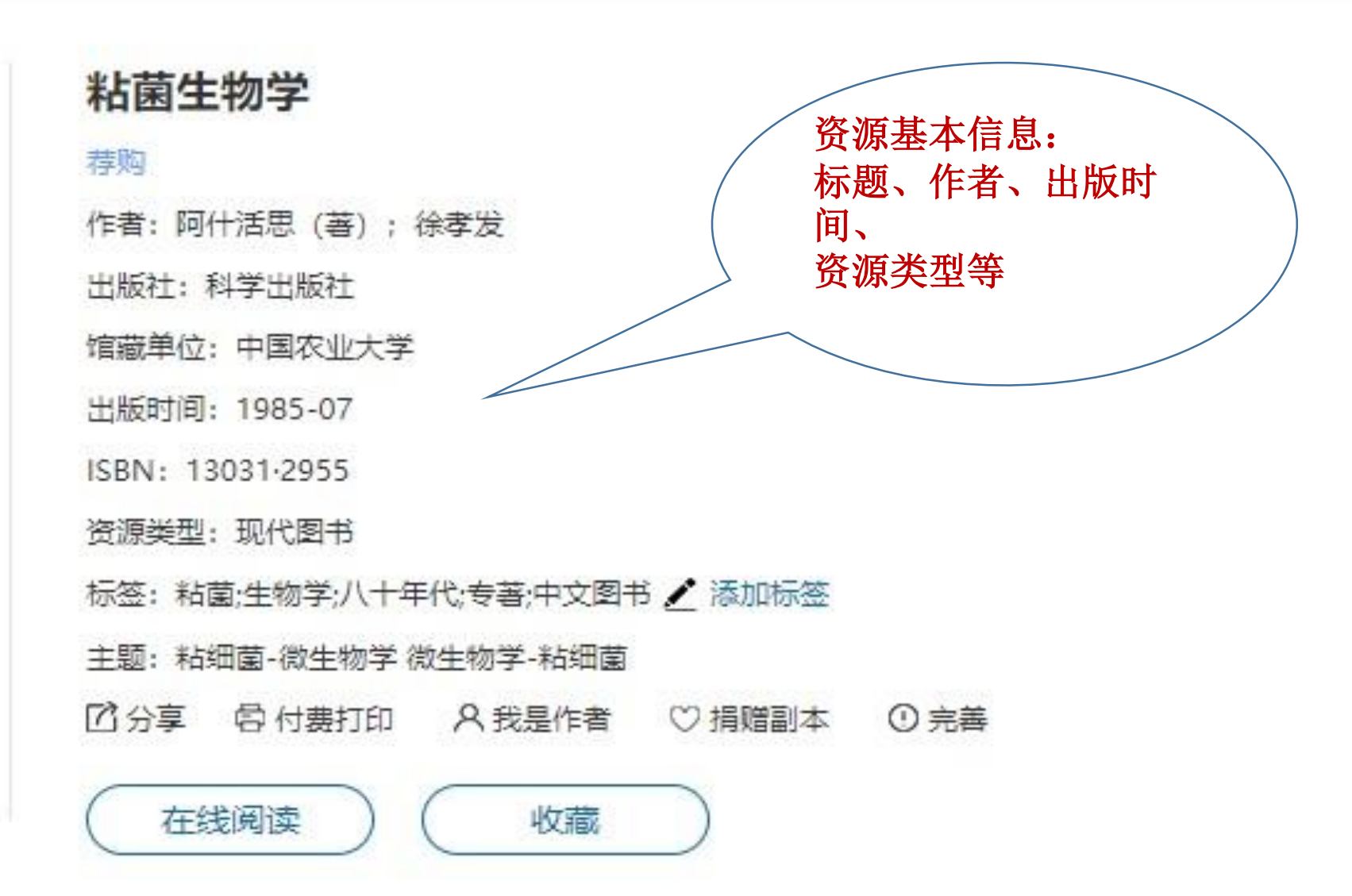

## 资源操作 **-**荐购

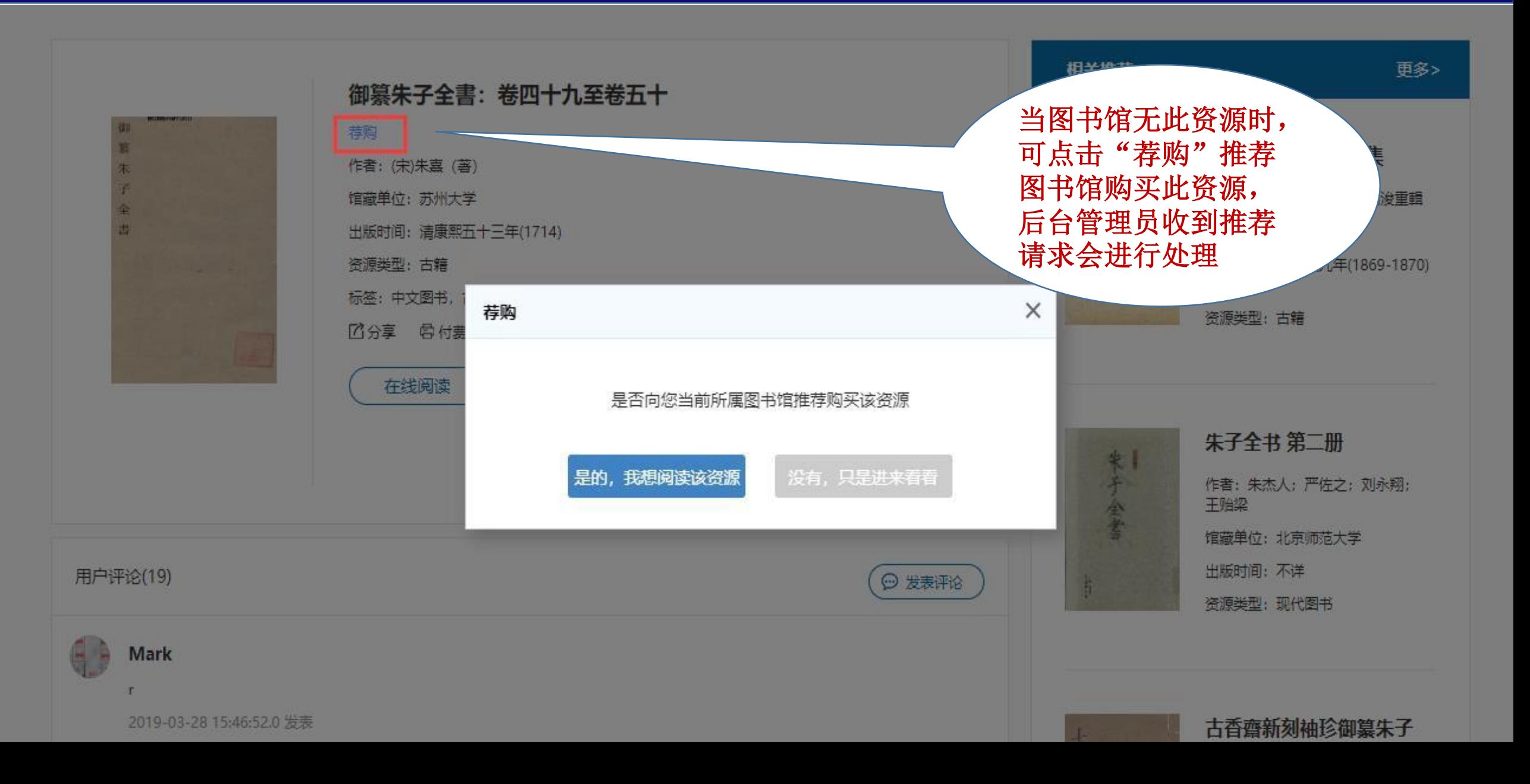

## 资源操作**-**添加标签

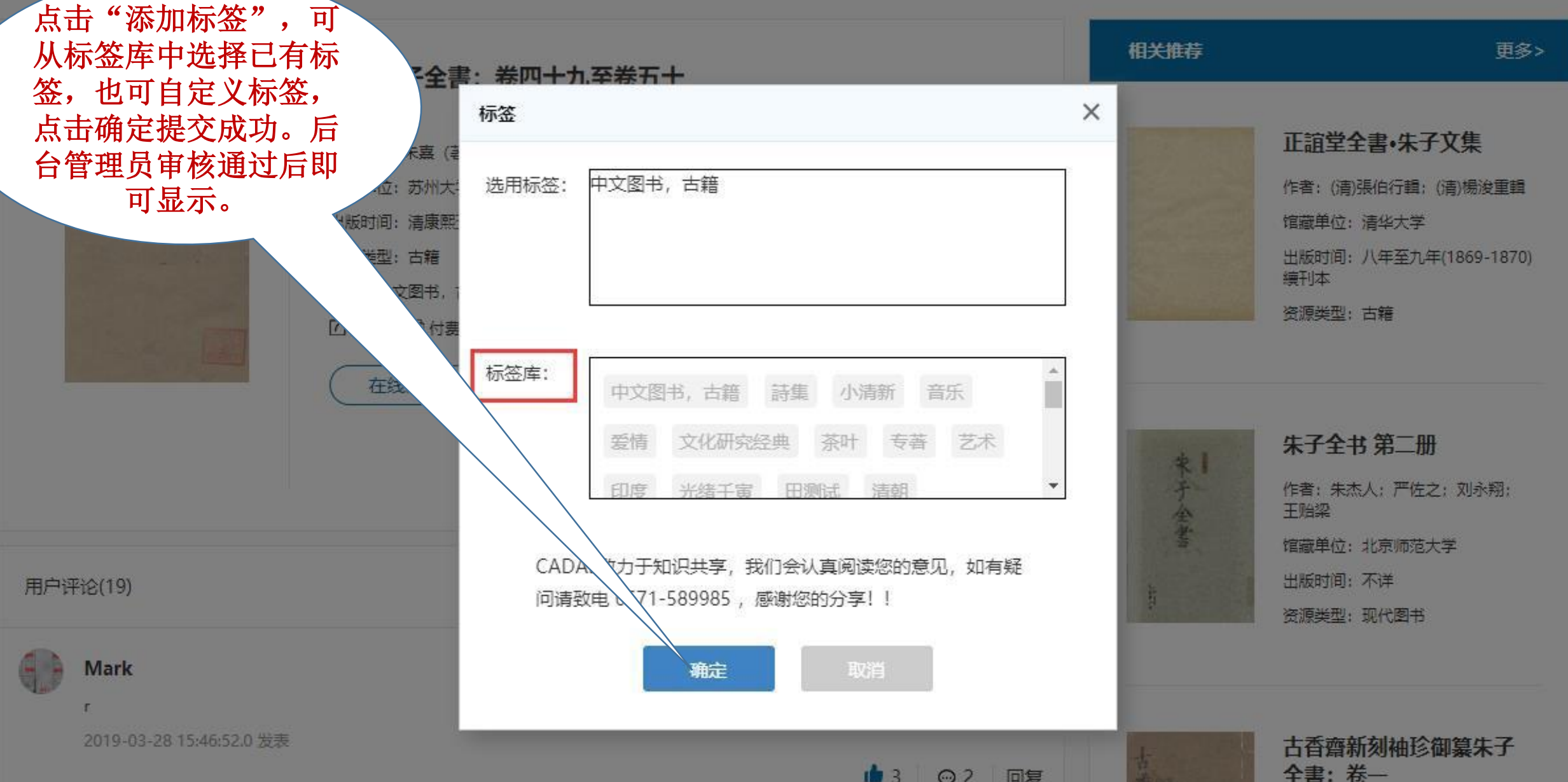

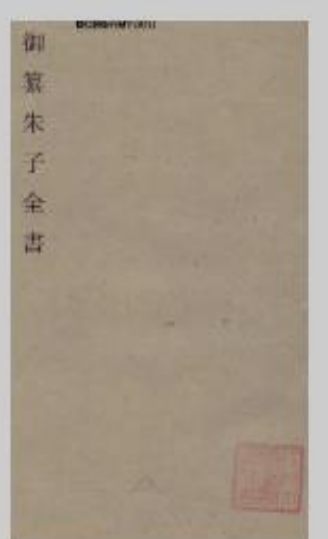

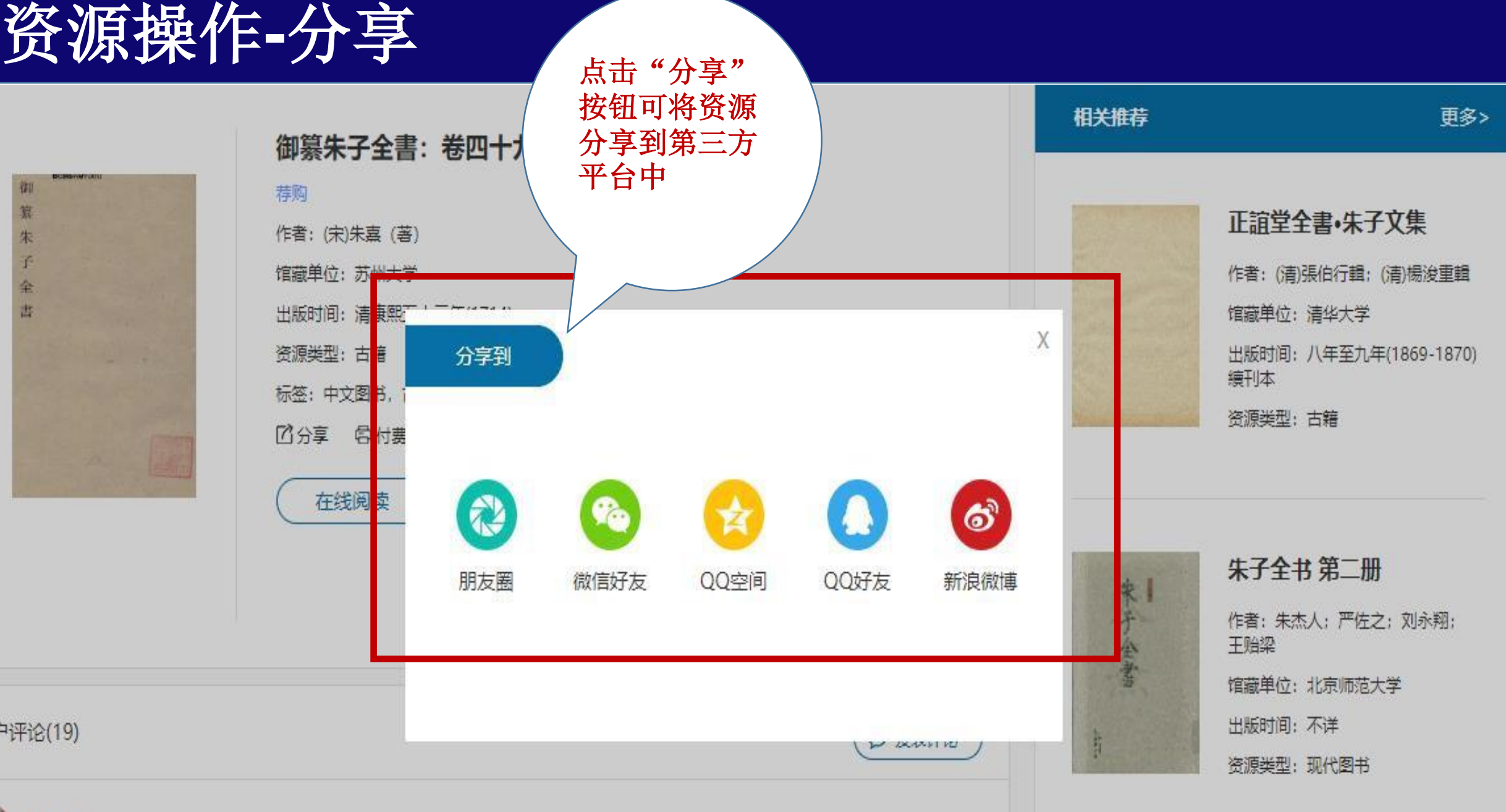

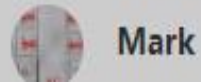

用户评论(19)
# 资源操作-付费打印 2000年 2000年 5月11日

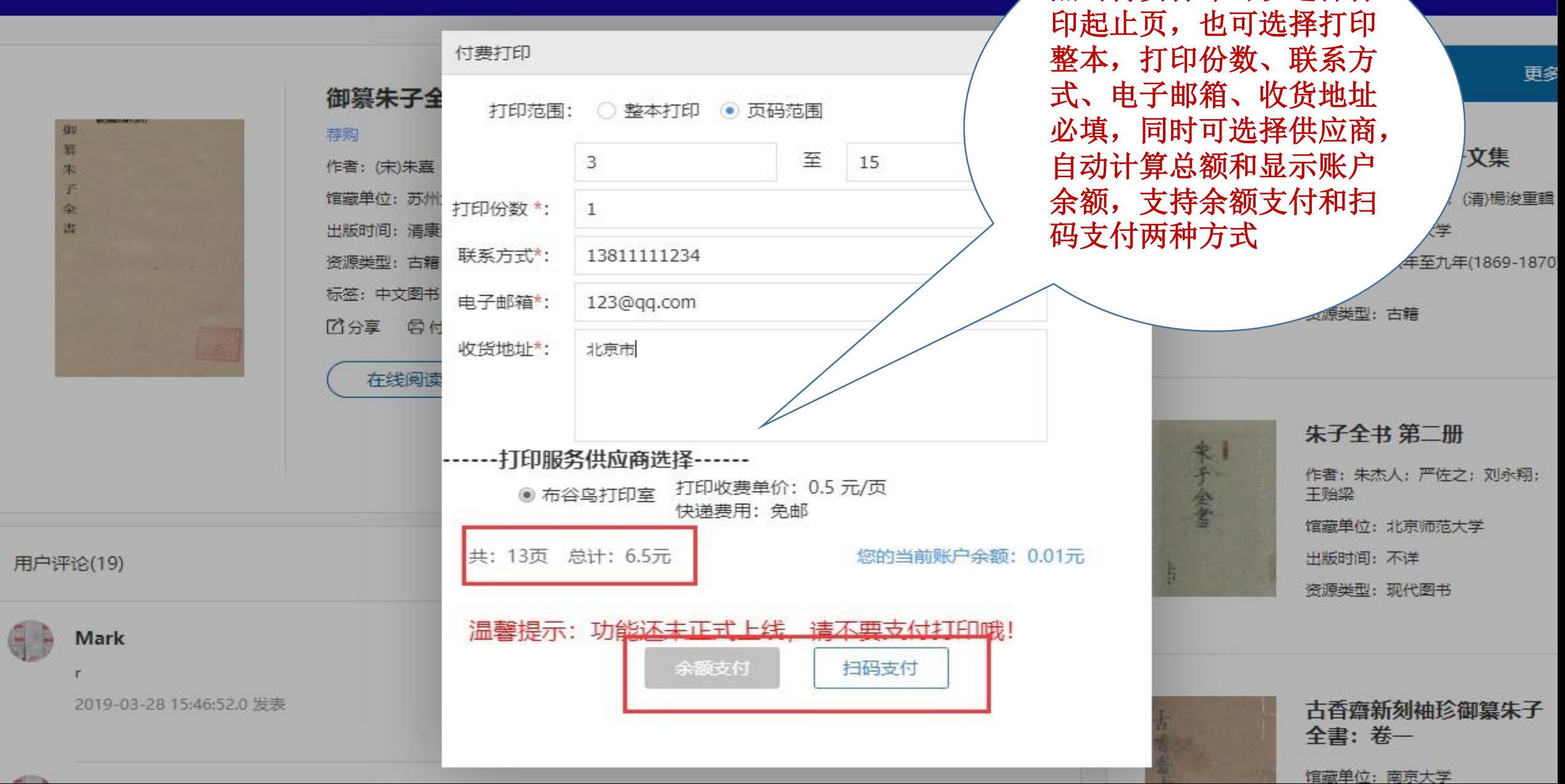

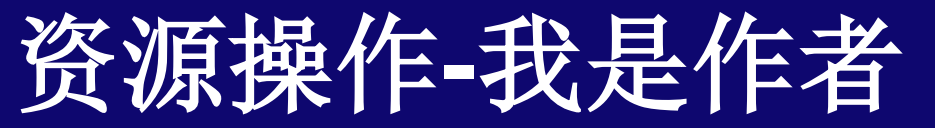

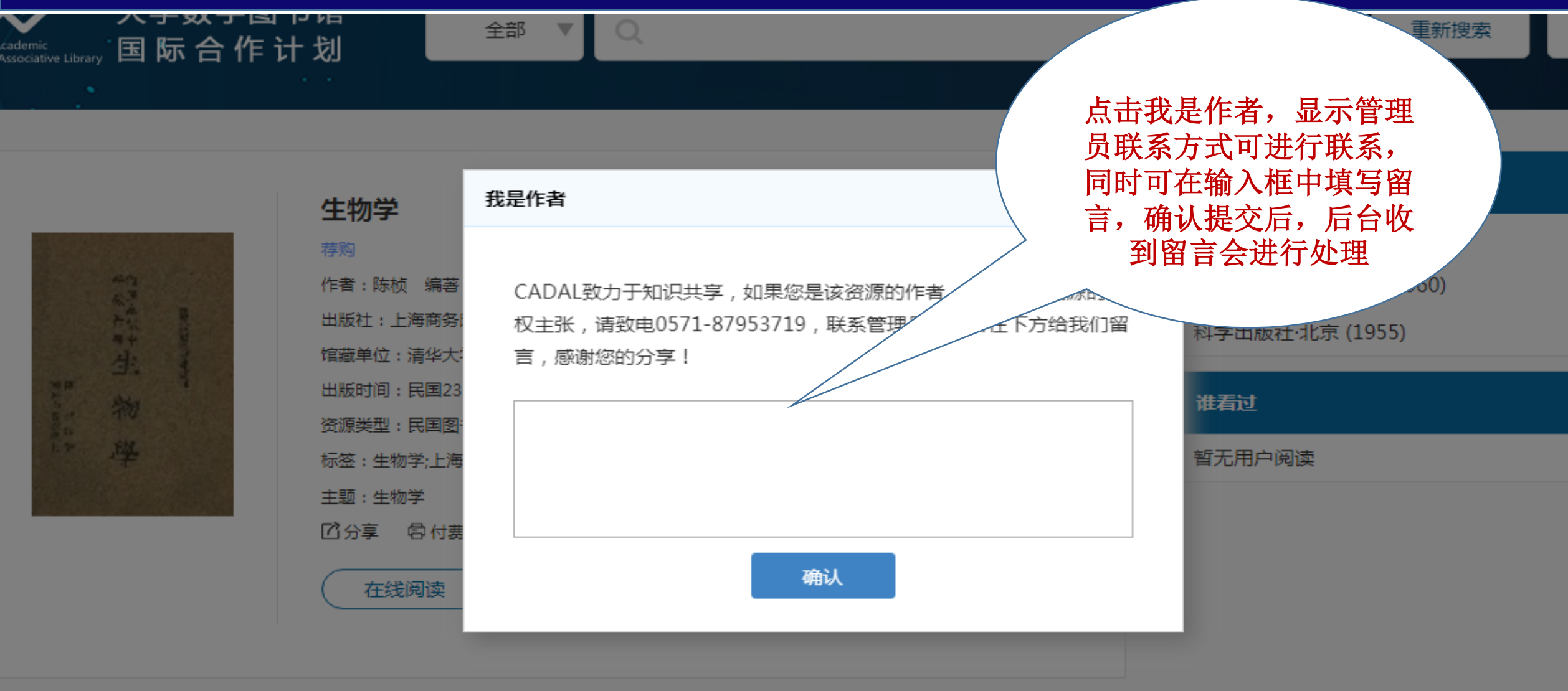

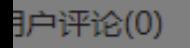

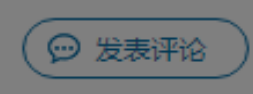

## 资源操作**-**捐赠

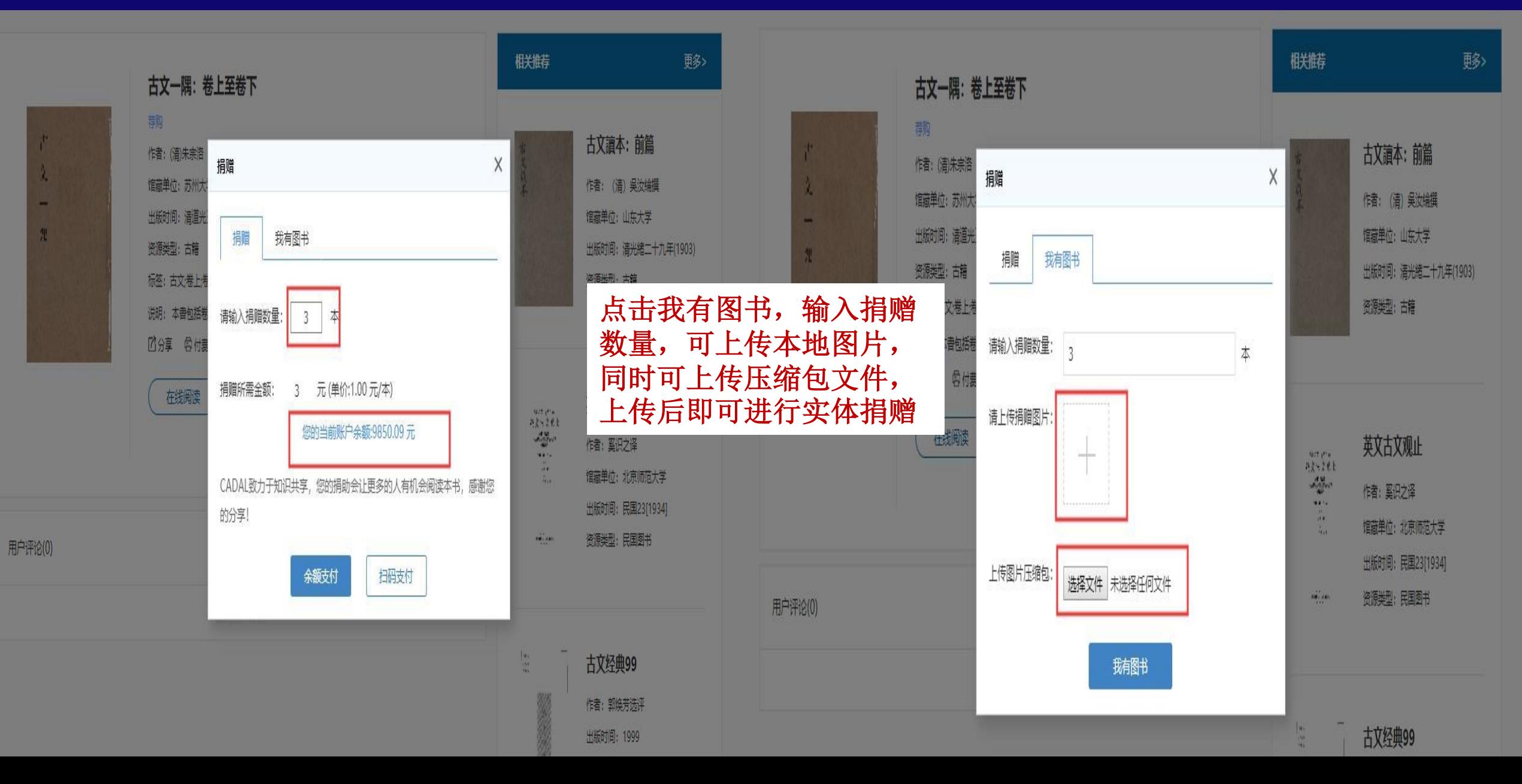

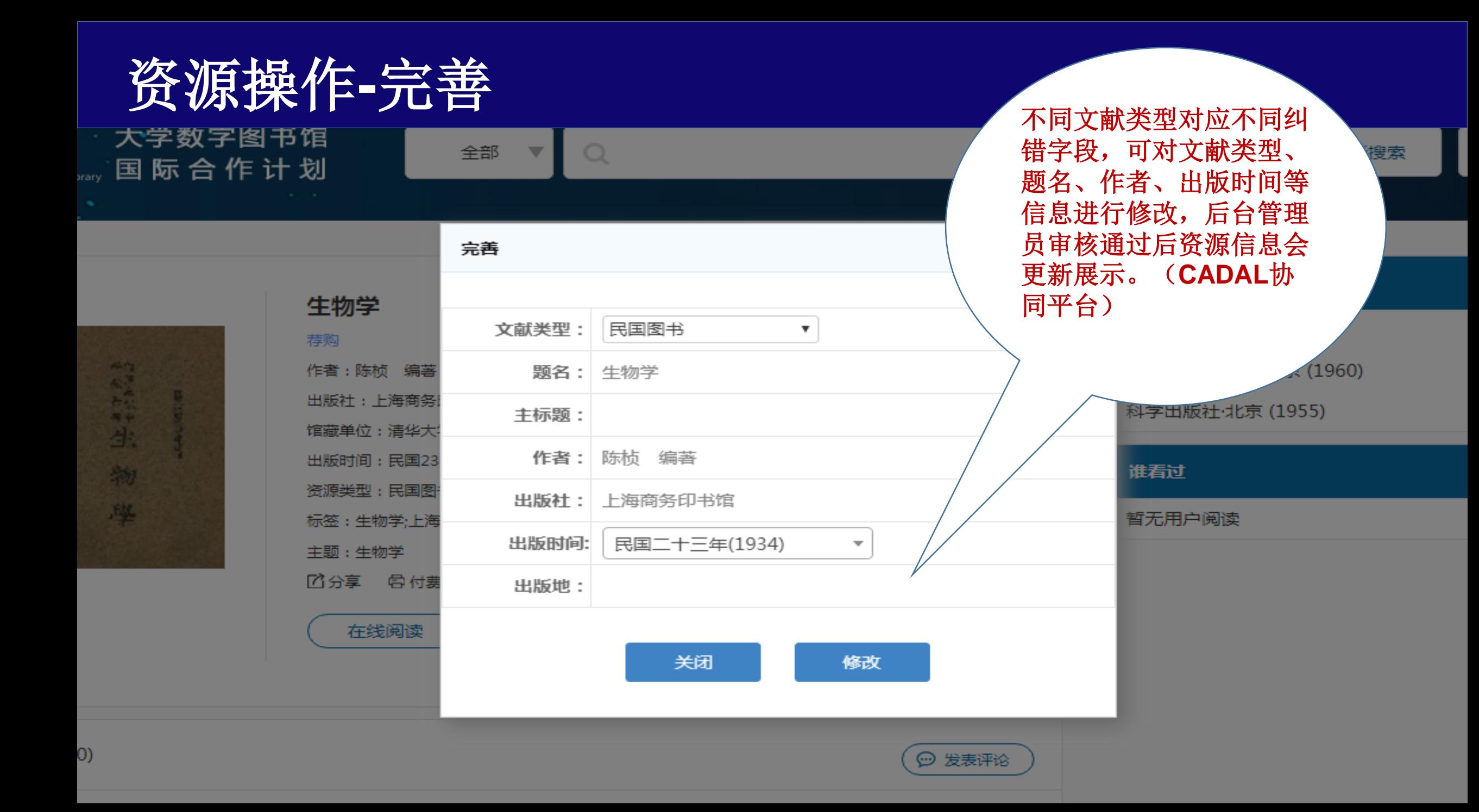

# 资源操作**-**收藏

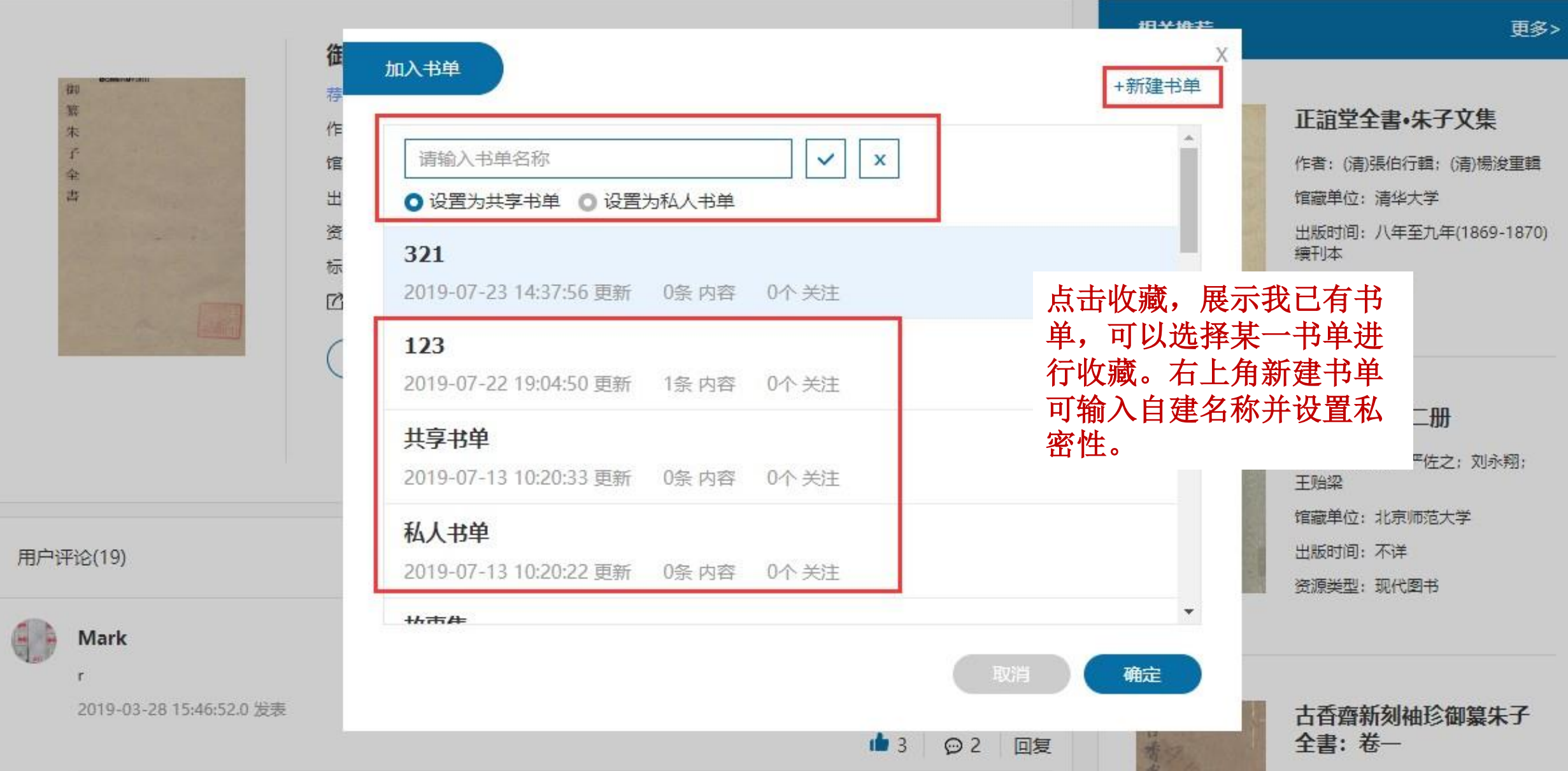

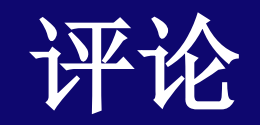

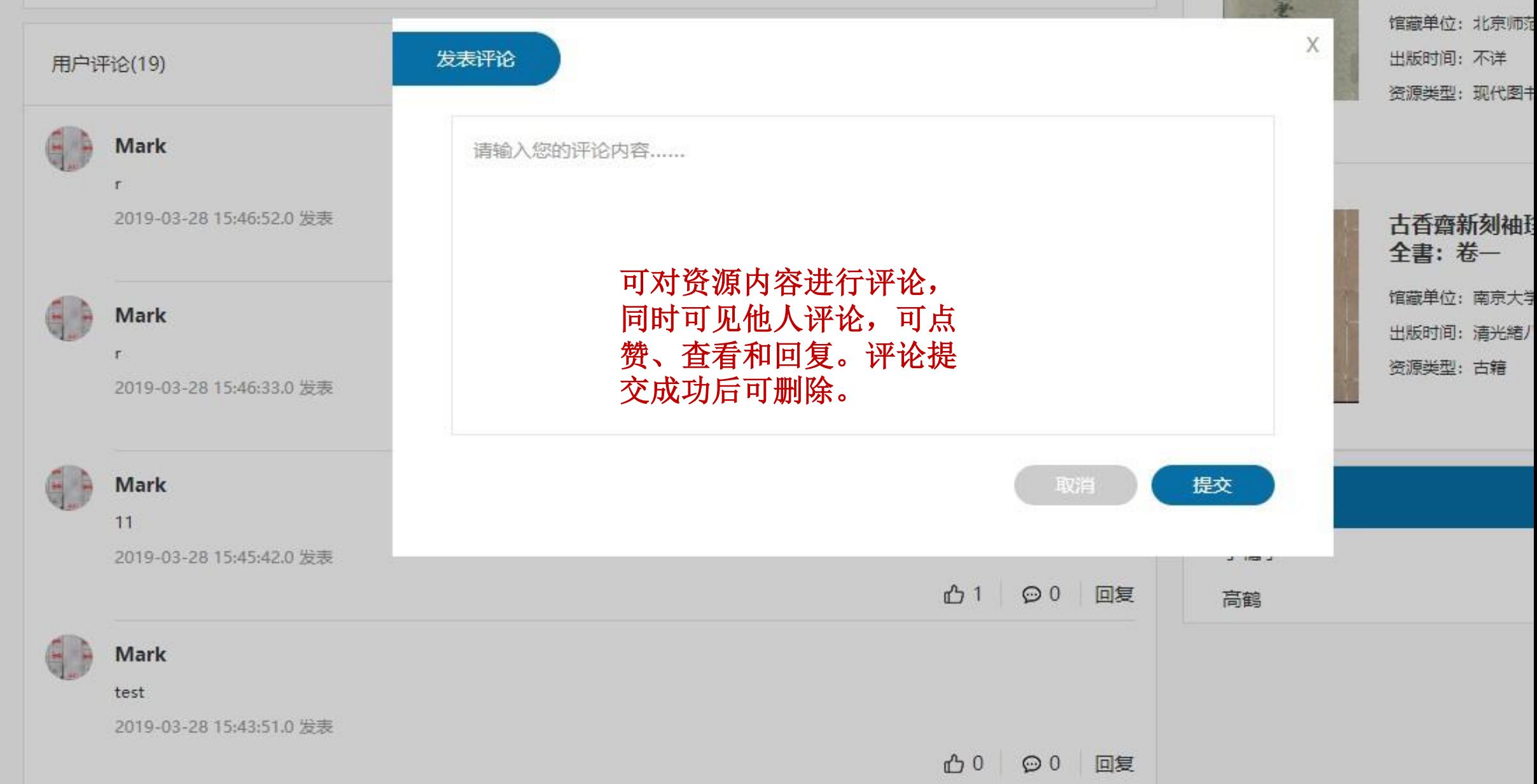

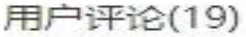

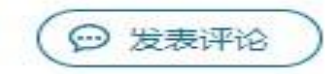

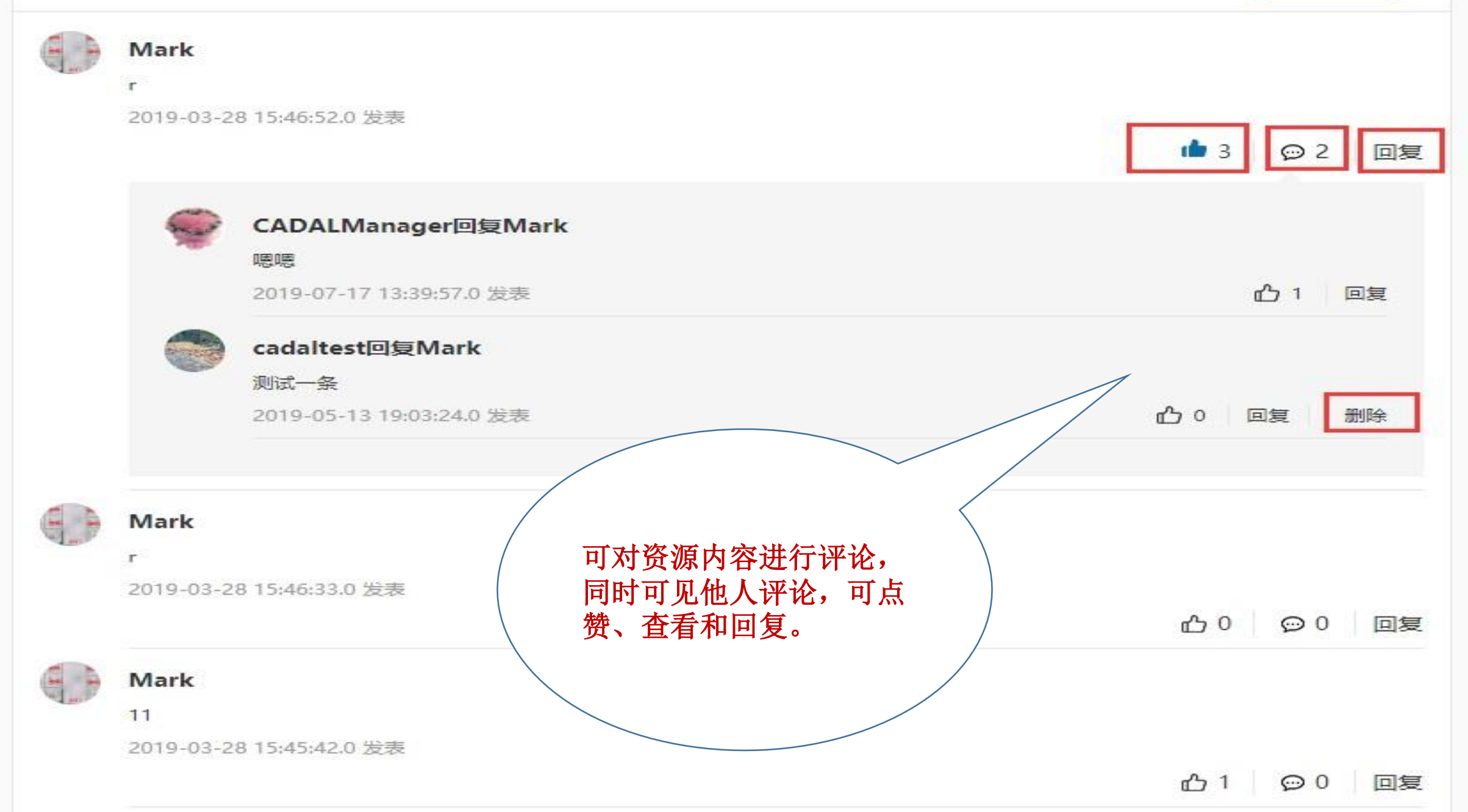

### 相关推荐

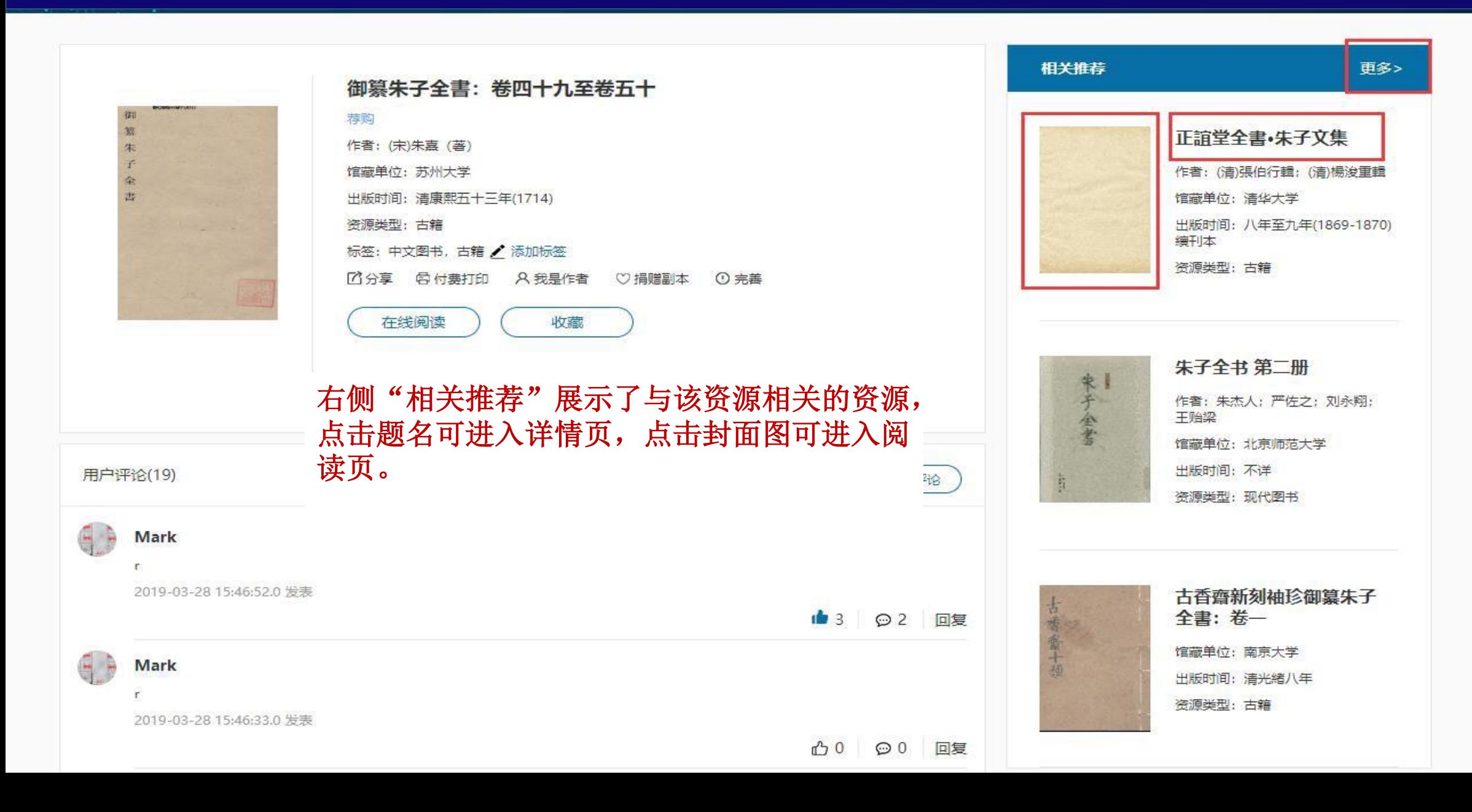

### 相关推荐

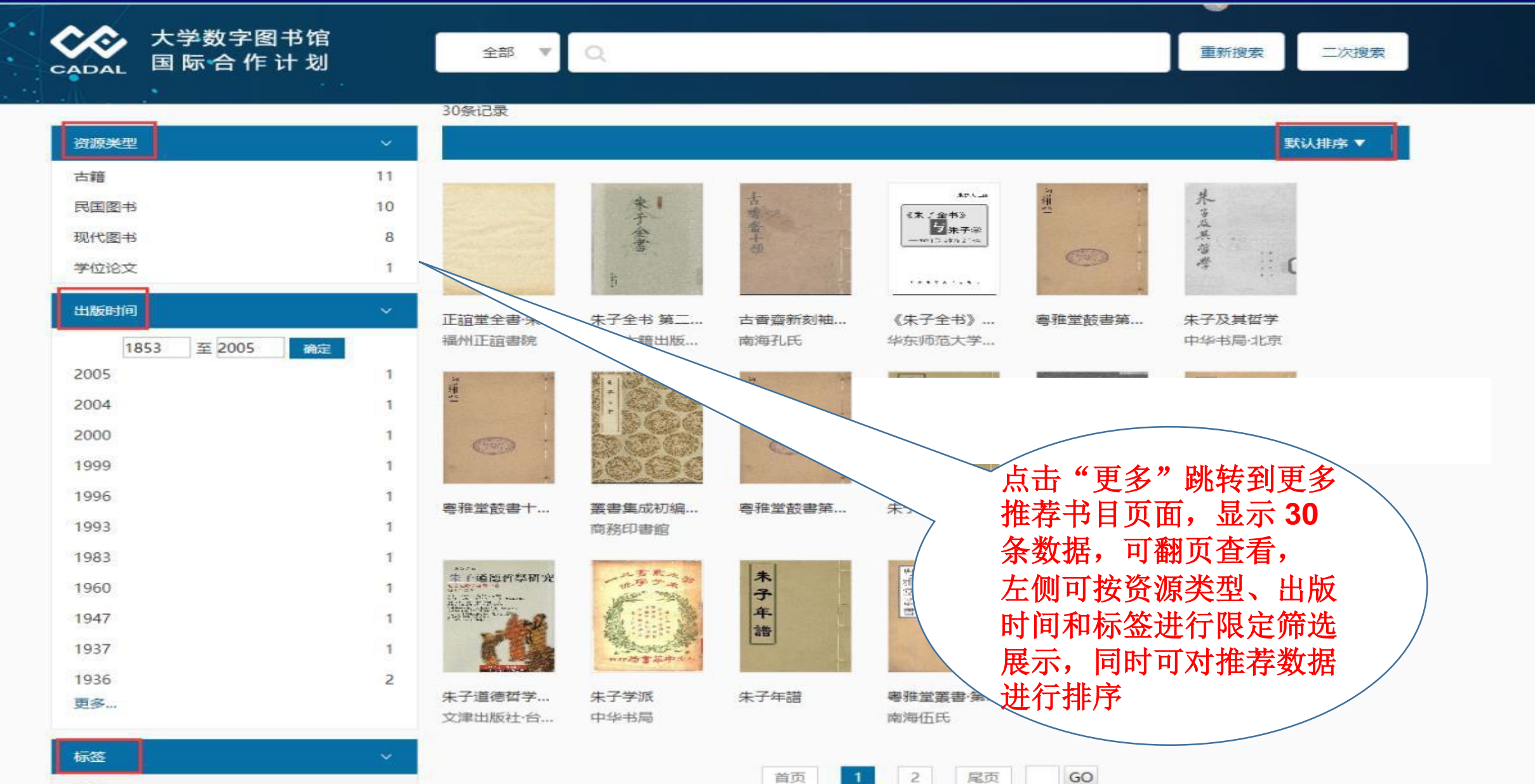

# 其他版本

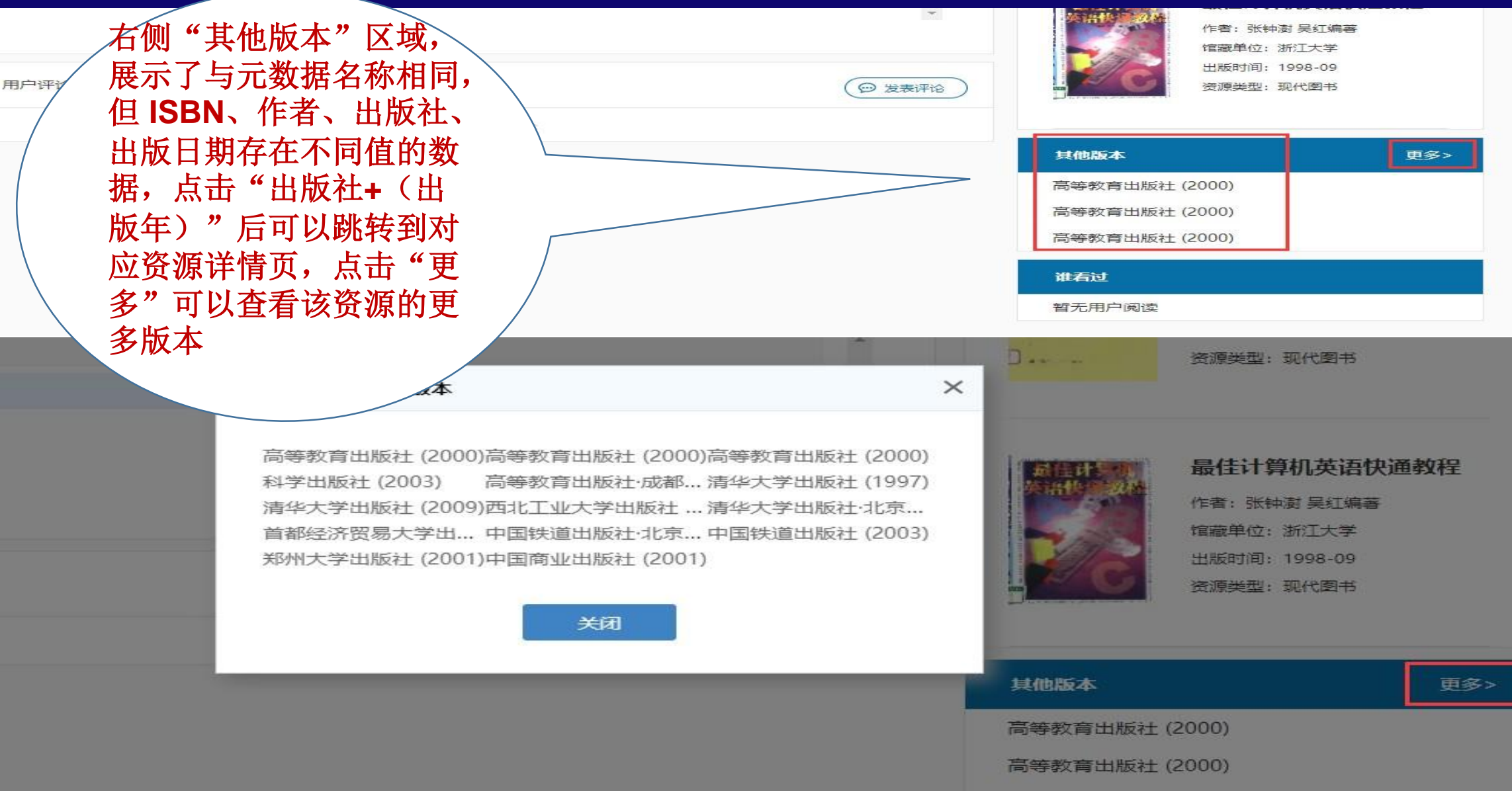

高等教育出版社 (2000)

## 谁看过

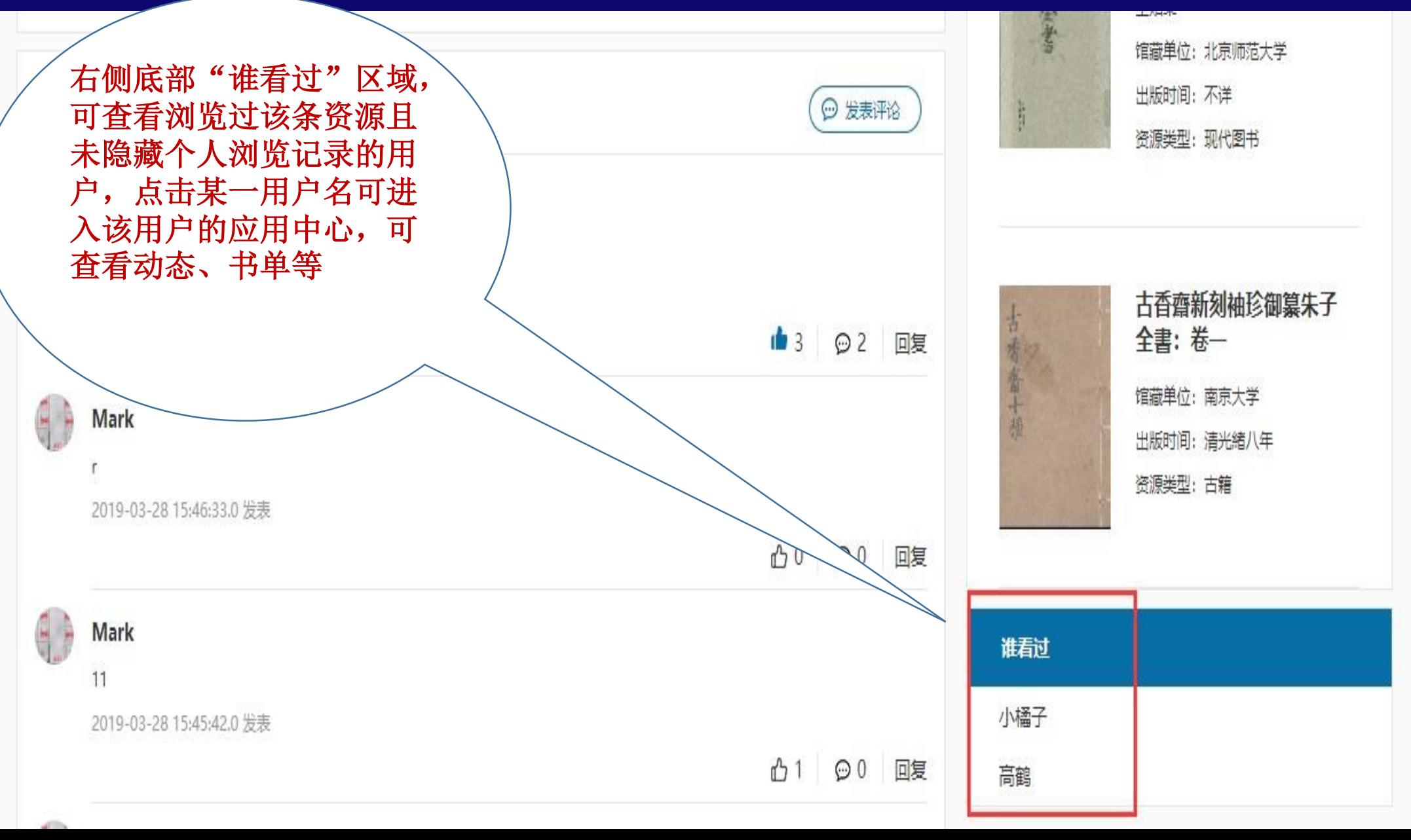

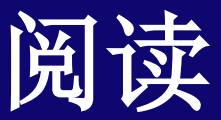

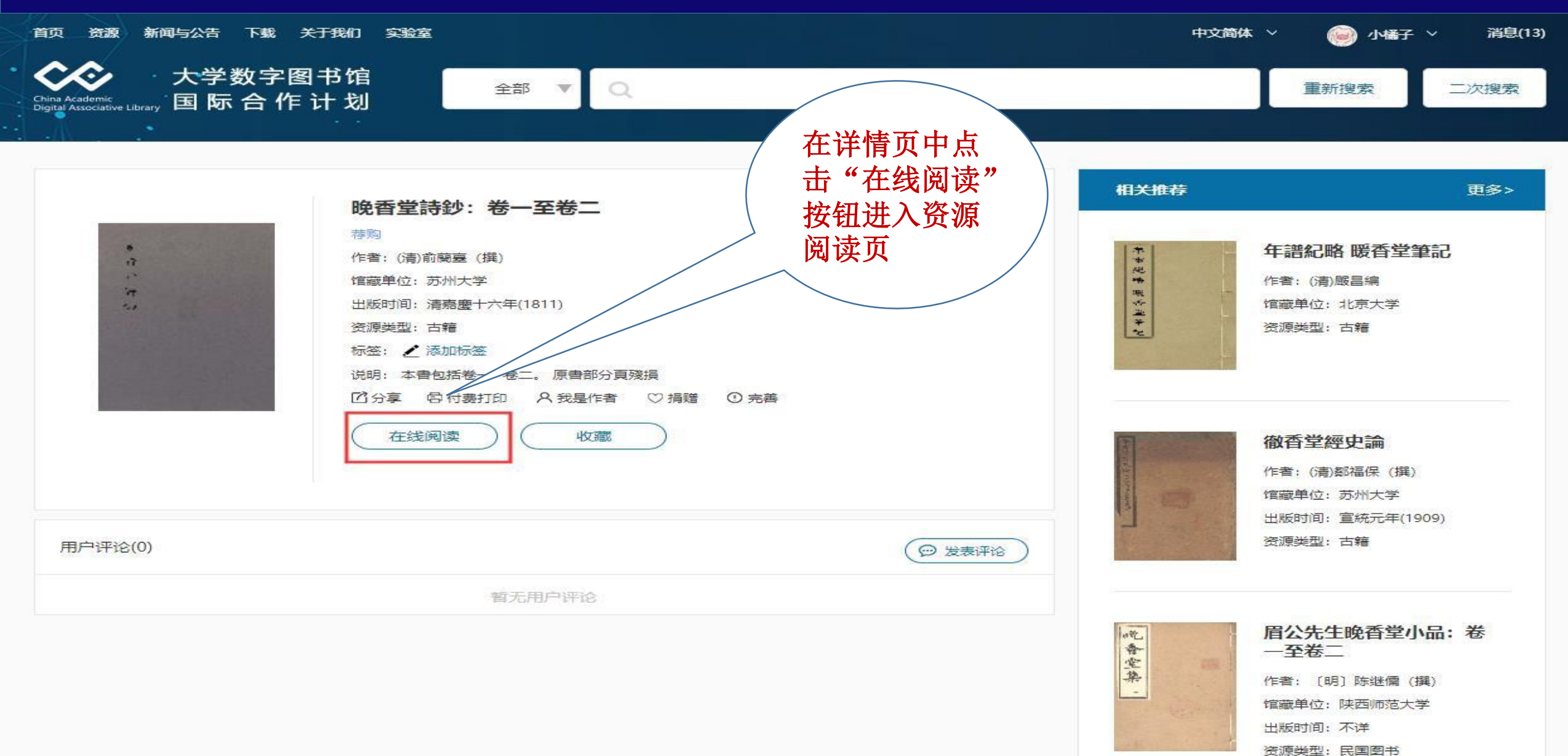

目录

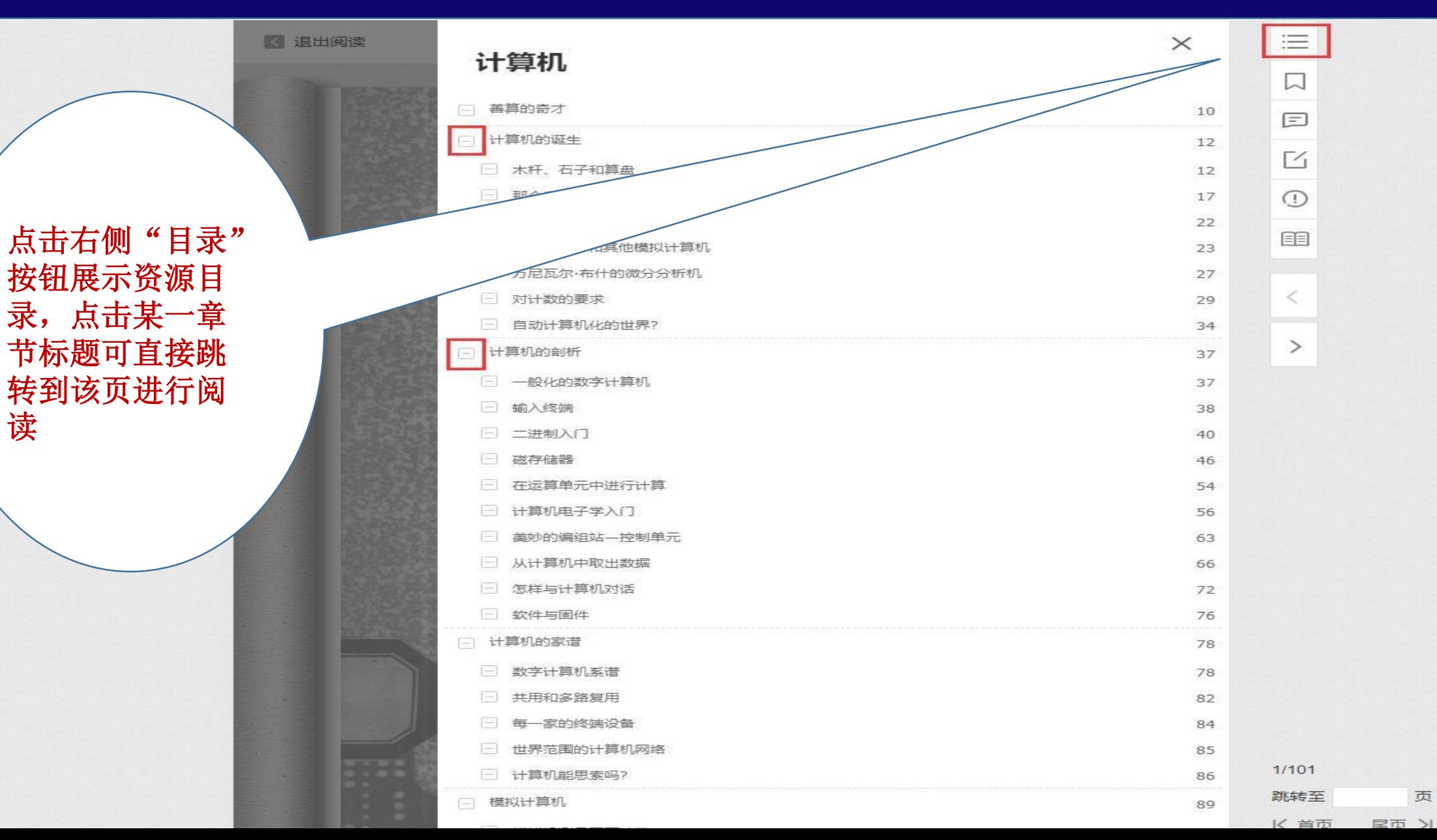

# 目次修订

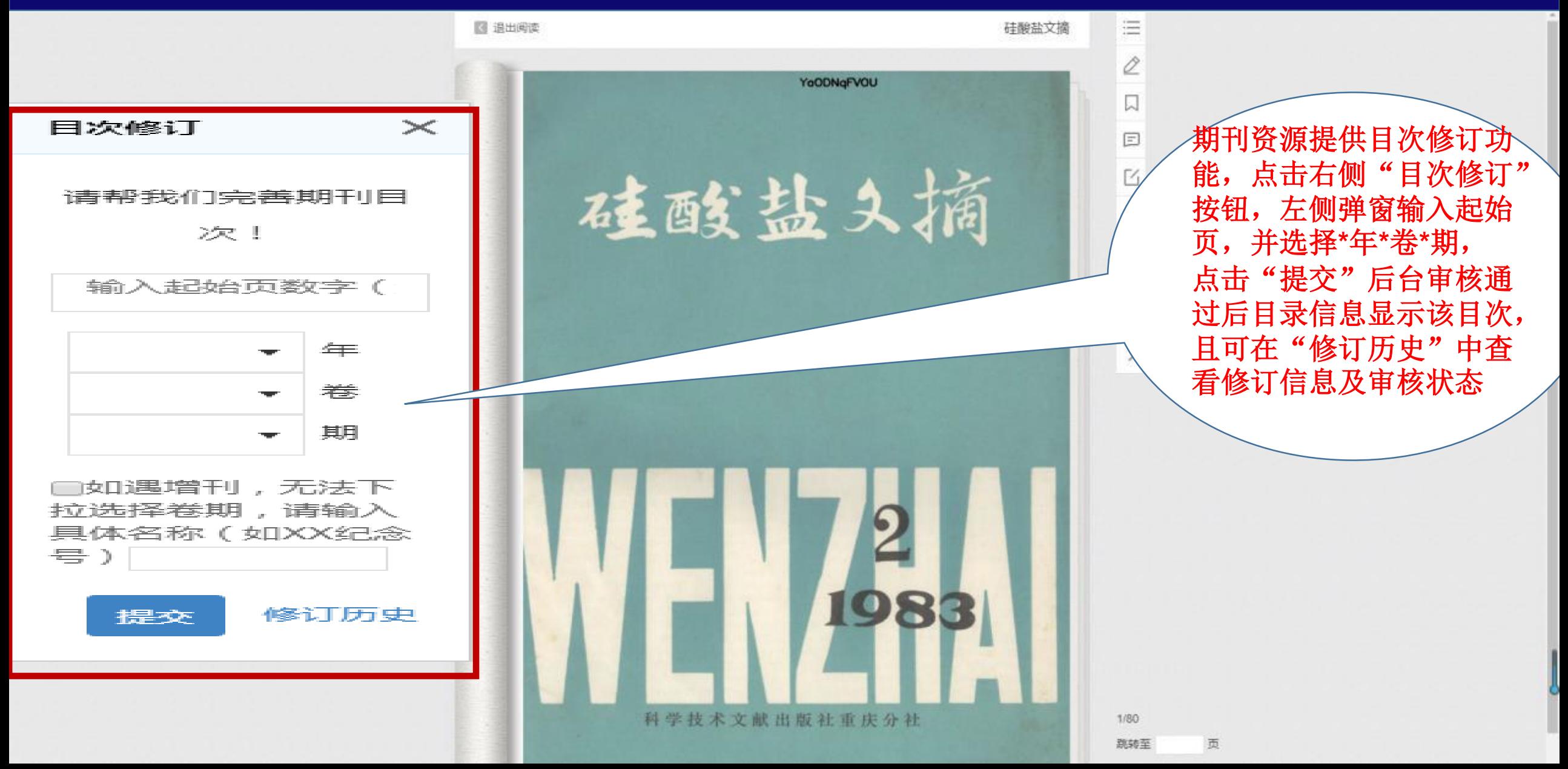

# 目次修订

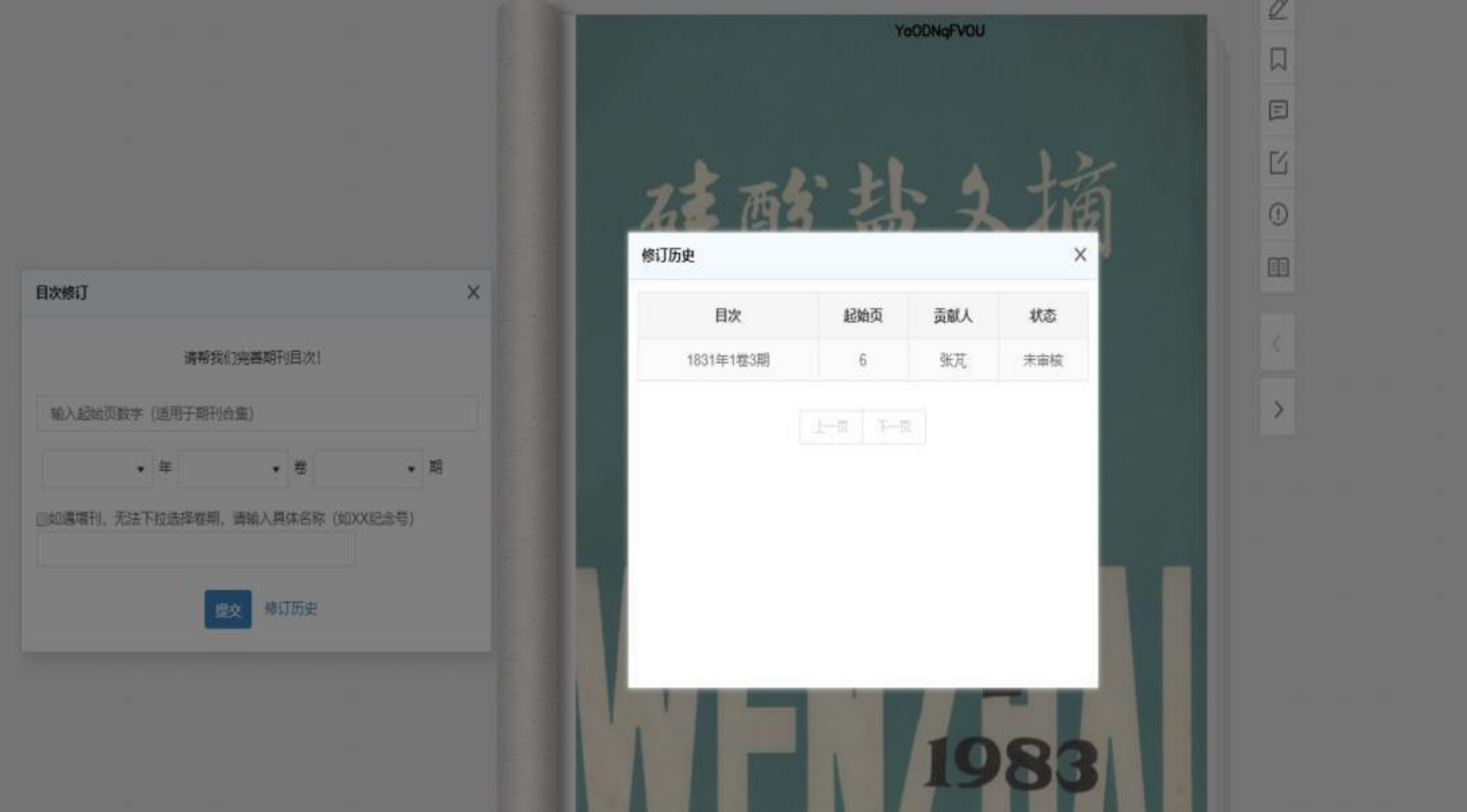

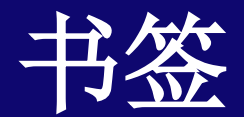

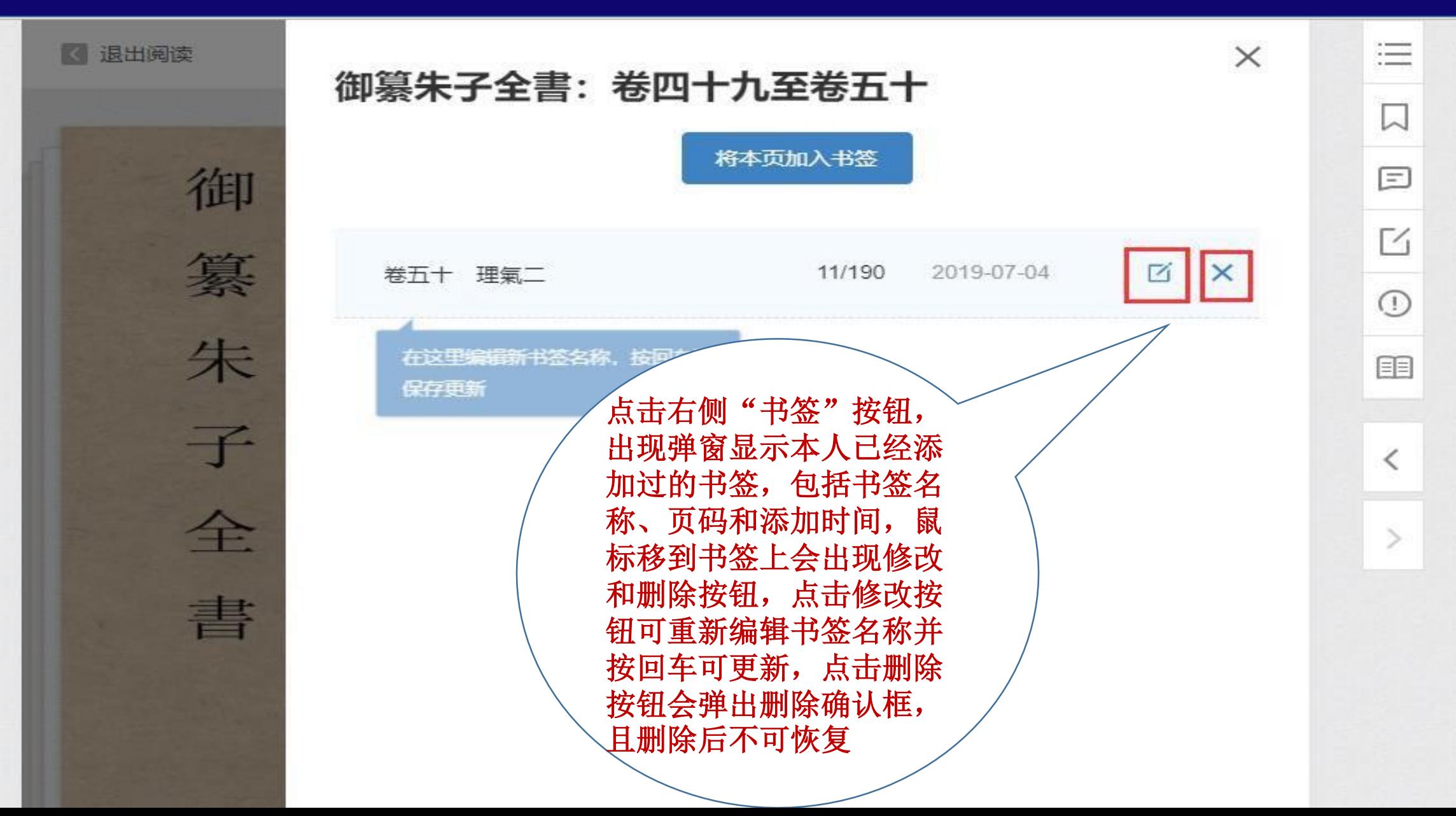

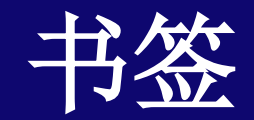

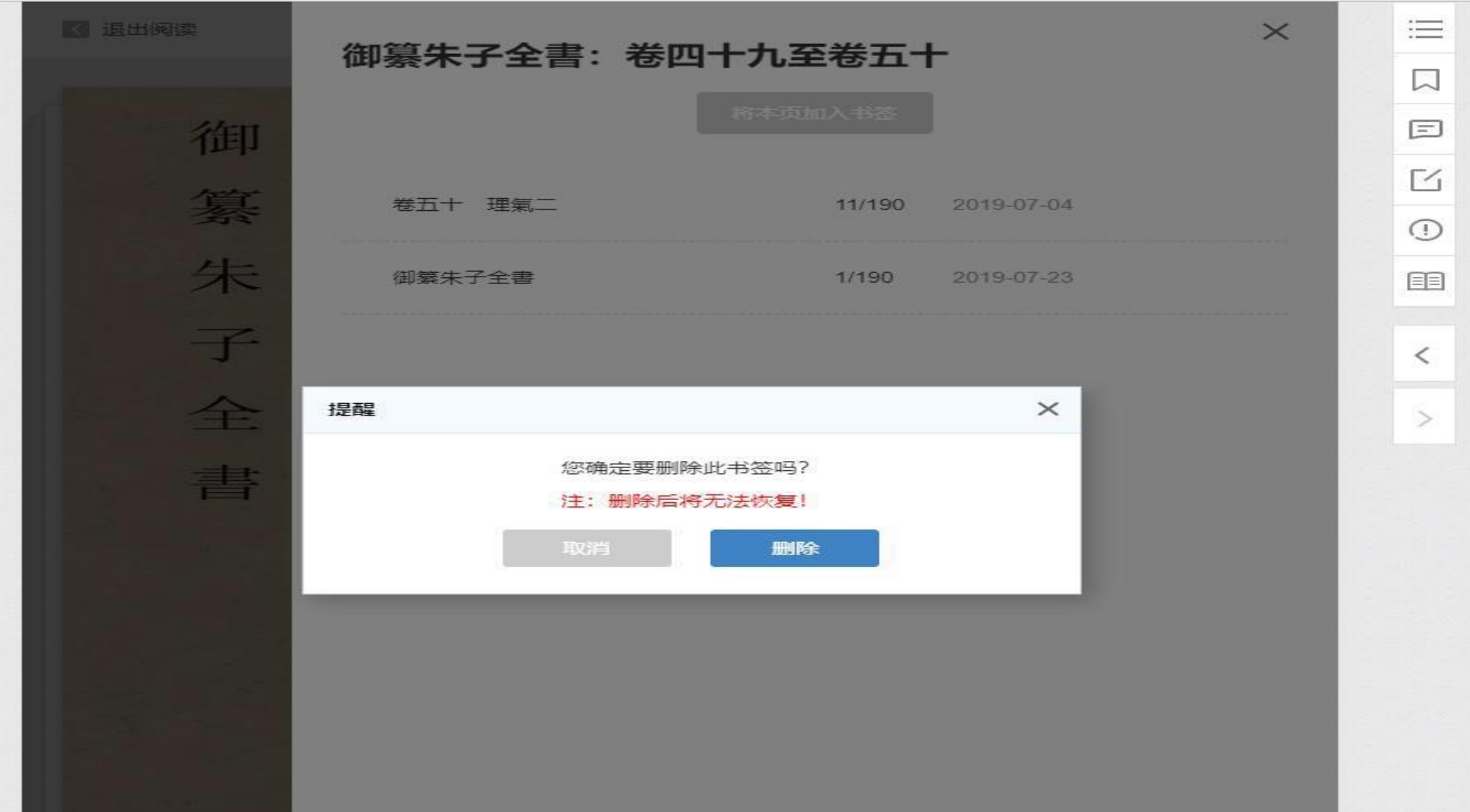

## 显示**/**隐藏批注

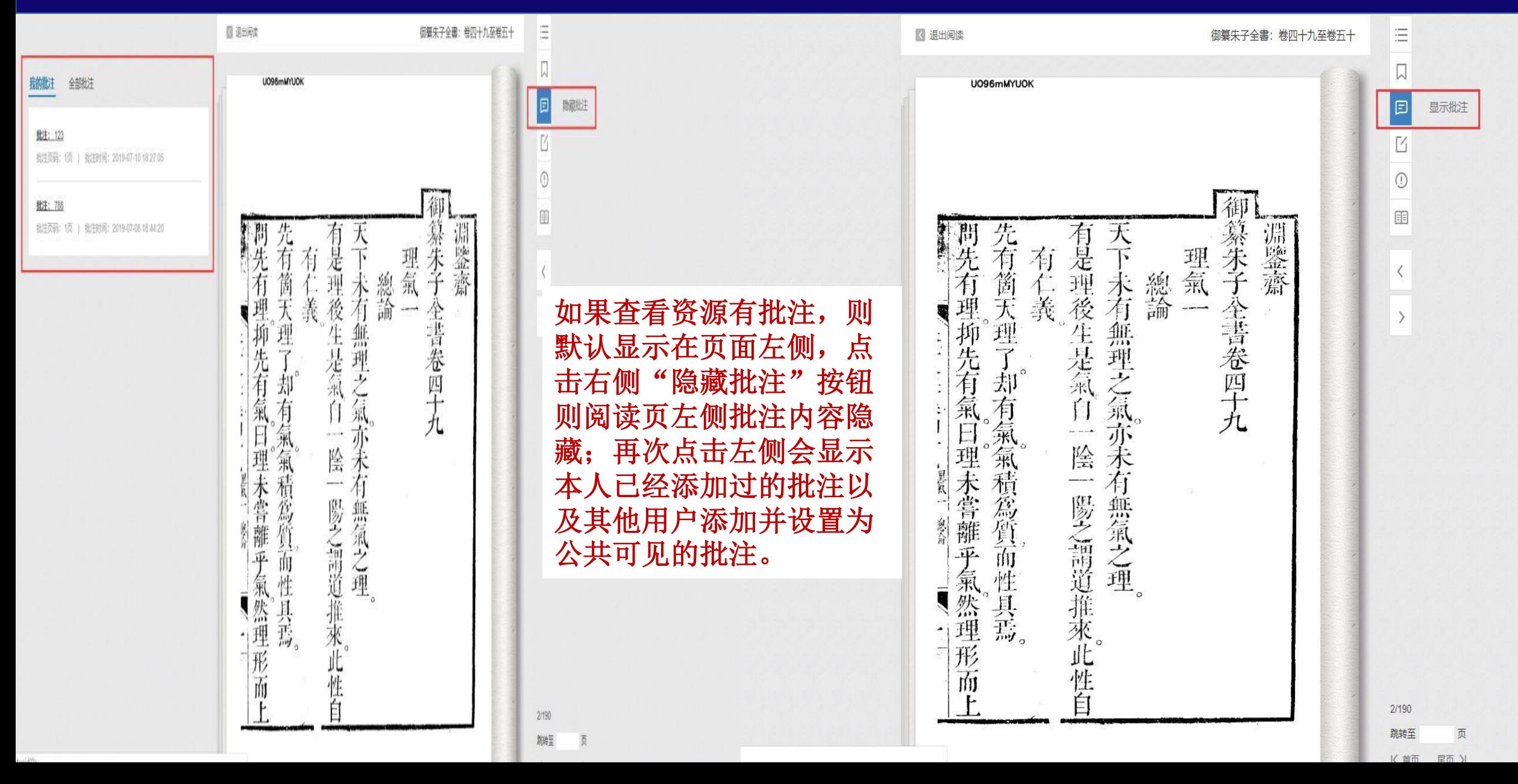

### 显示**/**隐藏批注

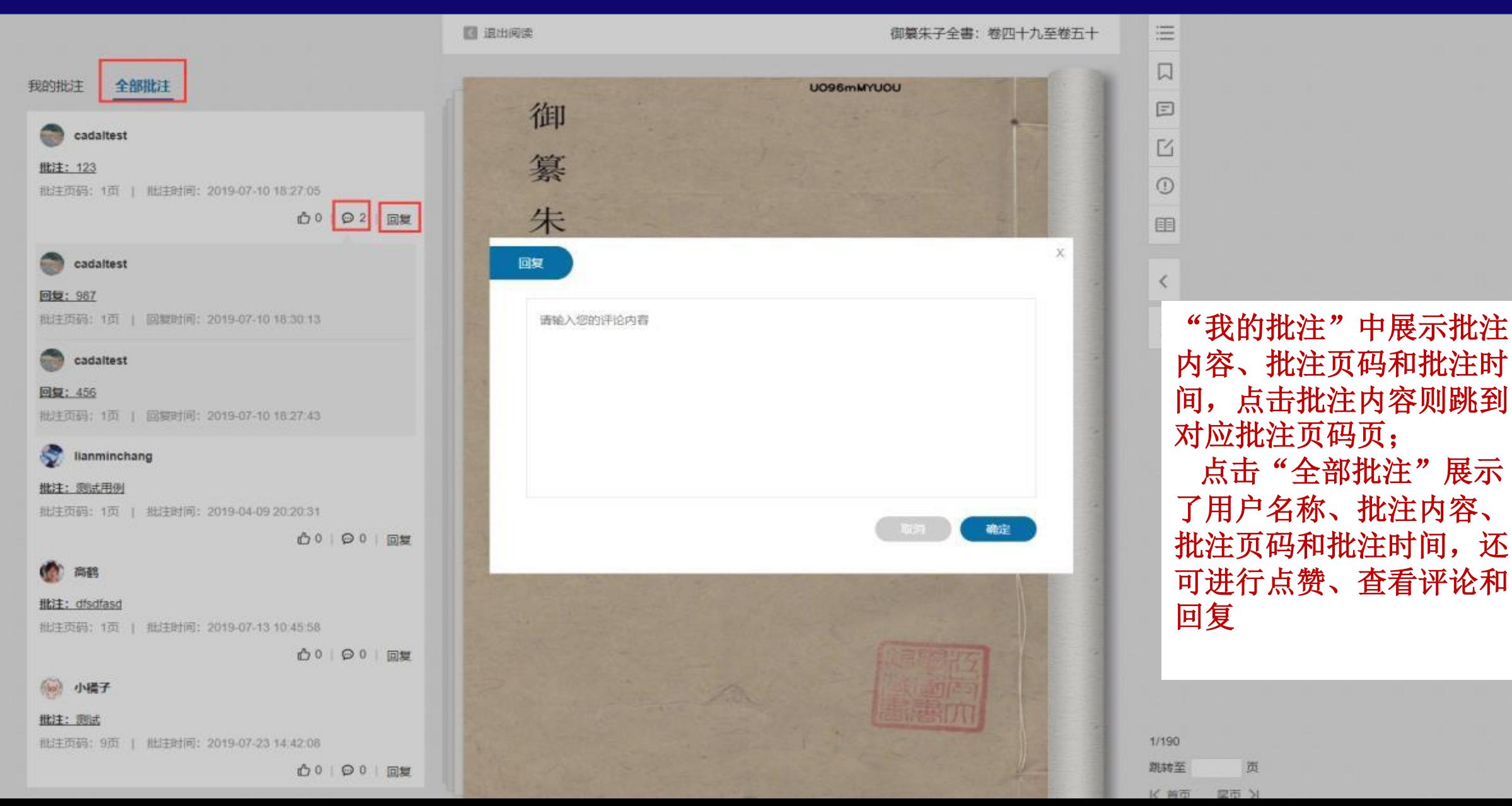

### 新增批注

全部批注

我的批注

批注: 80年代

< 退出阅读

点击右侧"新增批注"则 可在阅读页面进行批注区 域选择,选择成功后在批 注输入框中输入内容,若 点击"私人批注"则其他 用户不可见,若点击"公 共批注"则该批注对其他 用户可见,且公共批注需 经过管理员审批才能对外 展示**.**

当批注新增成功后可以在 阅读区域显示批注定位标, 点击定位标可看详情。定 位标和批注区域有颜色区 分,本人采用蓝色、他人 采用橘色;

#### MZOBBCB509 第一章 前言 一部分, 研究者在图象复原方面已经作了大量的理论研究, 并积累了不 少实际的成果,并在实践中得以有效应用。而超分辨率问题在 1984 年 被首次提出,研究者在超分辨率问题的理论研究和实际应用的时间并不 是很长,但由于有了在图象复原方面的理论基础和实践经验,所以超分 辨率问题的研究和应用能够得以迅速的发展和完善。图象复原和超分辨 率重建, 二者在理论和实践方面的相关性和相似性, 为二者的同步发展 提供了方便。随着超分辨率问题的发展和问题模型的建立, 人们看到, 超分辨率问题是一个包含图象复原模型的超集,图象复原只是超分辨率 问题的一个特例。这再一次印证了二者的紧密关系。 从 80 年代中期至今, 超分辨率的研究与发展仅仅经历了十几年的 时间。在超分辨率的研究初期,研究者们致力于建立更具一般化的数学 模型,并在图象复原的基础上提出了一些经典的算法。在这之后,研究 者把更多的注意力放在改进和完善这些现有的算法,并结合相关的应用 领域, 使算法更具针对性, 降低算法的计算复杂度, 解决超分辨率董建

基于配准的视网膜血流荧光造影图象的超分辨率重建的实现

→基于频率域的方法

面临的计算量大的问题。

1984 年 T.S.Huang 和 R.Y.Tsay 在 《ADVANCES IN COMPUTER VISION AND IMAGE PROCESSING》一书中首次提出了超分辨率复原 的思想[14]。他们使用频率域的解决方法阐述了利用多幅欠采样、无噪 声干扰的图象去重建一幅提高分辨率的图象的可能性。这一方法是基于 空间混叠效果而提出的。他们在图象处理中没有考虑因模糊现象而产生 的退化因素和噪声干扰的因素; 他们利用被平移的图象来处理由于抽选 而造成的数据损失。之后,其它研究者给出了相关的研究结果。这些研 究由于考虑到了噪声干扰和模糊退化而使基于频率域的方法更具一般 化。这些基于频率域处理的算法采用了递归的方法[3][15][16]。

#### □基于空间域的方法

同一年, 利用采样定理, Hanoch Ur 和 Daniel Gross[4][17]提出了基 于空间域的算法。他们假定成象过程是已知的,而且输入图象的相对平 移也是精确已知的。首先,他们使用插值将多幅低分辨率图象合并到一 个更精细的网格上,得到一幅具有更高空间采样率的模糊图象: 然后对 代表模糊算子的矩阵实施伪逆滤波技术,得到一个复原滤波器:用该复 原滤波器对这幅合并后的图象实现去模糊的处理。如同 T.S.Huang 和 R.Y.Tsay 的工作一样, 他们仅考虑了平移。

 $8/16$ 

跳转至

页

三

口

 $\equiv$ 

 $\boxdot$ 

 $\bigcirc$ 

目目

 $\lt$ 

 $\rightarrow$ 

### 新增批注

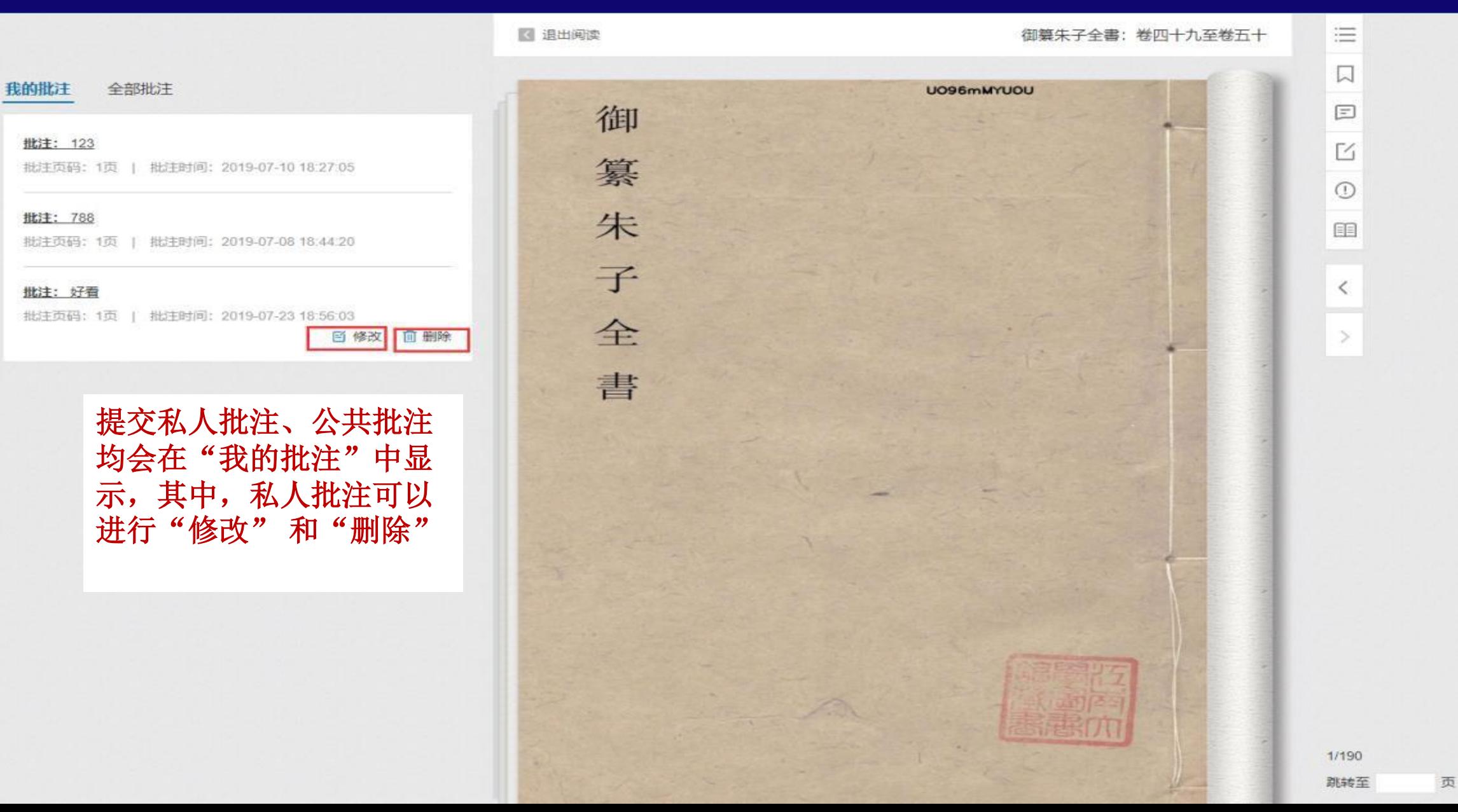

## 新增批注

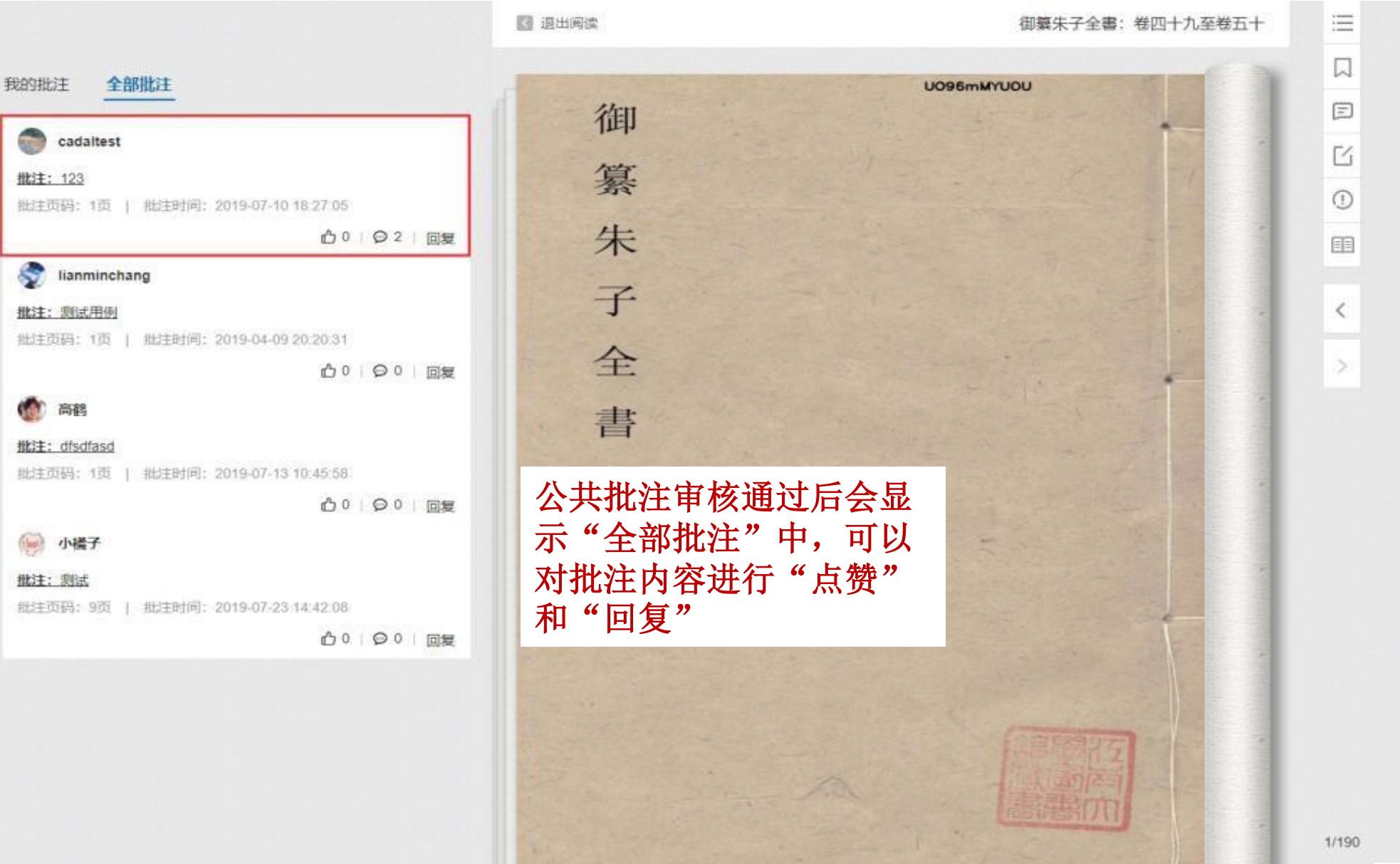

跳转至 页

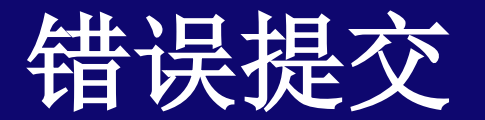

请描述您所遇到的问题,管理员将及时与你联系

提交

错误提交

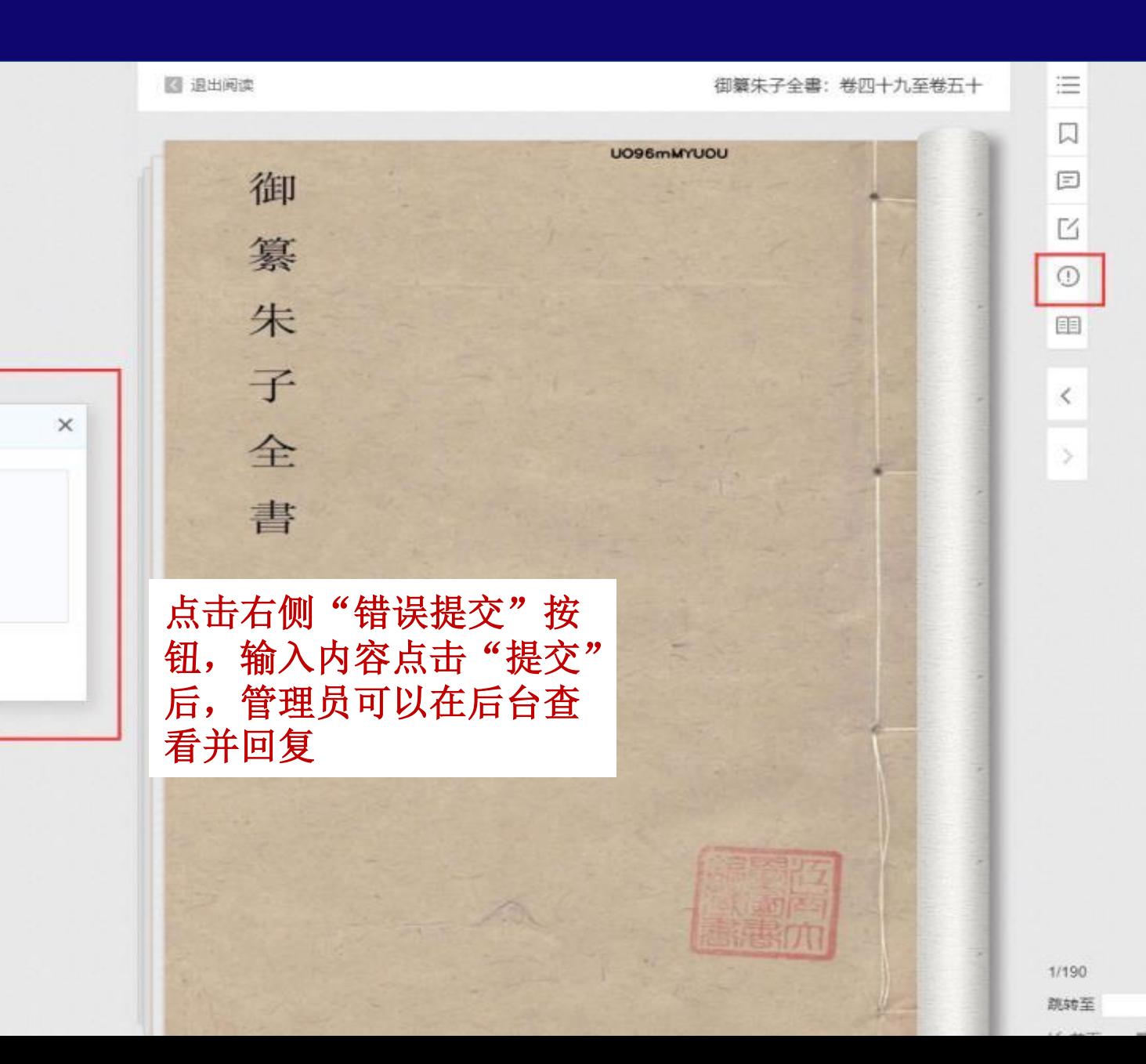

页

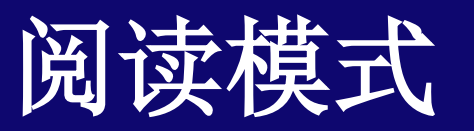

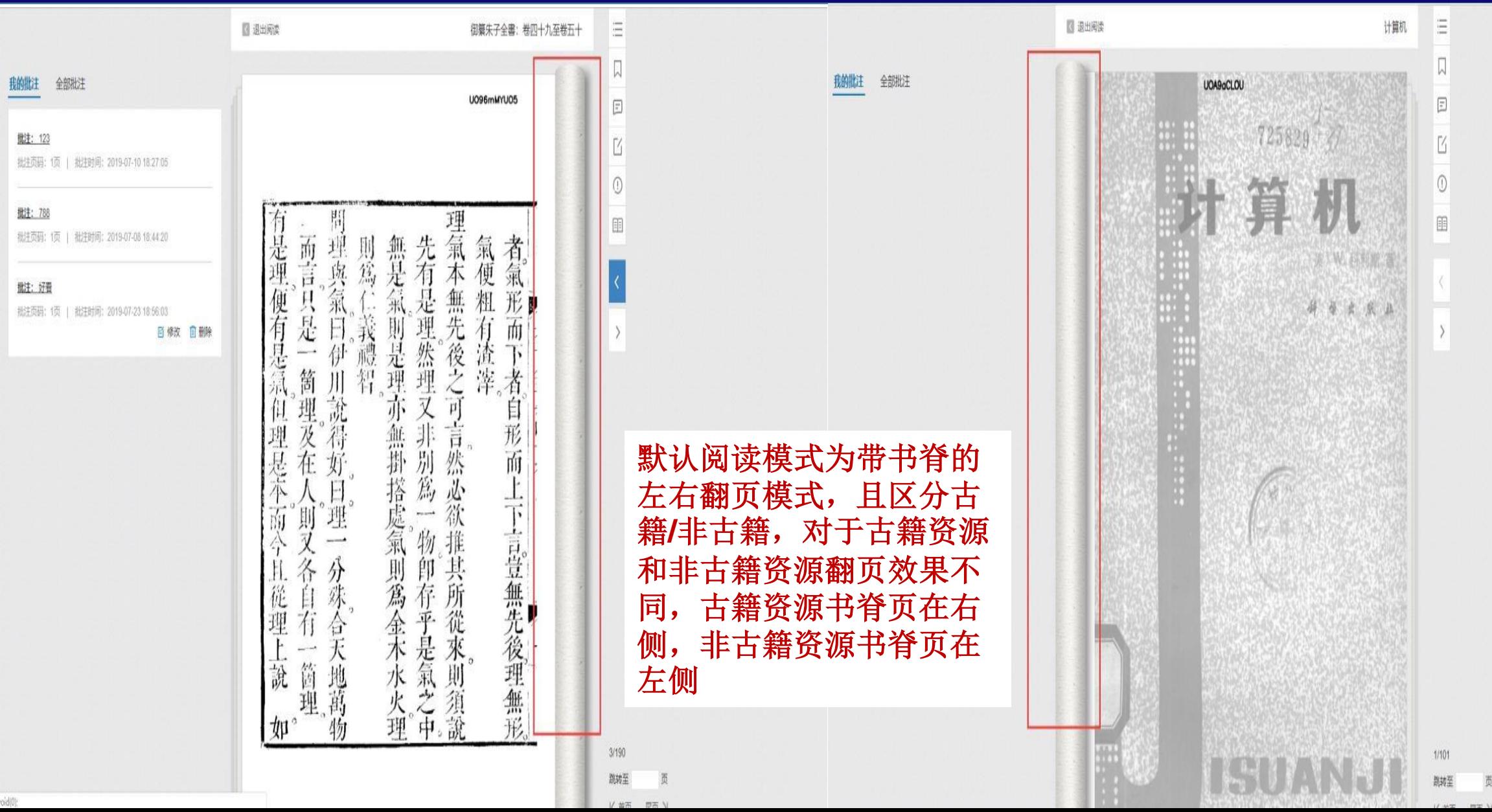

# 阅读模式

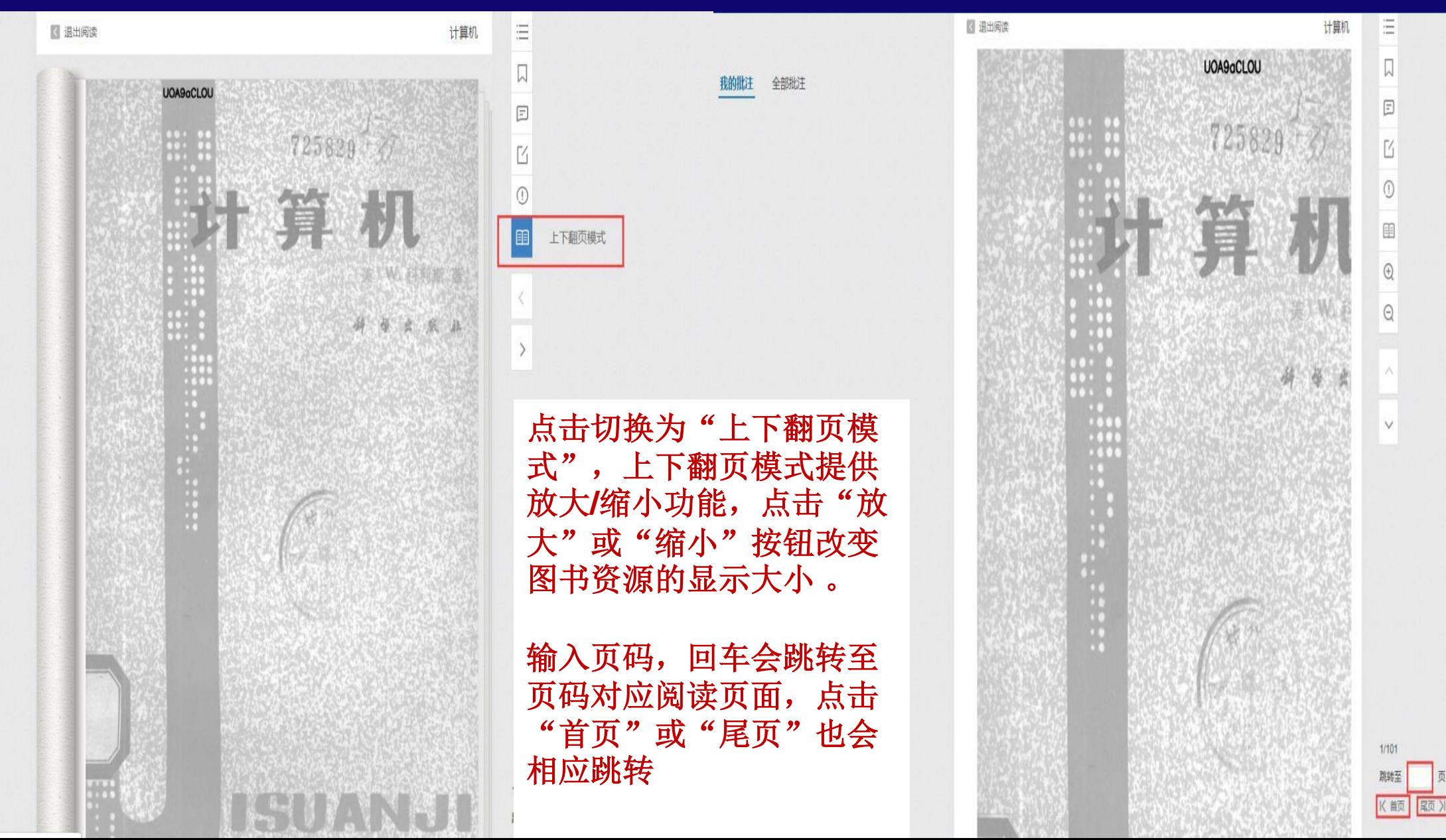

## 资源借阅

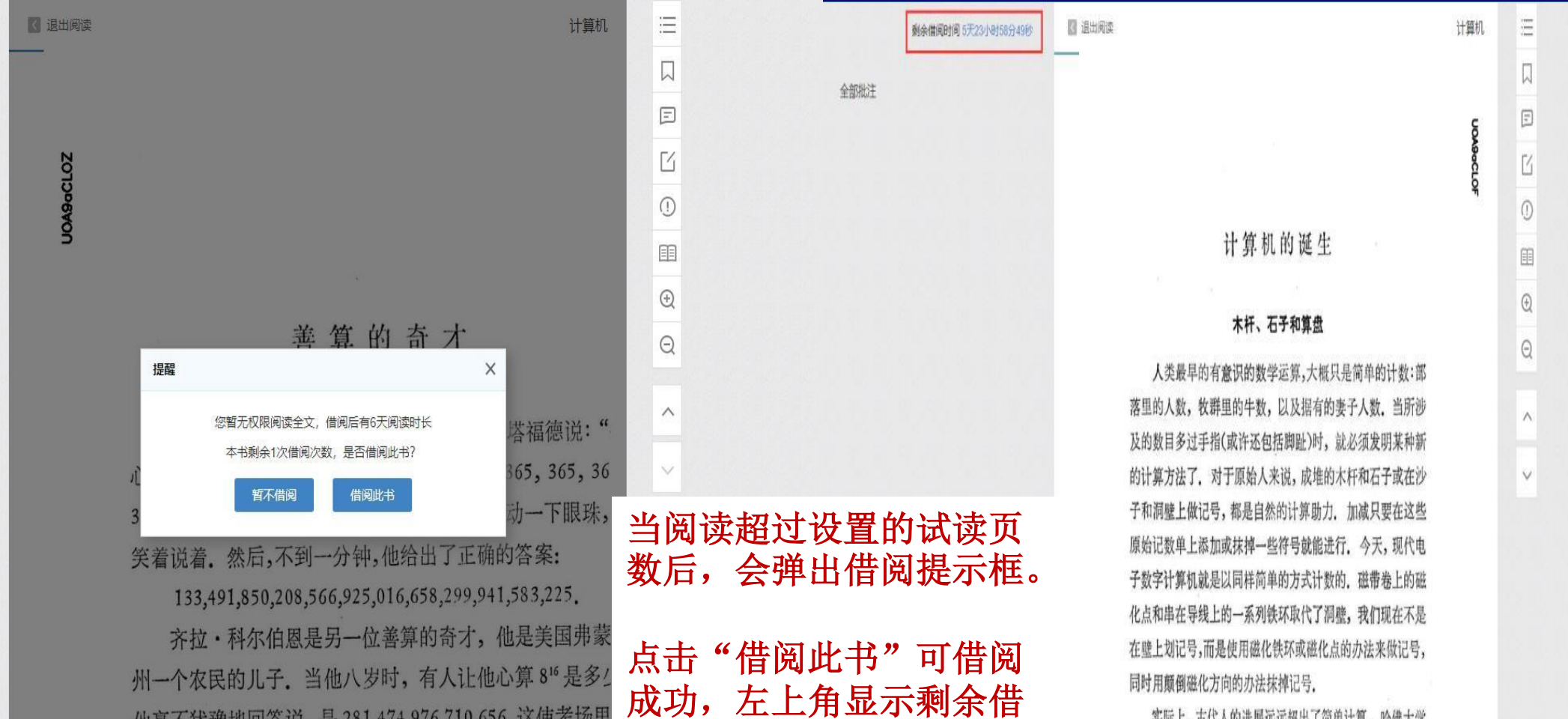

阅时间,可以在该时间内

进行资源阅读。

10/101

跳转至 19 页

**K首页 尾页 >** 

他毫不犹豫地回答说,是281,474,976,710,656,这使考场里

我们不知道这些心算奇迹是怎样实现的,犹如我们不

道象莫扎特这样的音乐奇才是怎样回忆起一部大交响曲中

每一个音符。我们只知道,这种天赋只是少数人所独有自

如果这个具有几十亿人口的现代世界要想顺利迅速地发展

学者们赞叹得流出了眼泪.

实际上,古代人的进展远远超出了简单计算. 哈佛大学 的亚历山大·马沙克博士认为, 冰河时期的人曾经仔细地研 究了天空, 并创造了一个"月球标志"的复杂系统, 曾经发现 了10,000到35,000年前的一些骨头和鹿角,上面刻着能与天 文事件联系起来的符号和记录.

大陆冰盖退去以后, 石群的建造者们进一步用巨大的石 头制造了一个月食计算器,这些石头是从几百英里以外搬运

12/101 跳转至 **K 凿页 尾页 XI** 

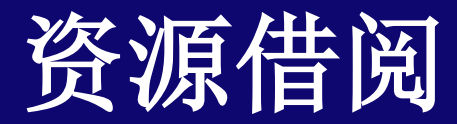

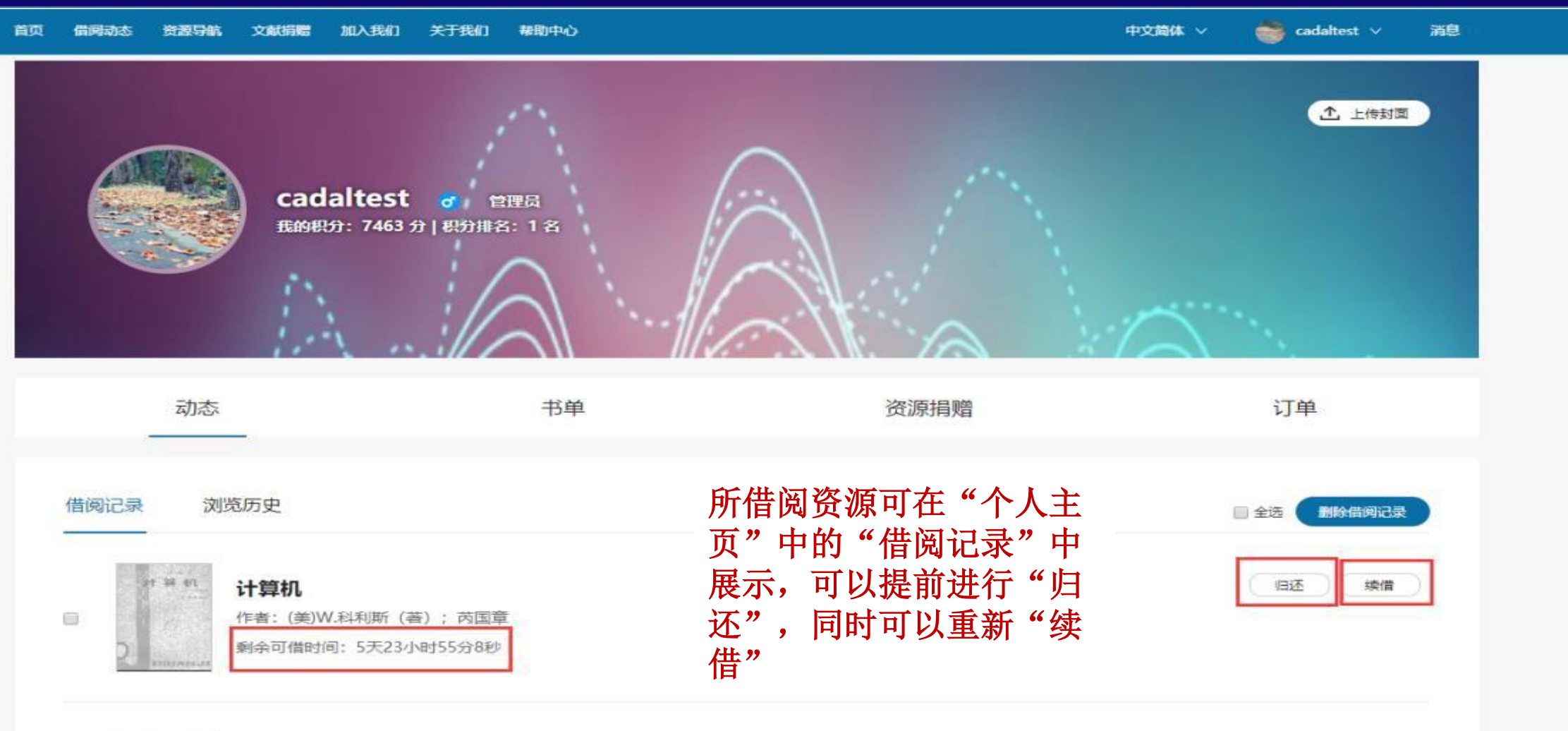

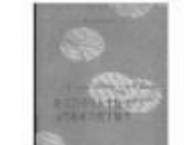

8

#### 结核分枝杆菌生物学与结核病免疫生物学

作者: (苏联) / . M. 莫杰里 (著) ; 章谷生 剩余可借时间: 4天22小时50分32秒

归还 续借

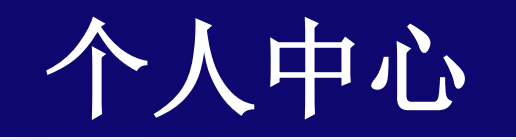

资源

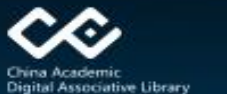

新闻与公告 下载

关于我们 实验室

\*页中点击用户 进

中文简体 >

xzhangcadal ×

### 大学数字图书馆国际合作计划 CHINA ACADEMIC DIGITAL ASSOCIATIVE LIBRARY

全部 请输入搜索内容 山东省地方志丛书 -- 城阳区志(199. 泰国曾祥登寄广东澄海黄楚智侨批 Thirty-two questio...

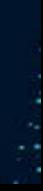

消息(0)

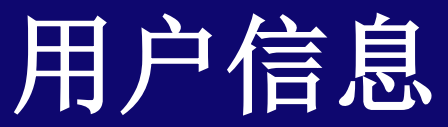

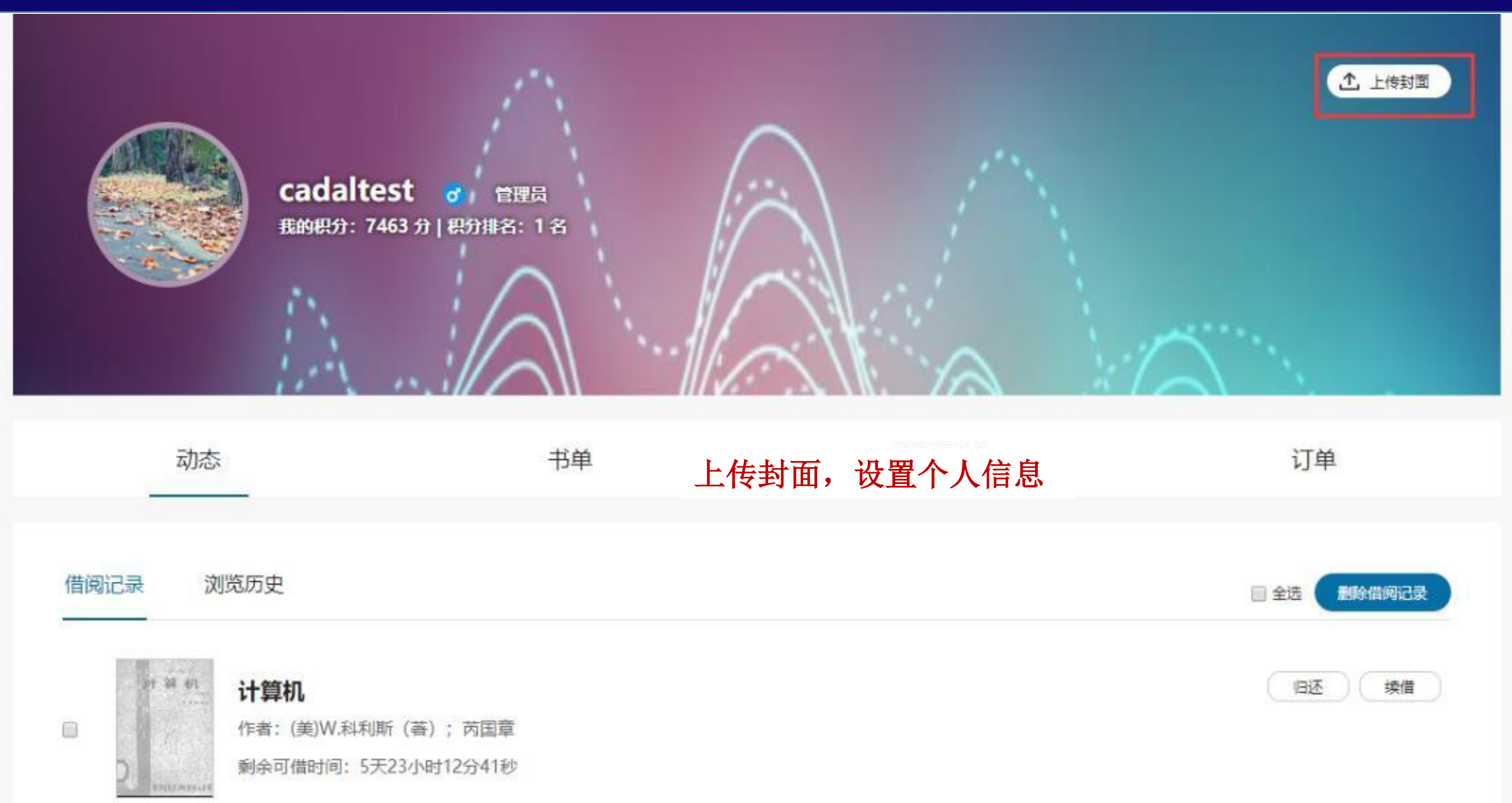

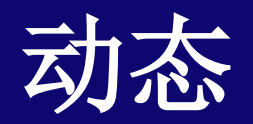

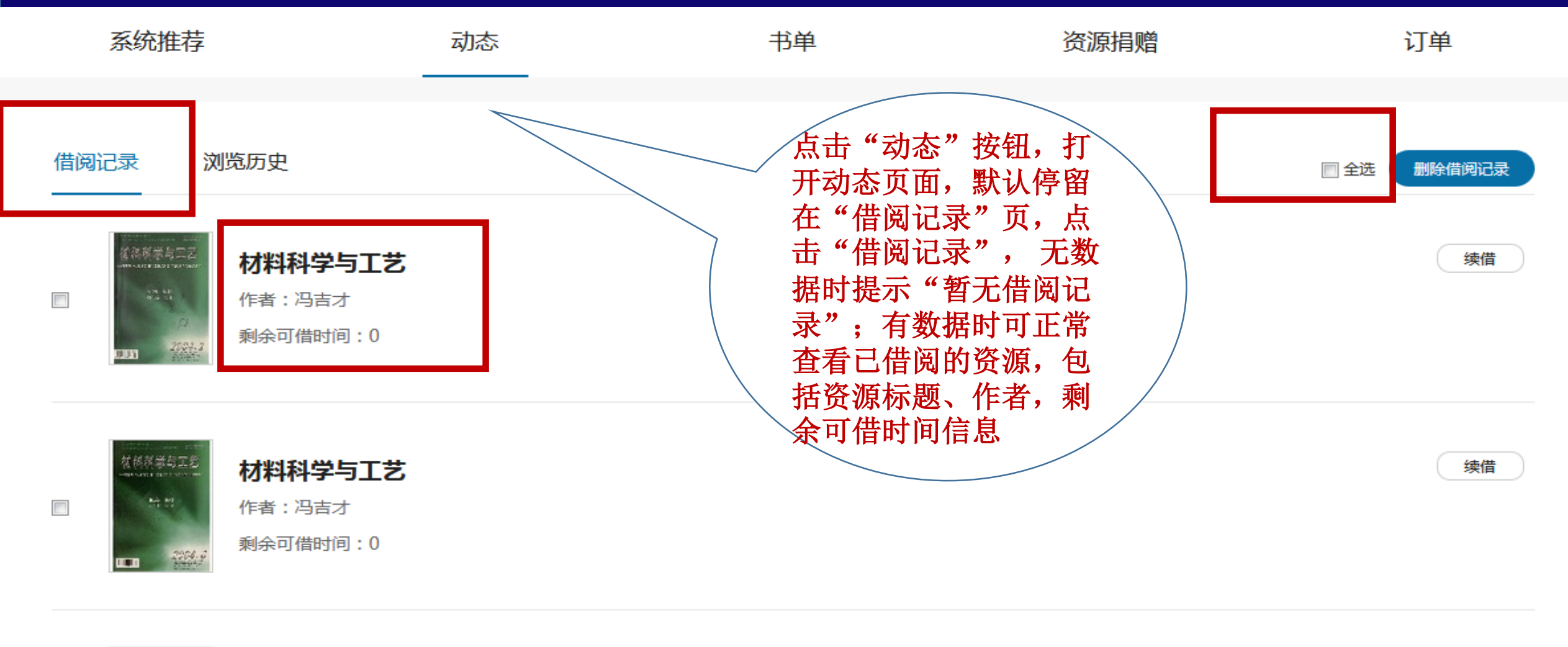

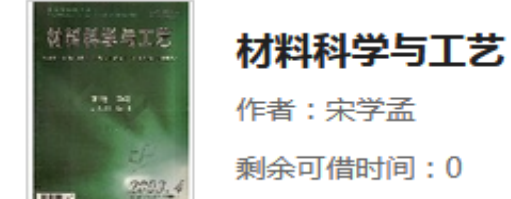

 $\overline{\phantom{a}}$ 

续借

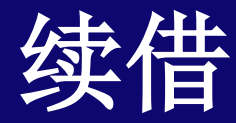

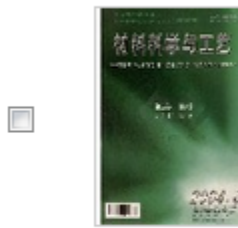

### 材料科学与工艺

作者:冯吉才

剩余可借时间: 0

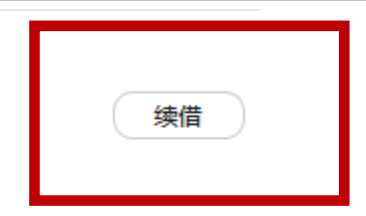

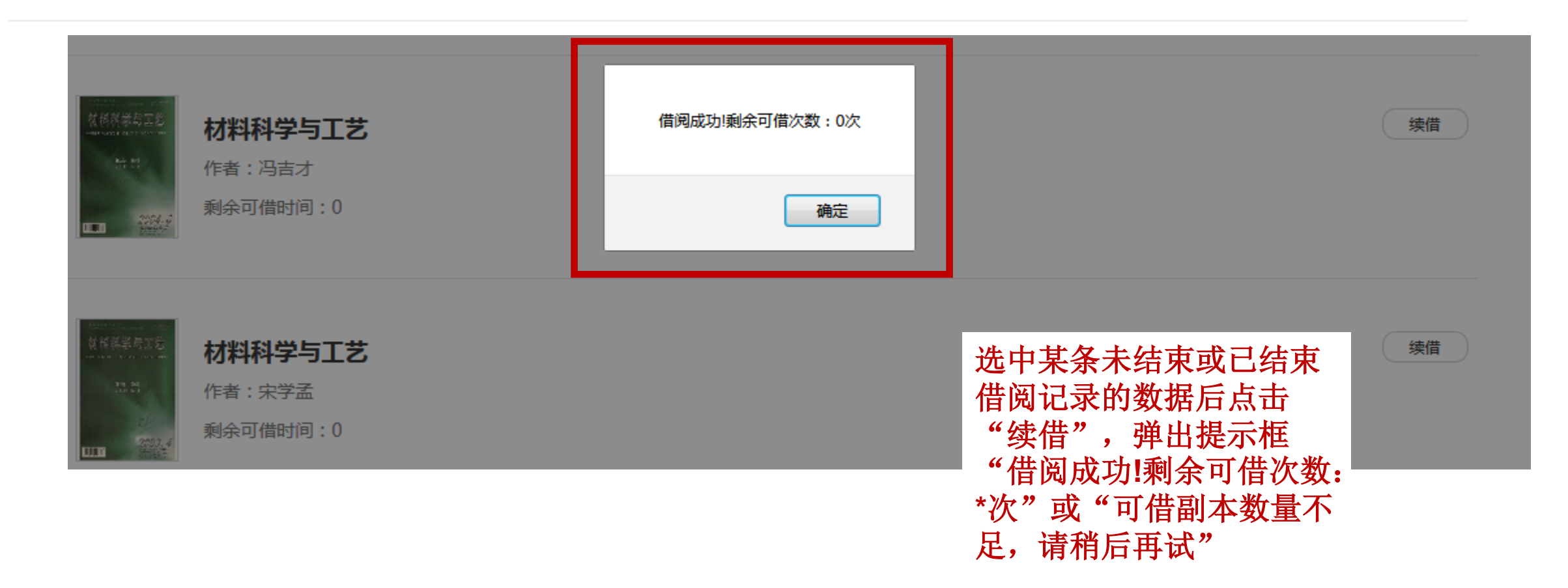

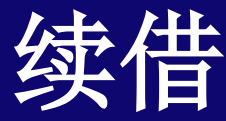

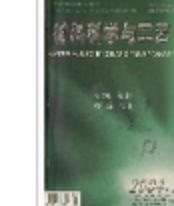

### 材料科学与工艺

作者:冯吉才

剩余可借时间: 6天23小时56分11秒

### 所借阅资源可在"个人主 页"中的"借阅记录"中 展示,可以提前进行"归 还",同时可以重新"续 借"

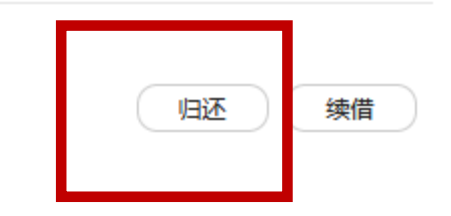

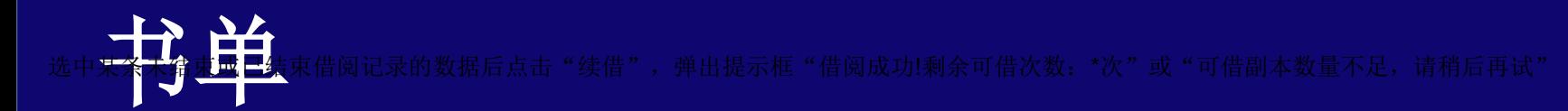

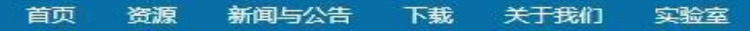

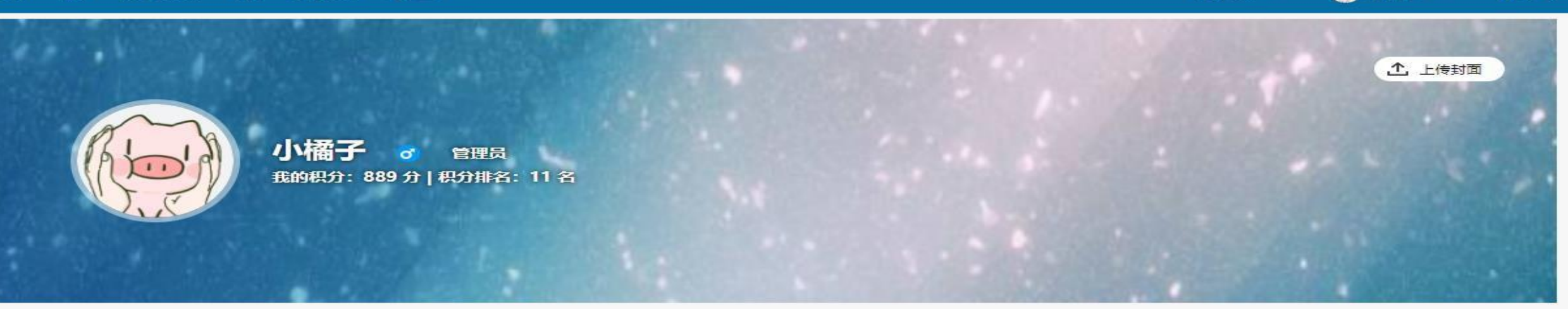

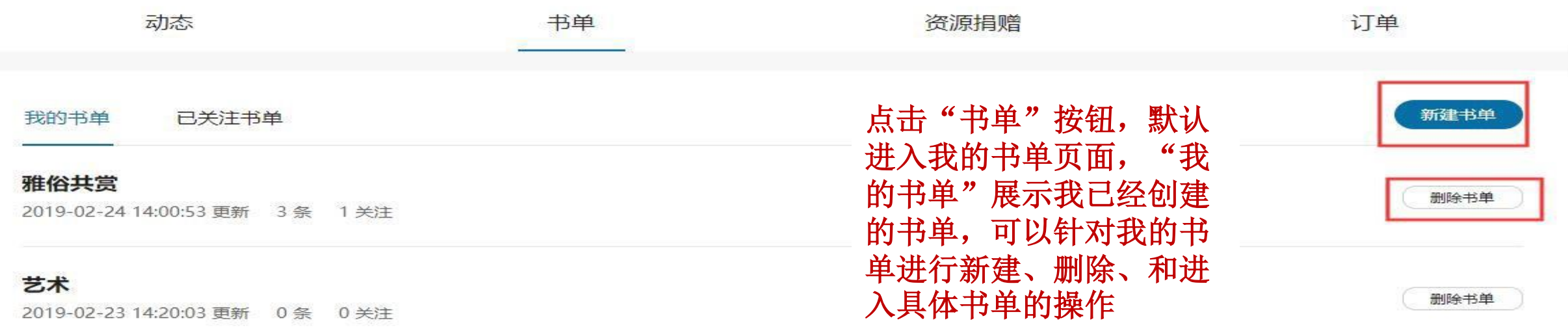

文学

2019-02-23 14:17:46 更新 0条 0关注

1 小桶子 ∨

中文简体 >

消息(13)

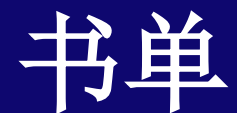

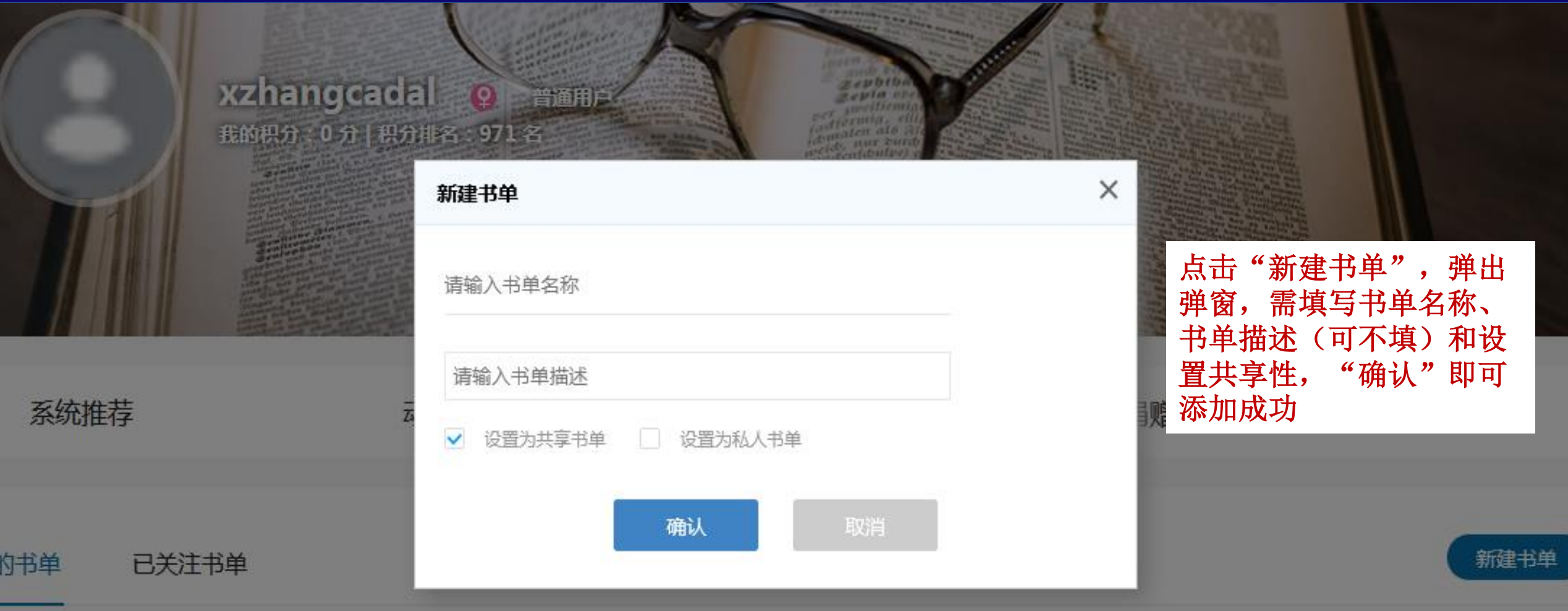

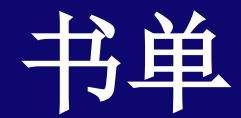

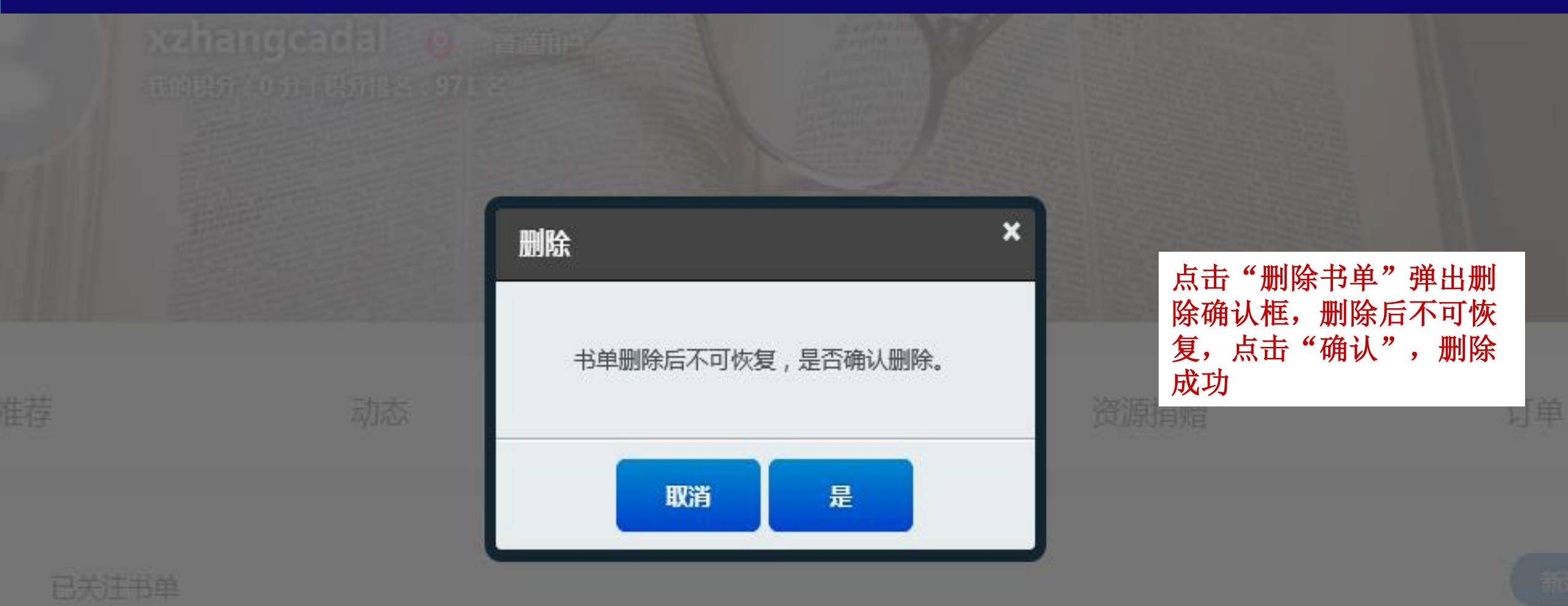

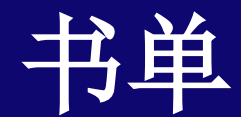

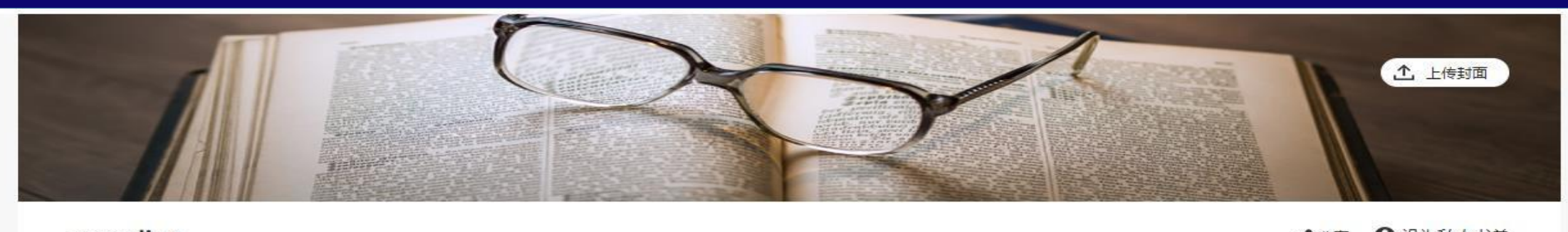

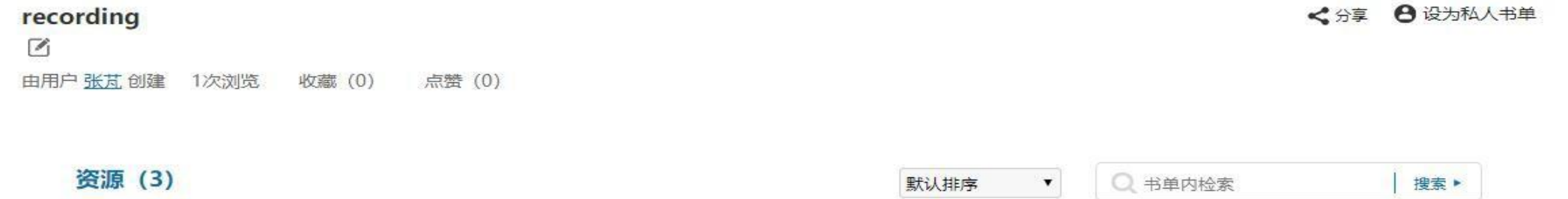

点击书单名称,进入到具 体书单内容页, 显示我创 建书单内容,并且可以看 到书单具体资源、浏览次 数、收藏数、点赞数,点 击排序下拉框并选择某一 顺序,可以对书单资源按 指定顺序排序

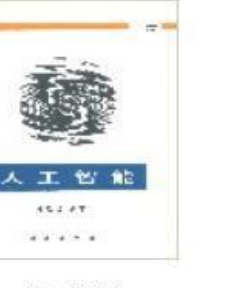

人工智能 科学出版社·北京 详情 阅读 移除

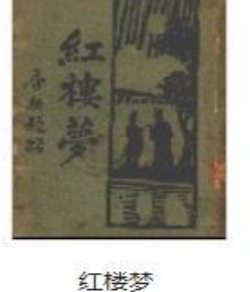

作家出版社北京 详情 阅读 移除

 $x + m$ **REGISTERE** 

计算机 科学出版社·北京 详情 阅读 移除
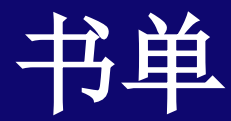

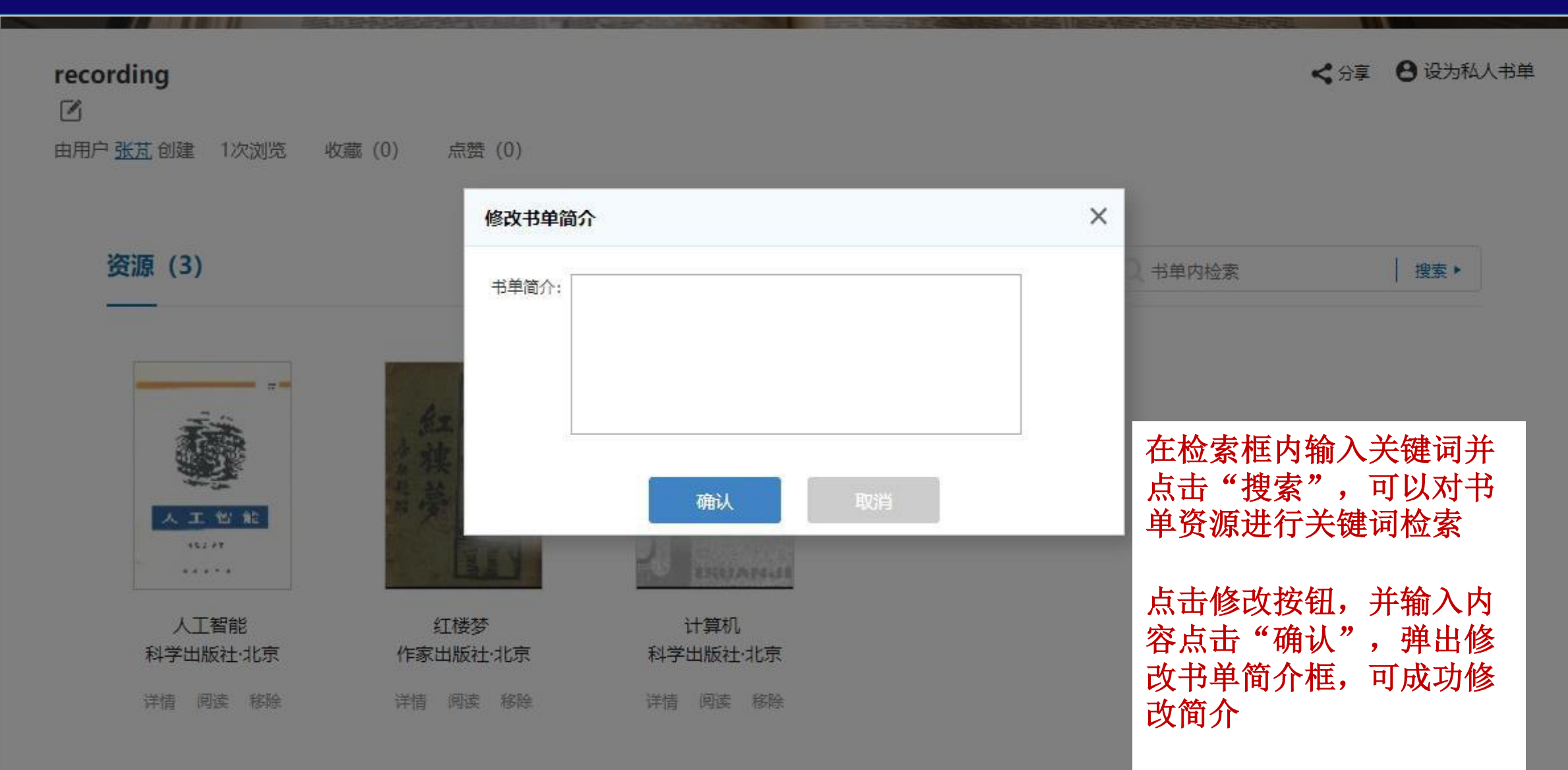

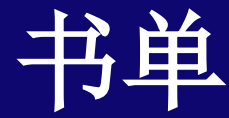

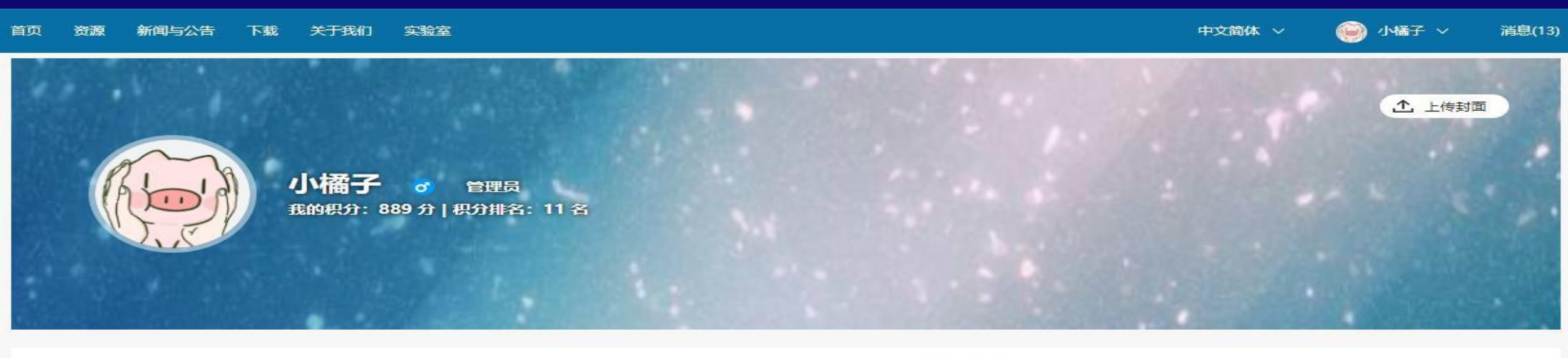

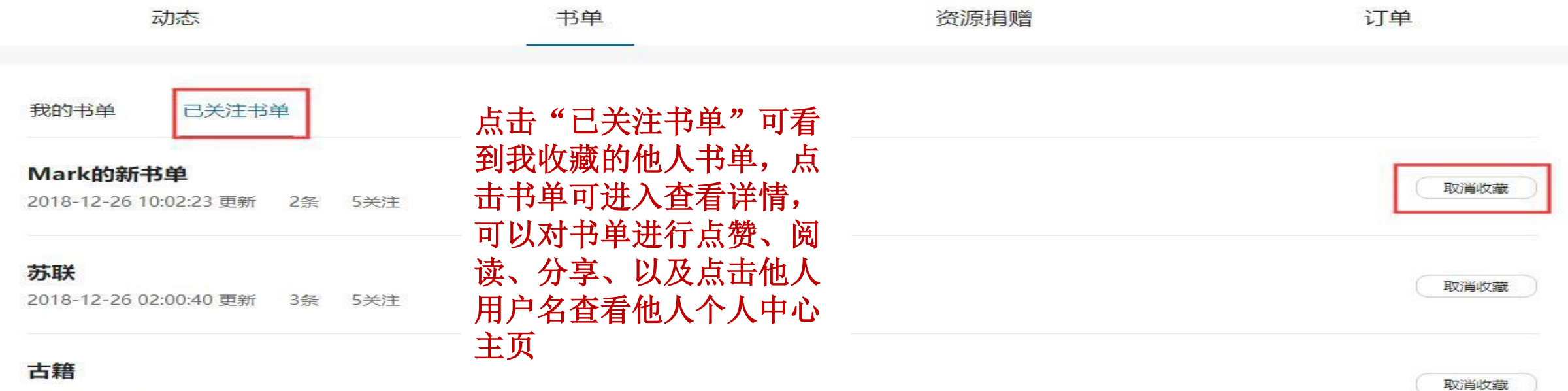

2019-03-14 15:30:25 更新 4条 3关注

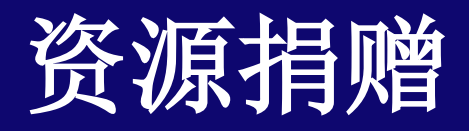

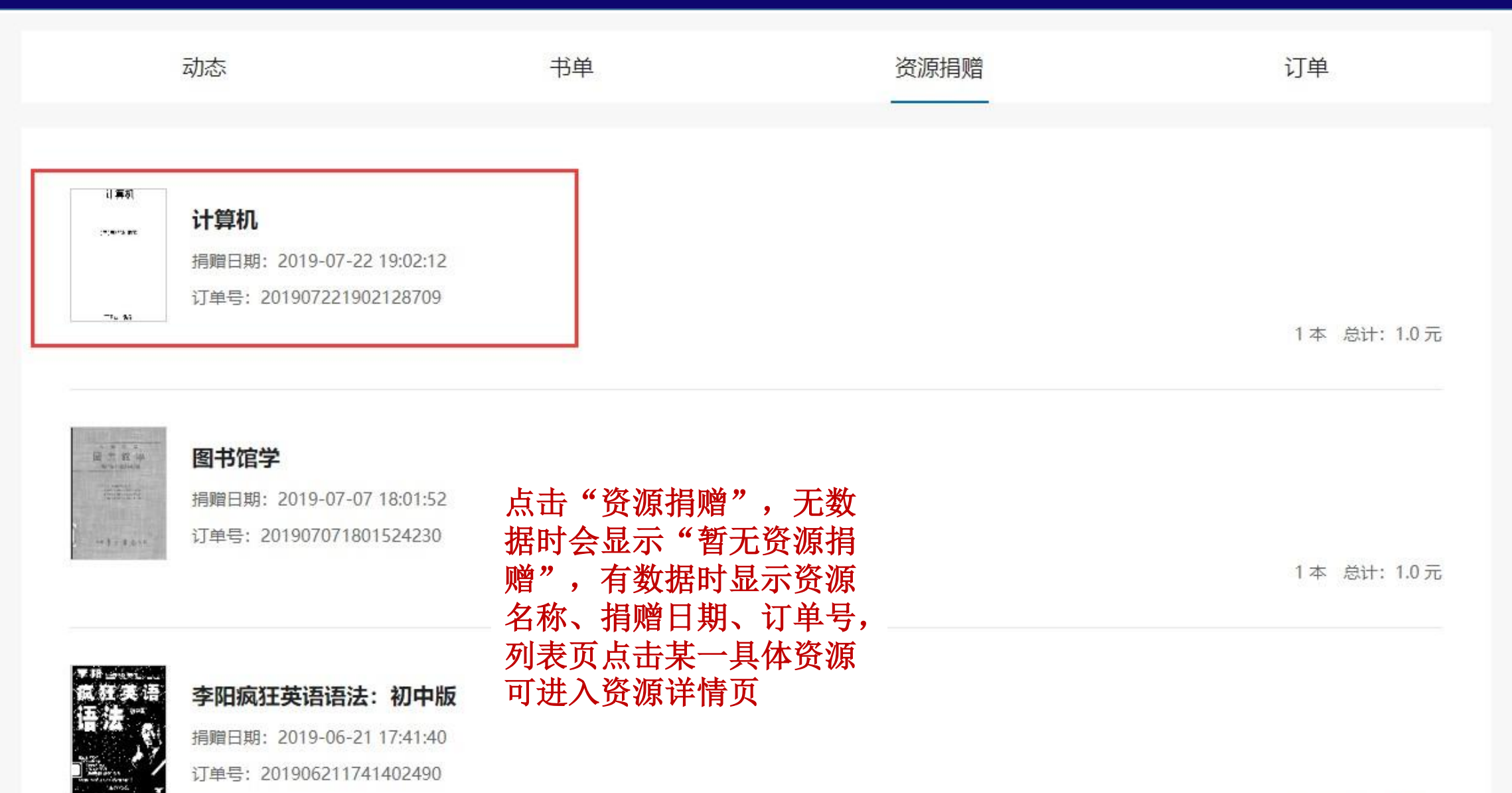

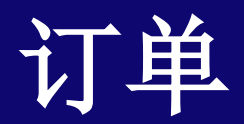

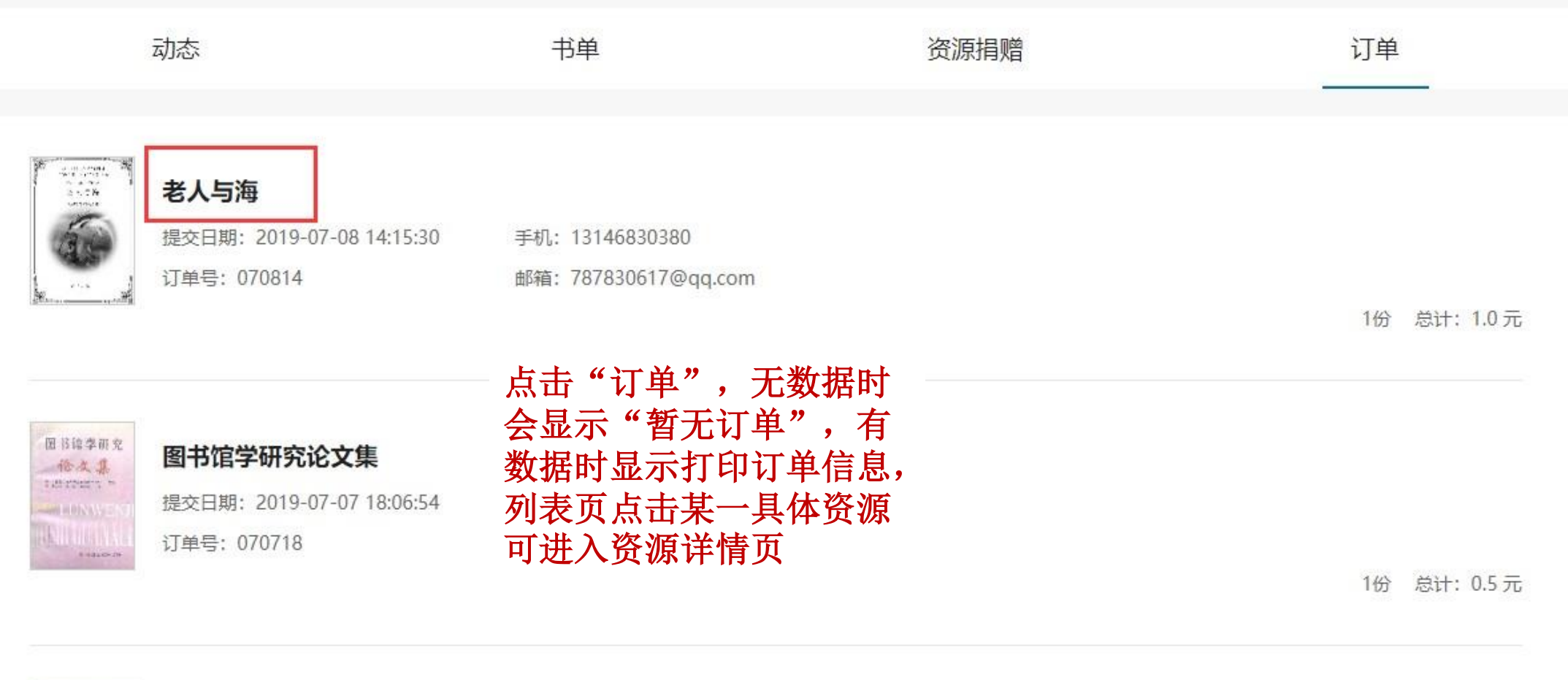

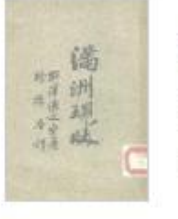

#### 满洲现状

提交日期: 2019-06-05 14:28:00 订单号: 060514

手机: 12311114005

邮箱: zhangaopeng@chaoxing.com

1份 总计: 35.5元

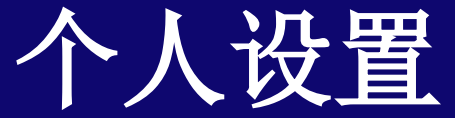

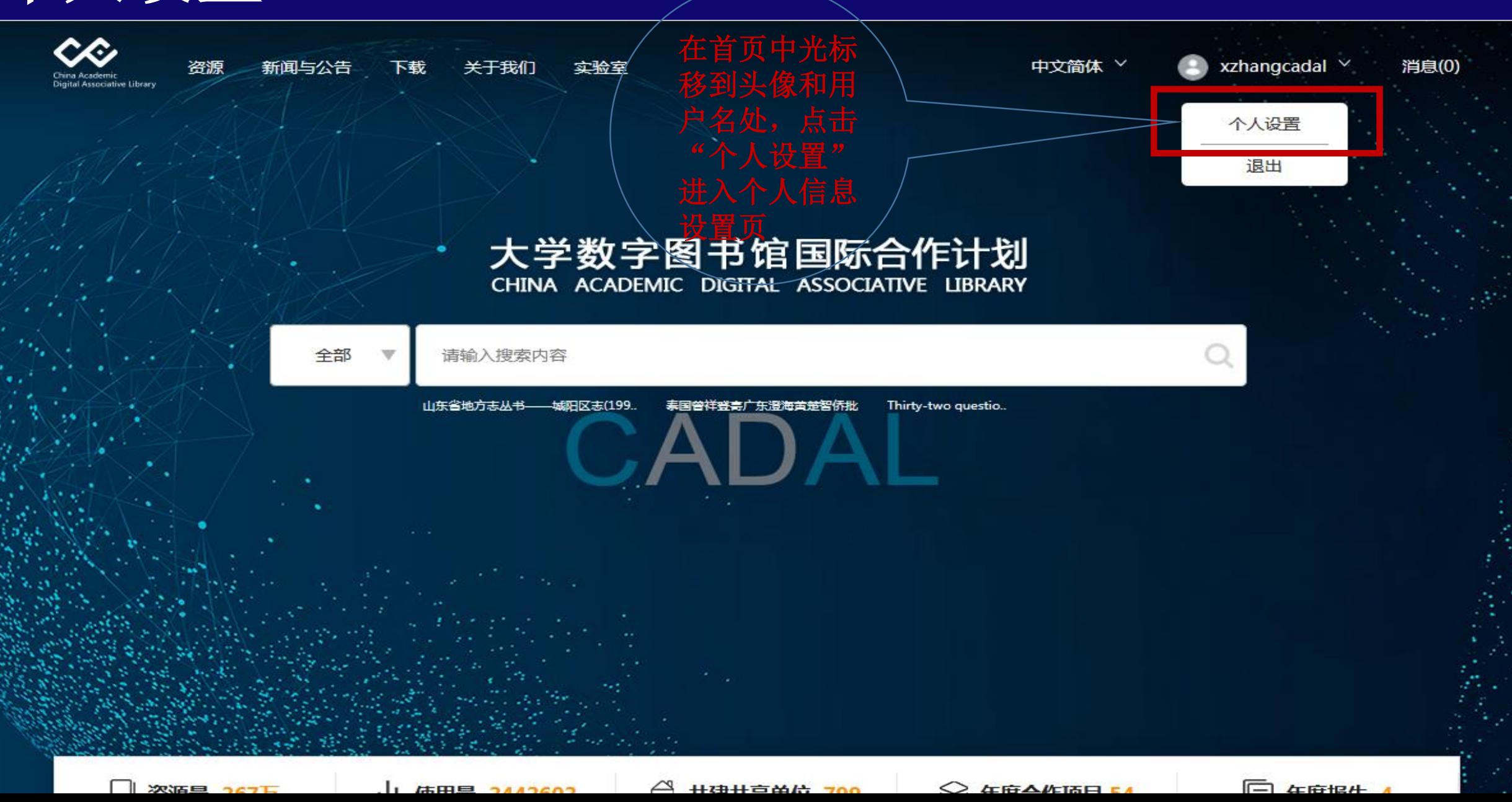

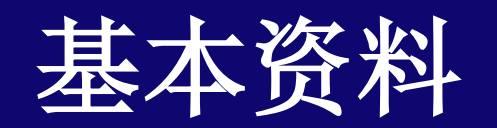

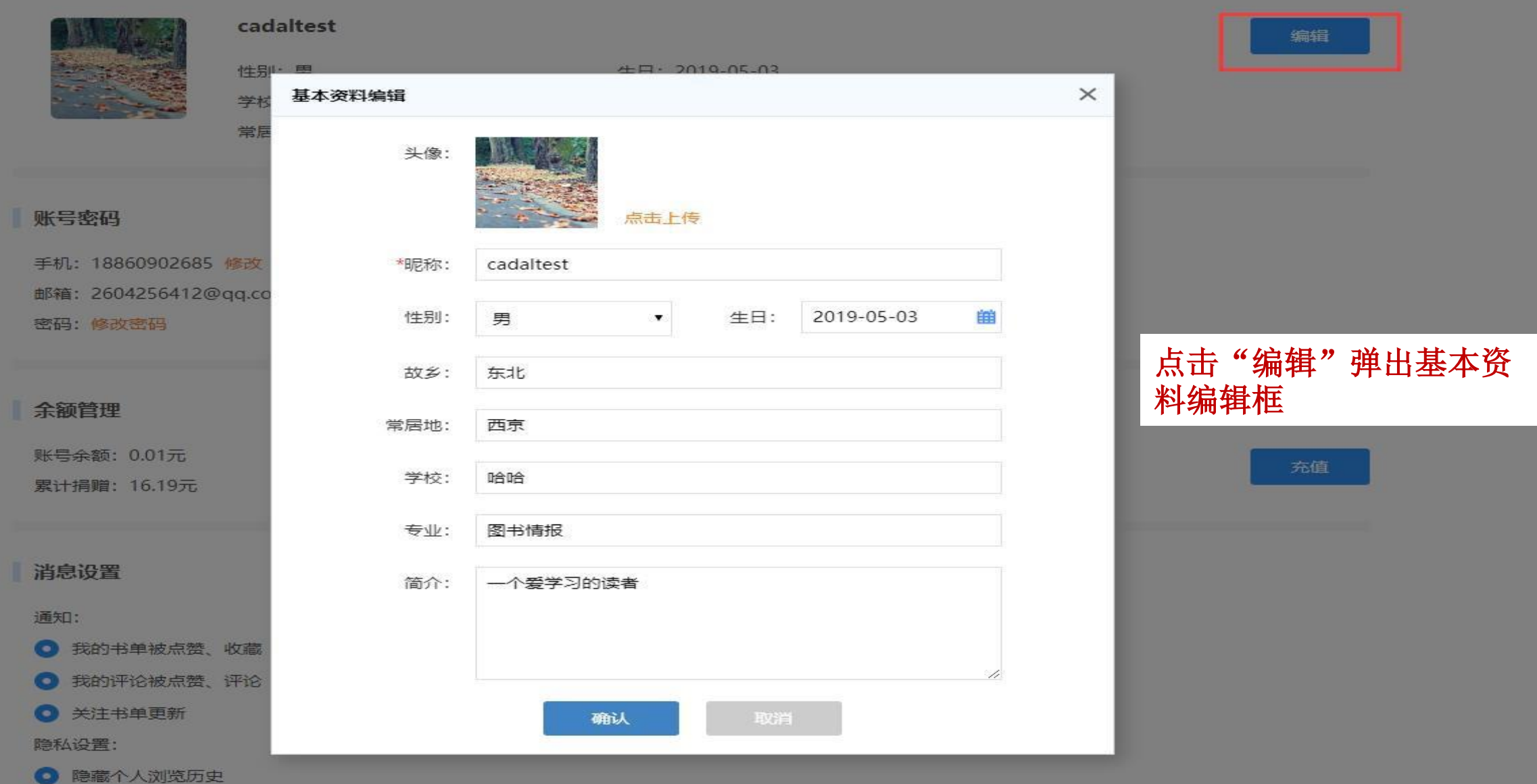

#### 账号密码 同

#### 账号密码

手机: 18860902685 修改 邮箱: 2604256412@qq.com 修改 密码:修改密码

余额管理

账号余额: 0.01元 累计捐赠: 16.19元

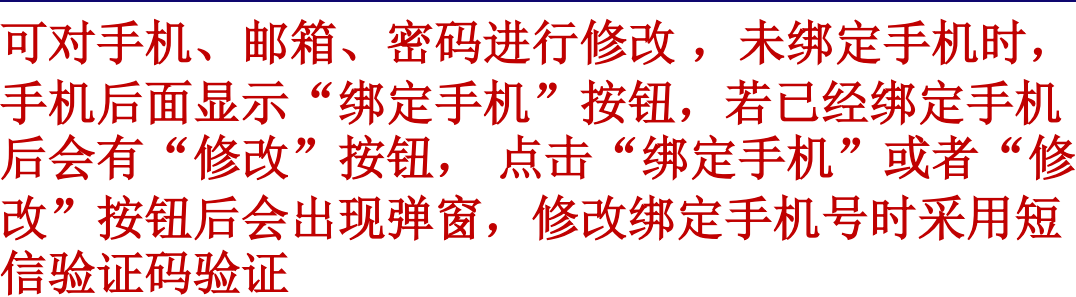

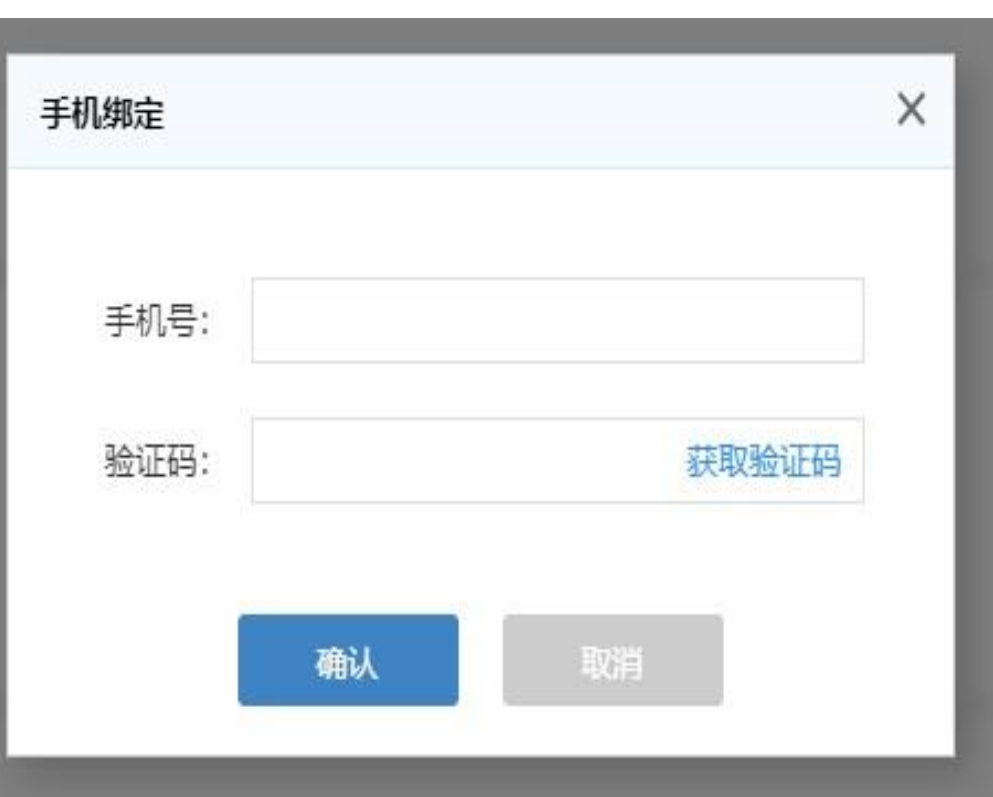

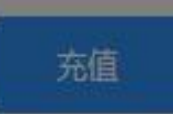

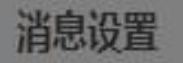

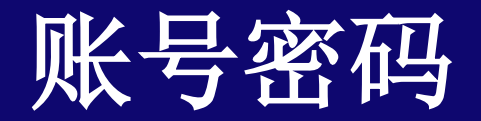

#### 账号密码

手机: 18860902685 修改 邮箱: 2604256412@qq.com 修改 密码:修改密码

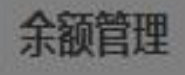

账号余额: 0.01元 累计捐赠: 16.19元

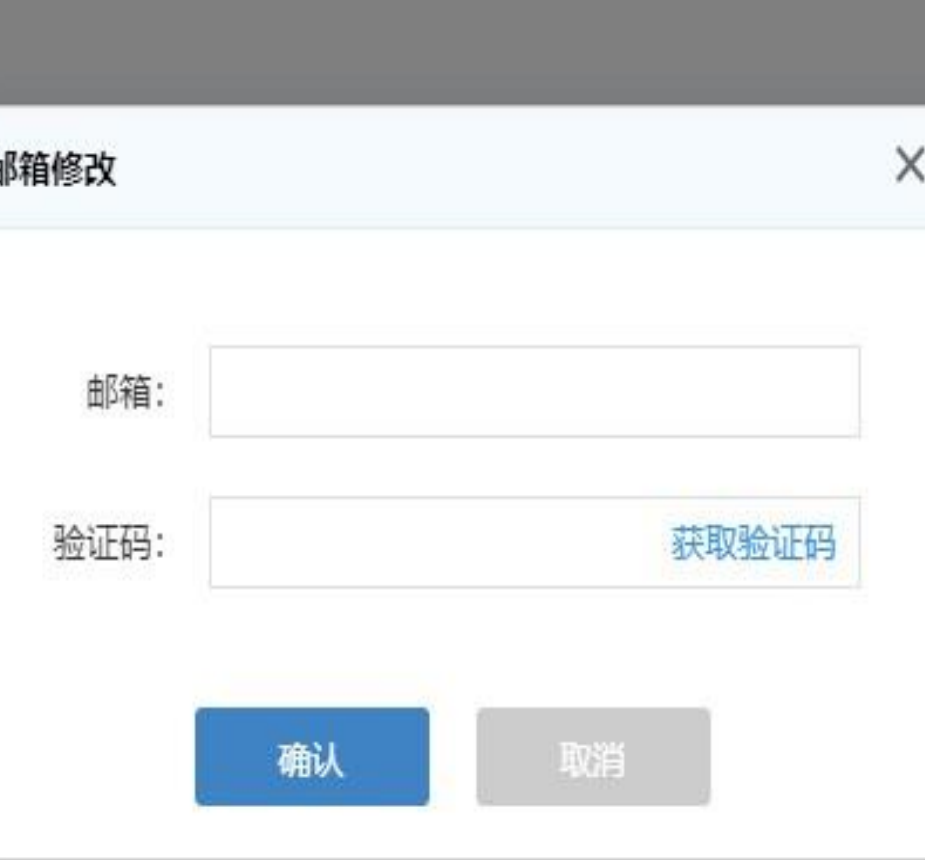

未绑定邮箱时, 邮箱后面显示"绑定邮箱"按钮,

若用户已经绑定邮箱后会有"修改"按钮,点击

改邮箱时采用邮箱验证码验证

"绑定邮箱"或者"修改"按钮后会出现弹窗,修

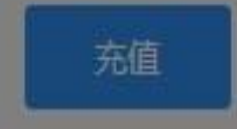

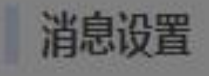

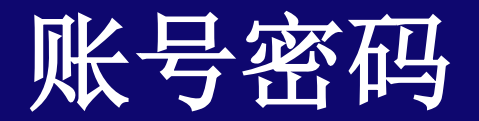

账号密码

#### 点击"修改密码"输入重置密码并确认后即可修改 成功, 退出登录后重新输入新密码登录, 可成功登 录

手机: 18860902685 修改 邮箱: 2604256412@qq.com 修改 密码:修改密码

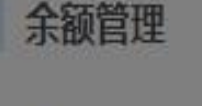

账号余额: 0.01元 累计捐赠: 16.19元

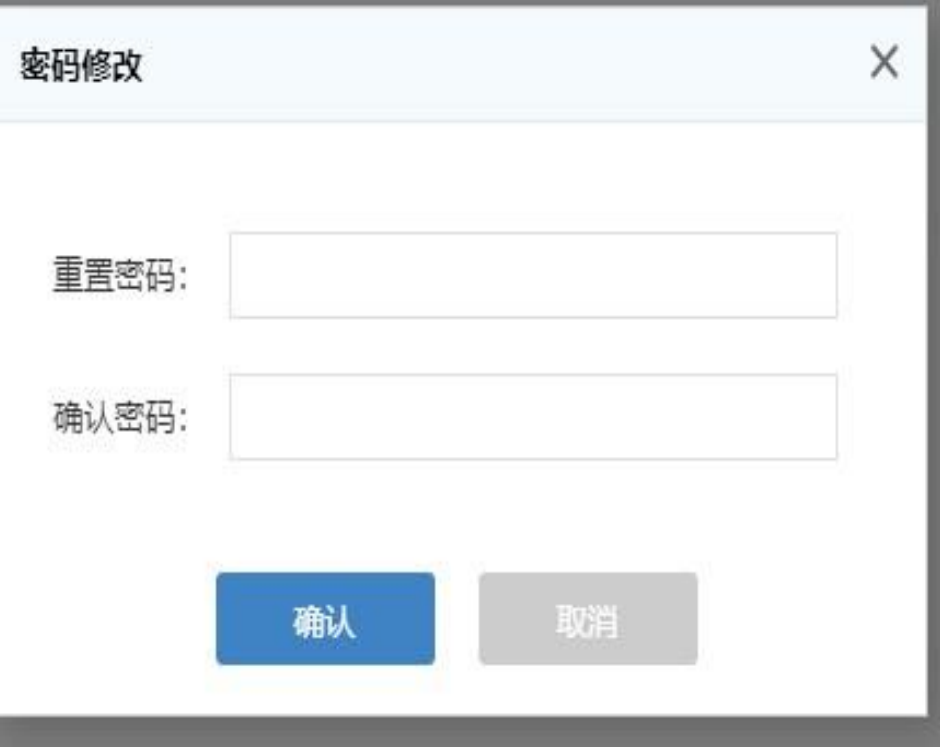

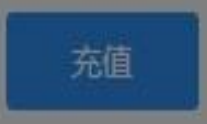

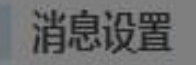

通知:

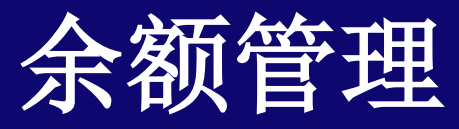

**FEMILE ROOD DUGGED THE BINE** 

邮箱: 2604256412@qq.com 修改 密码:修改密码

余额管理

账号余额: 0.01元 累计捐赠: 16.19元

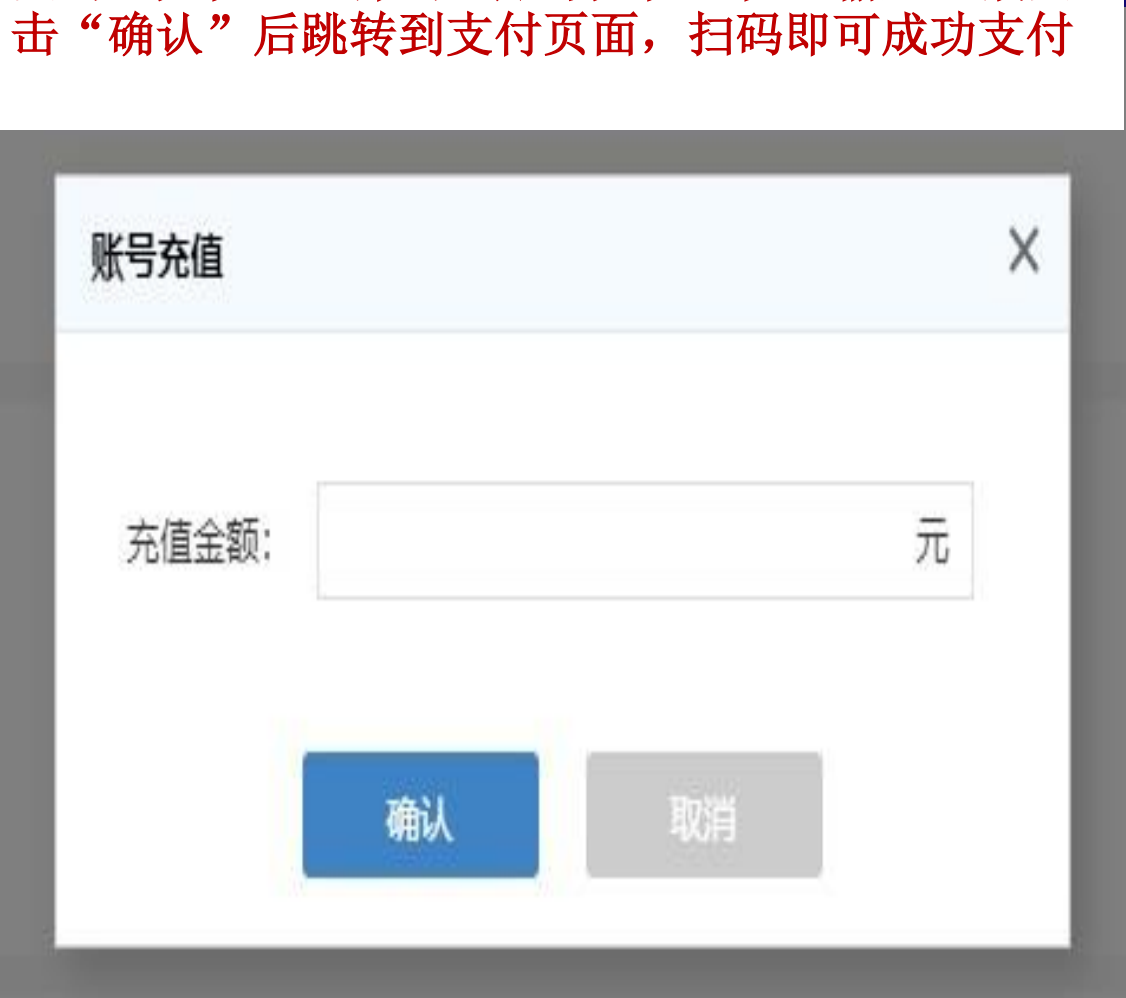

点击"充值", 弹出"账号充值"框, 输入金额点

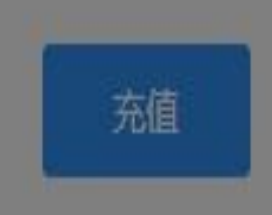

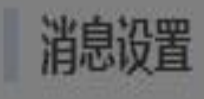

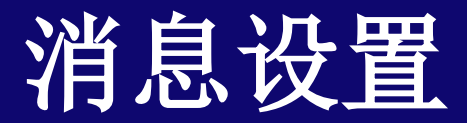

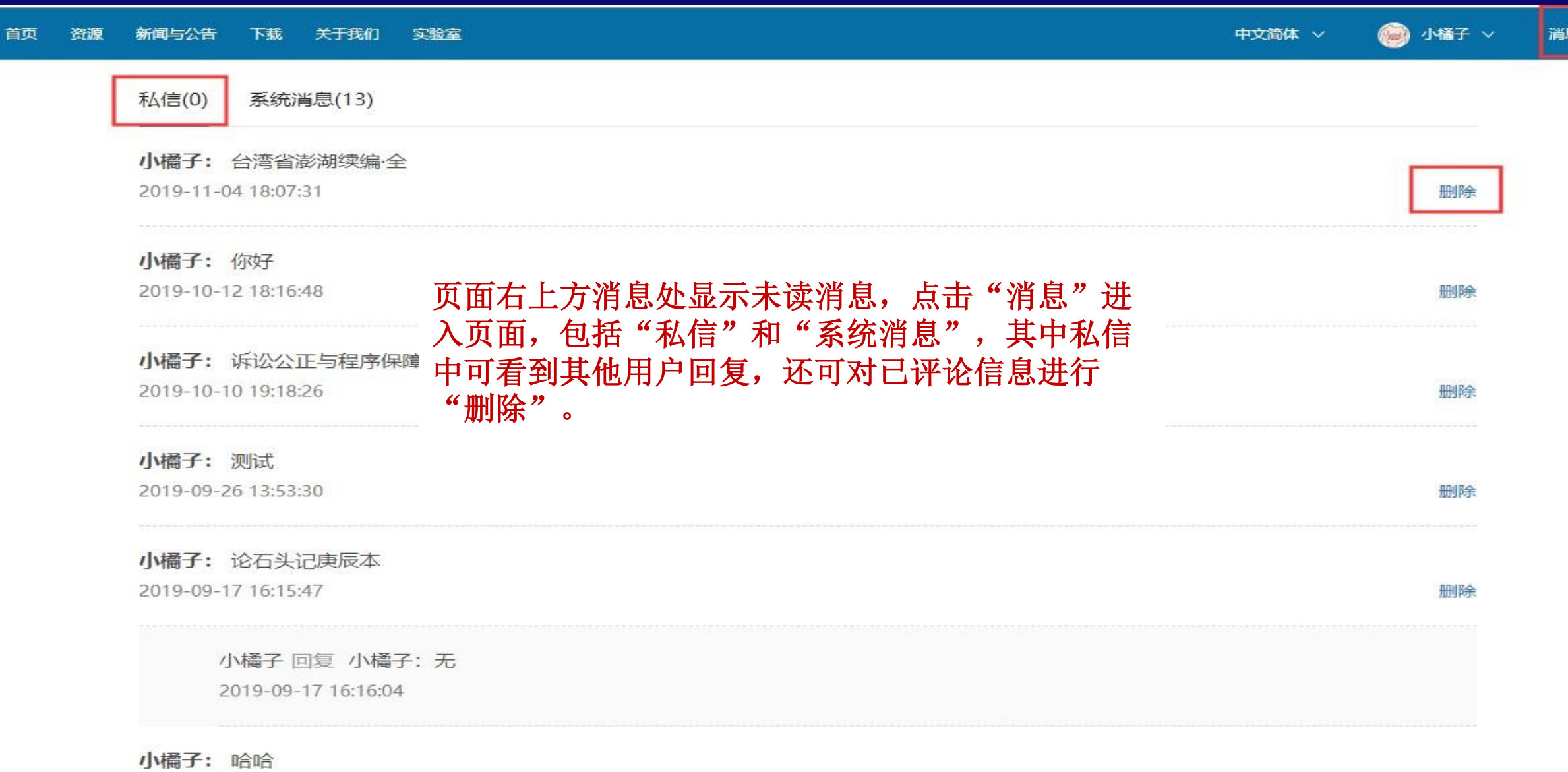

2019-09-17 15:24:14

息(13)

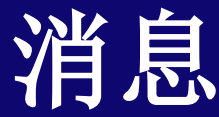

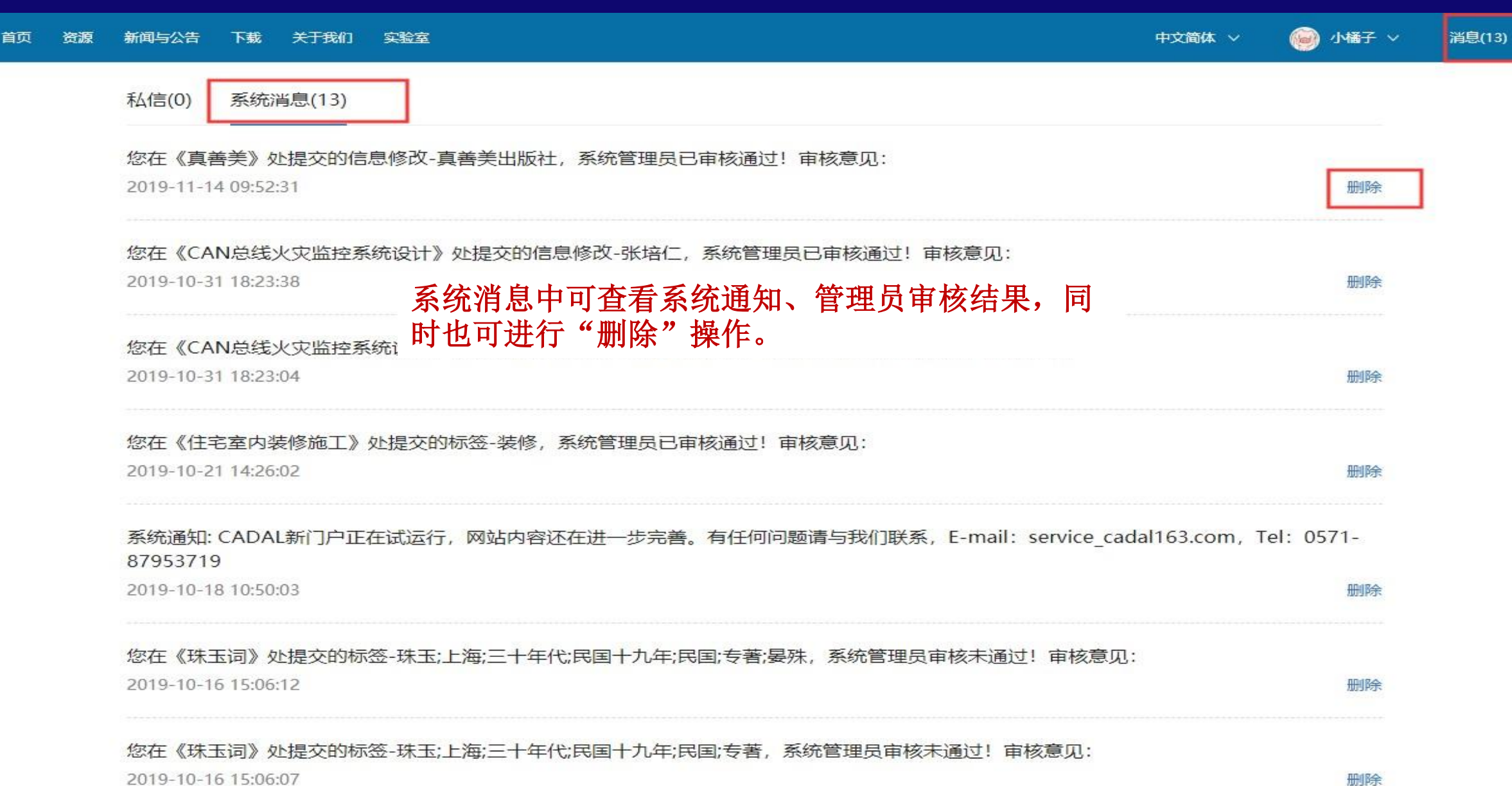

# Intel 补充问题与解答

在新门户系统资源使用阶段,难免遇到各种问题 对于一些常见问题,集 中整理出来为大家解答。

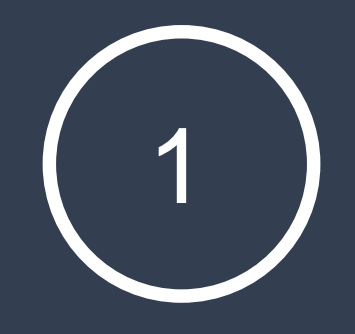

#### 为什么采用数字图书借阅服务模式?

逾280万册CADAL数字资源中,60万尚在版权保护期内,为 了尊重著作人的知识产权,同时向所有合作单位提供在线服务, CADAL网站在数字版权保护(DRM)技术基础之上,实现了一套 模拟实体图书馆阅业务的数字图书借阅服务模式,服务规则 如下:

1. 对于版权图书, 如用户IP属于项目合作单位IP范围, 则可借 阅任何资源。如用户IP不属于项目合作单位IP范围,则可浏 览前10页, 不能借阅。(哈工大是共建共享单位, 在校园内 IP都可借阅)

2. 对于无版权图书,允许公众自由访问。

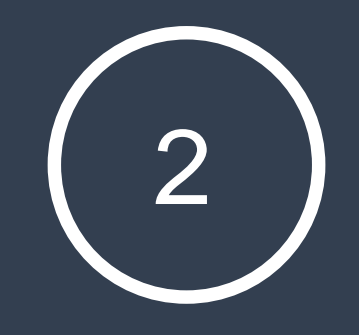

## 2) CADAL资源只限定在校内阅读吗?

CADAL资源通过IP认证借阅, 但不仅限校内阅读,在[个人设置] 进行IP绑定机构,或通过edu域名邮箱注册以及修改绑定为edu邮 箱, 可在校外访问与校内同等权限的资源.

#### 如何IP绑定机构?

用户登陆后,进入[个人设置]在[IP绑定机构]位置可查看当前 用户角色类型、当前机构IP及IP所属院校. 点击右侧[IP绑定机构]可绑定角色

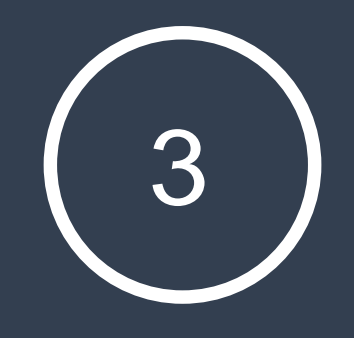

## 3) 如何绑定edu域名邮箱?

除以edu域名邮箱注册外, 可在[个人设置]中选择重新绑定邮箱, 邮件验证通过后即可. 具体步骤可参见网站公 告:http://cadal.edu.cn/index/showAnnountment?id=274

## 文献借阅指南链接地址

http://cadal.edu.cn/upload/ckeditor/file1574326384624.pdf

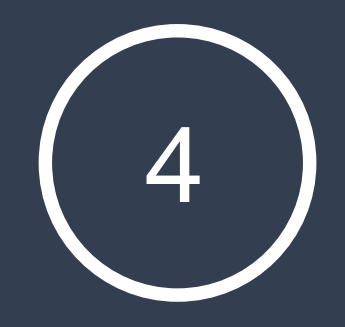

### 4 图书信息有误、书页链接错误怎么办?

您可以在登陆之后通过"客服"反馈问题,也可以通过以下方 式反馈给服务部:

电 话: 0571-87953719 电子邮件: service cadal@163.com

哈尔滨工业大学图书馆427室 资源共享服务中心 电话:86402339 联系人:张雪 电子邮件: zhangxue@hit.edu.cn

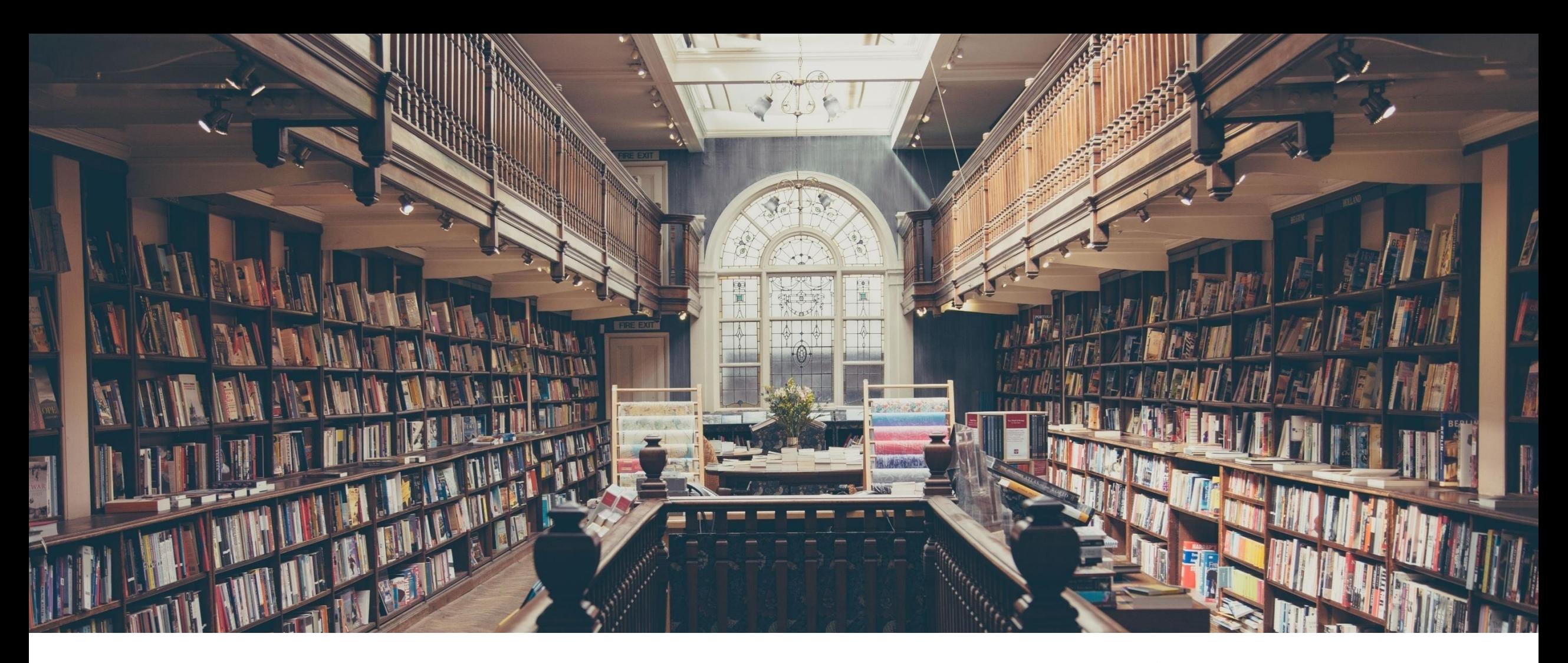

CADAL项目数字资源不断丰富和发展,海量资源一站大全,诚邀广大师生使用!

## 感谢聆听

**THAM**